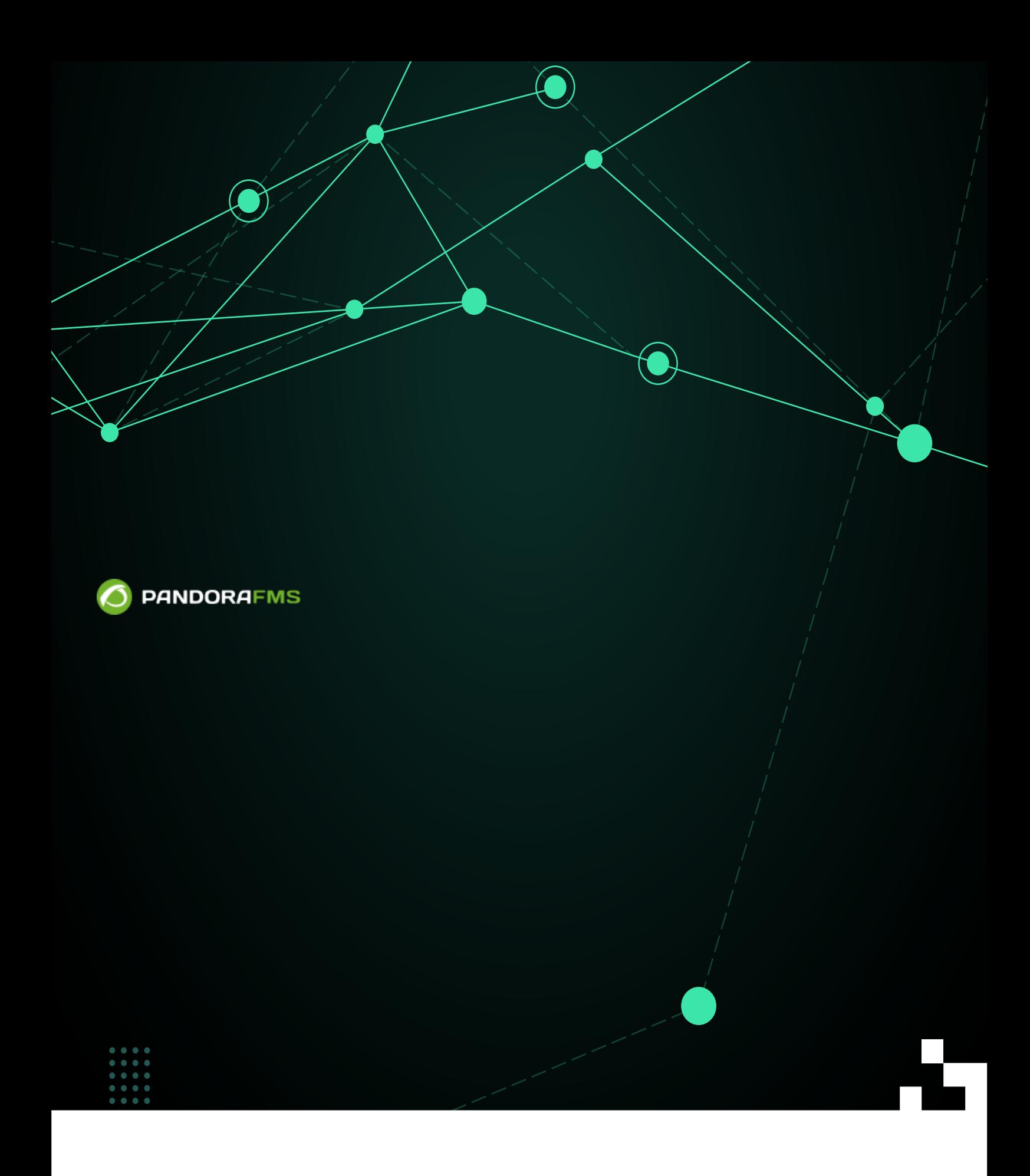

From: <https://pandorafms.com/manual/!current/> **Perm**anent link: [https://pandorafms.com/manual/!current/ja/documentation/pandorafms/management\\_and\\_operation/12\\_console\\_setup](https://pandorafms.com/manual/!current/ja/documentation/pandorafms/management_and_operation/12_console_setup) 2024/03/18 21:07 党 叵

## Pandora FMS

## □Pandora FMS

 $(Setup) >$  (Setup)

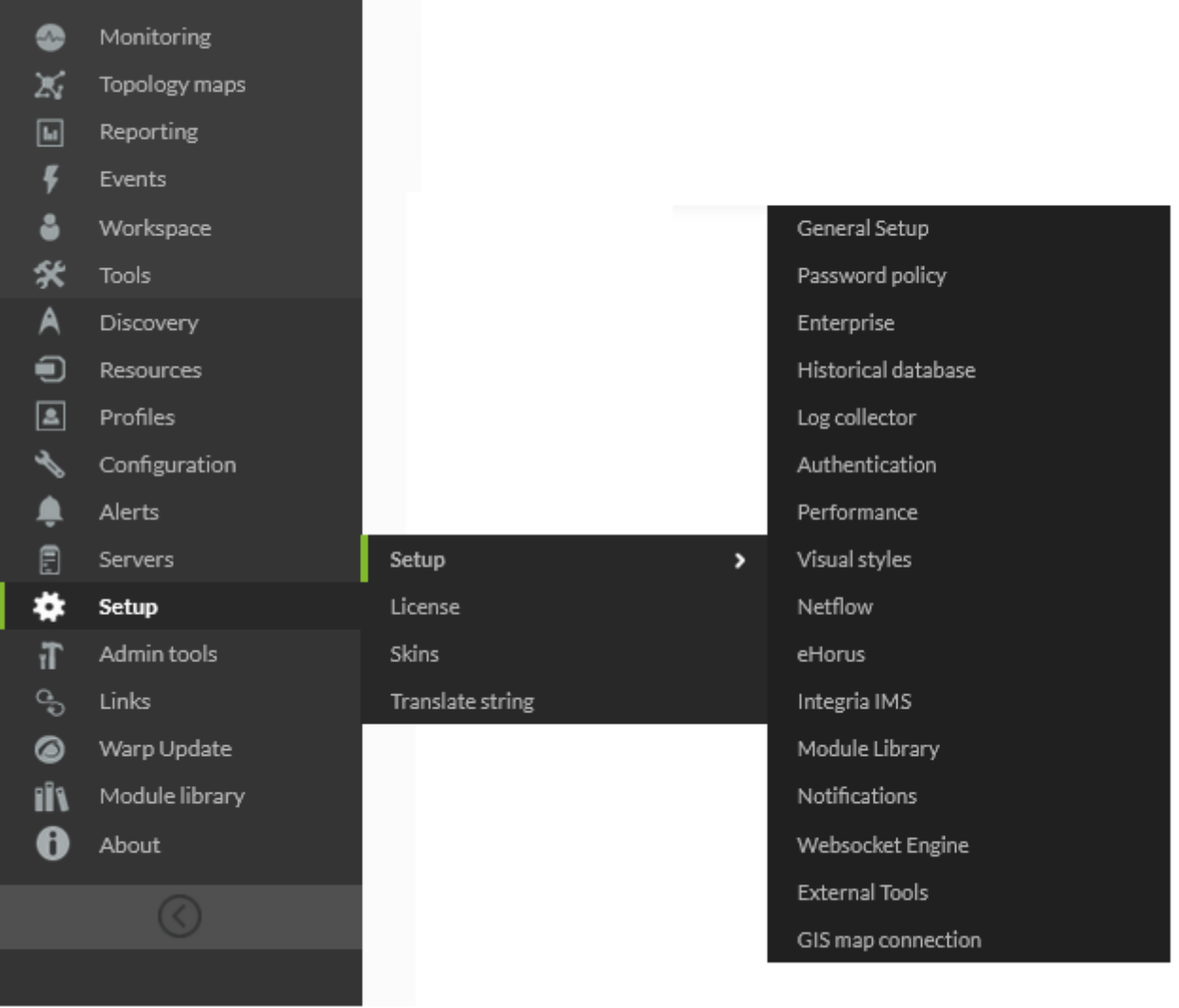

<span id="page-3-0"></span>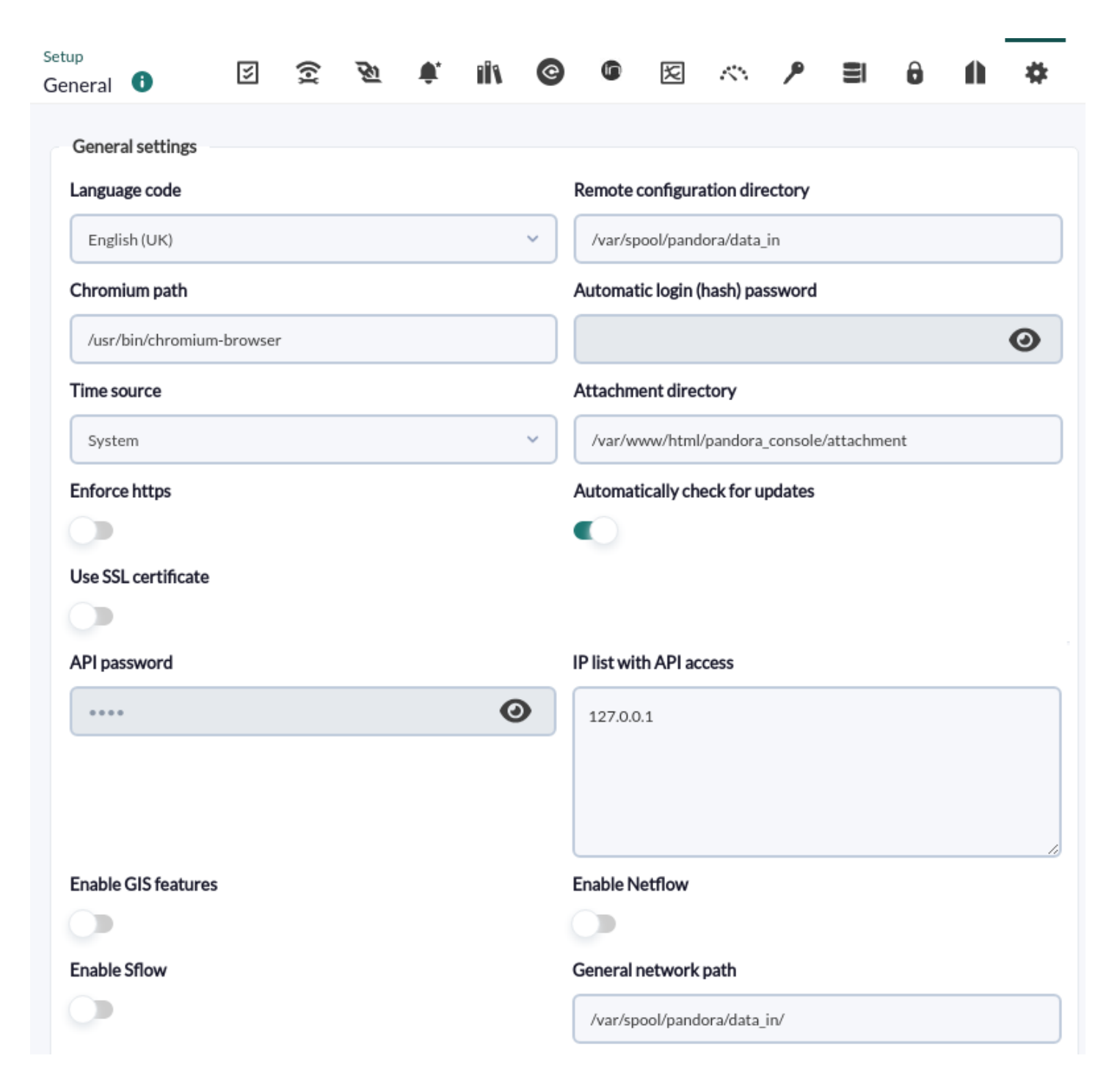

(Language code):

- Catalan, ca.
- English (UK), en GB.
- Español, es.
- Français, fr.
- Русский, ru.
- $,$  ja.
- $, zh_CN$ .

 $\bullet$ 

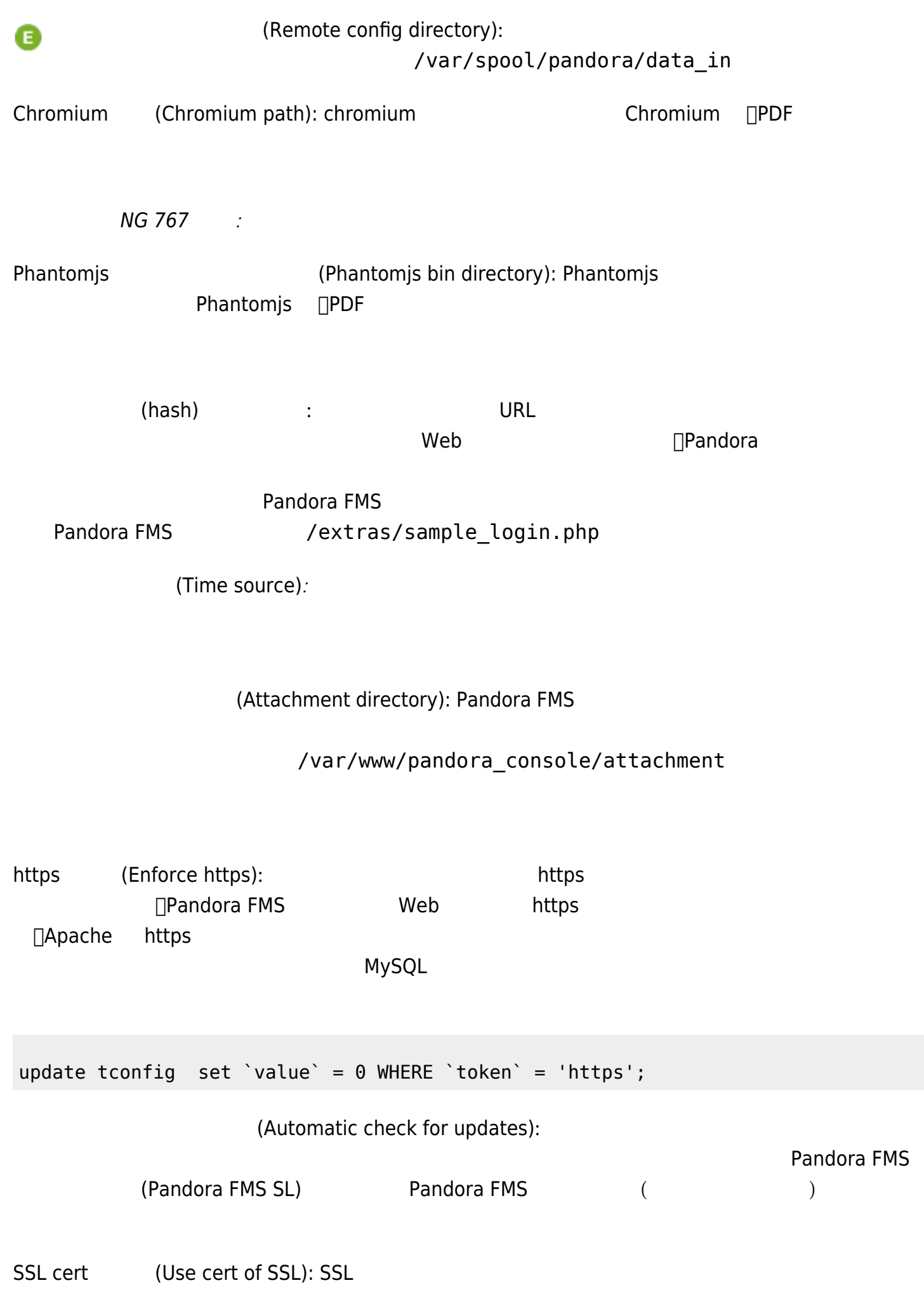

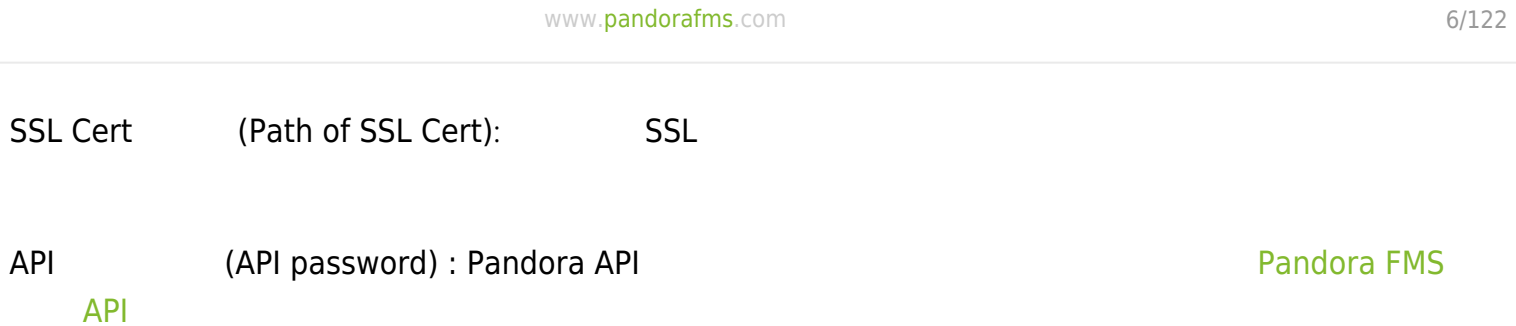

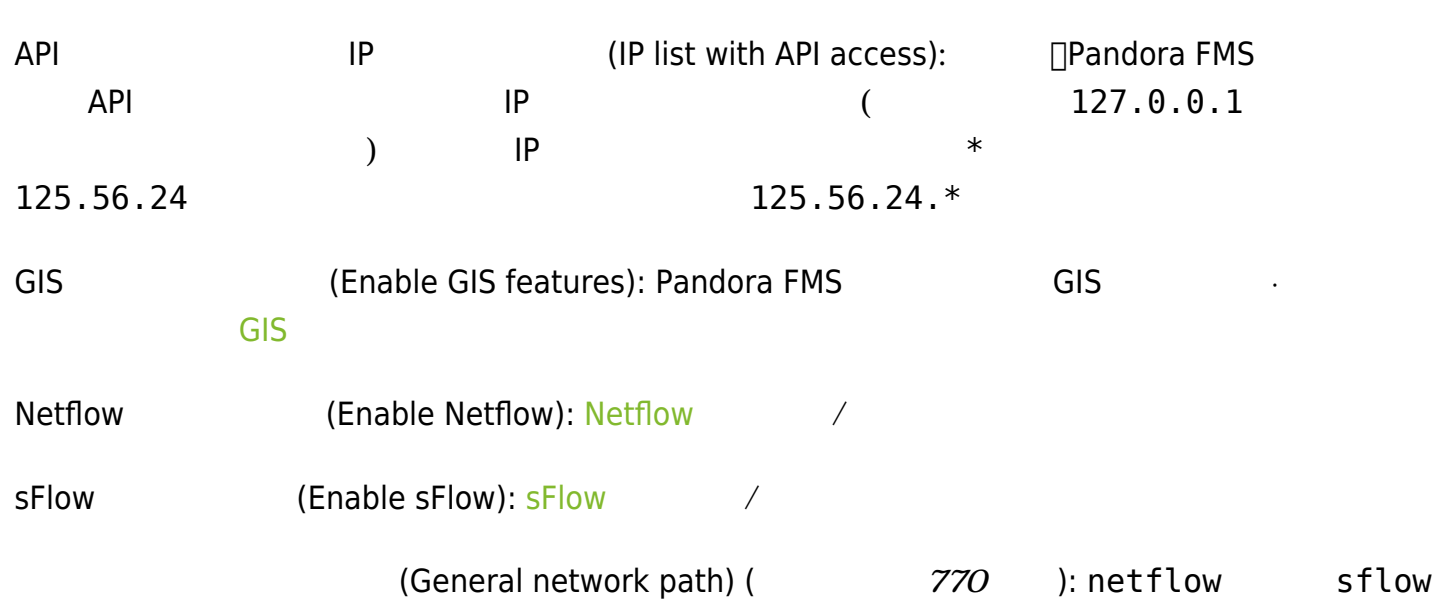

 $\bullet$ 

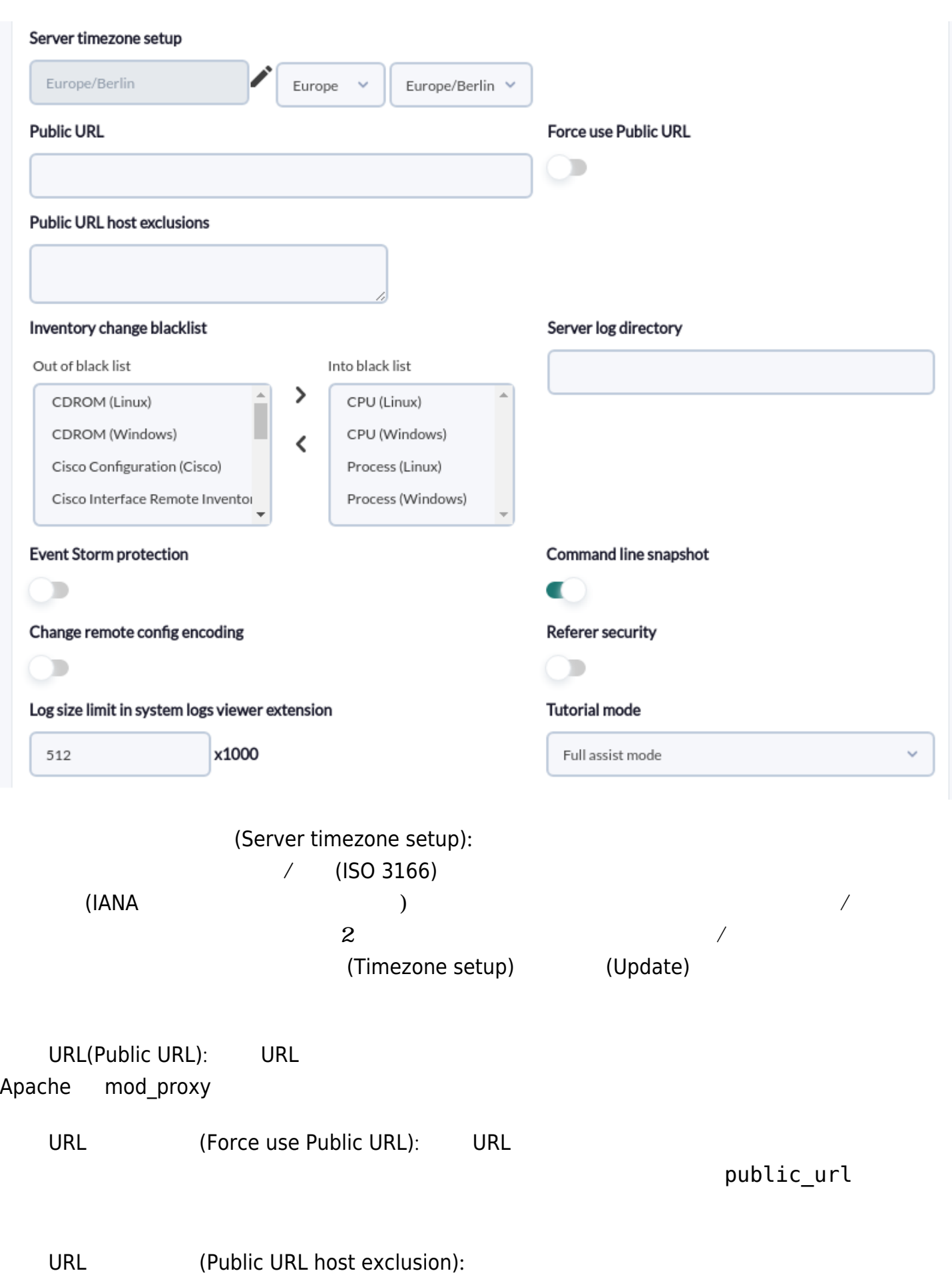

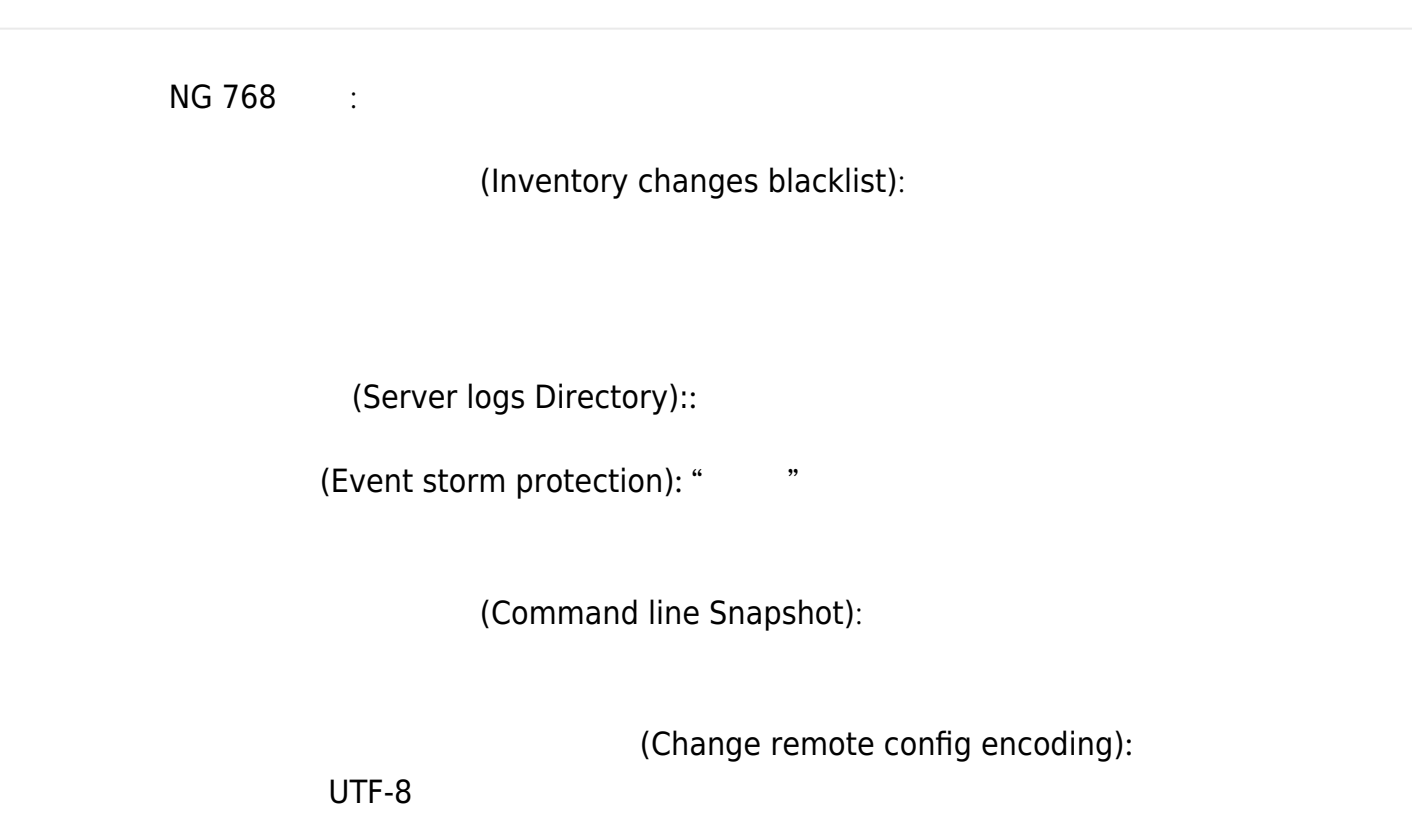

(Referer security): 2009 回答しては、コンコンの 回答に対しているのは、Pandora FMS 2011

(Log size limit in system logs viewer

#### $\bullet$  DB

- $\bullet$
- $\bullet$

extension)::

(Tutorial mode):

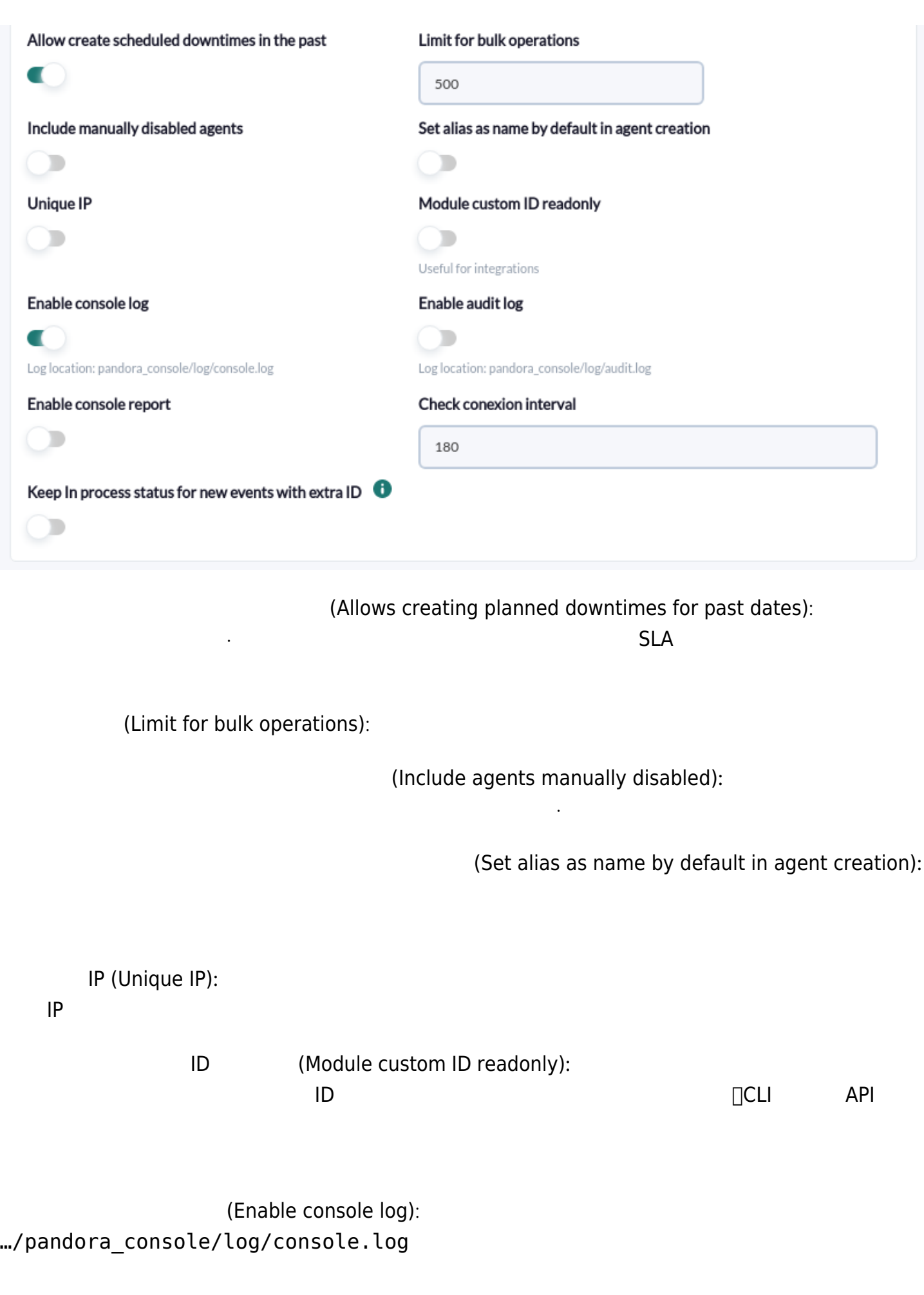

EL8 (Enterprise Linux 8)

 $\bigcirc$ 

<span id="page-9-0"></span>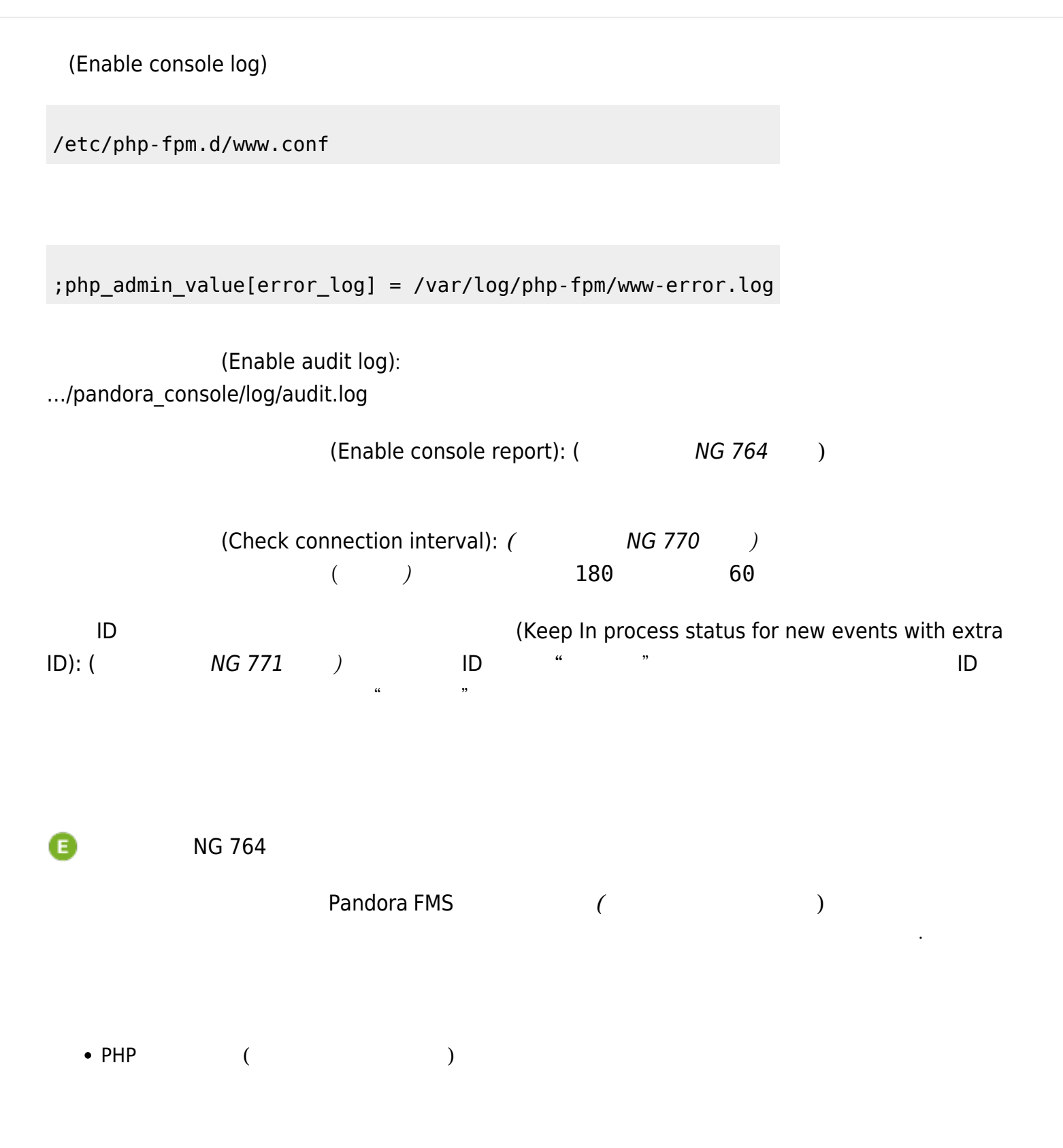

<span id="page-10-0"></span>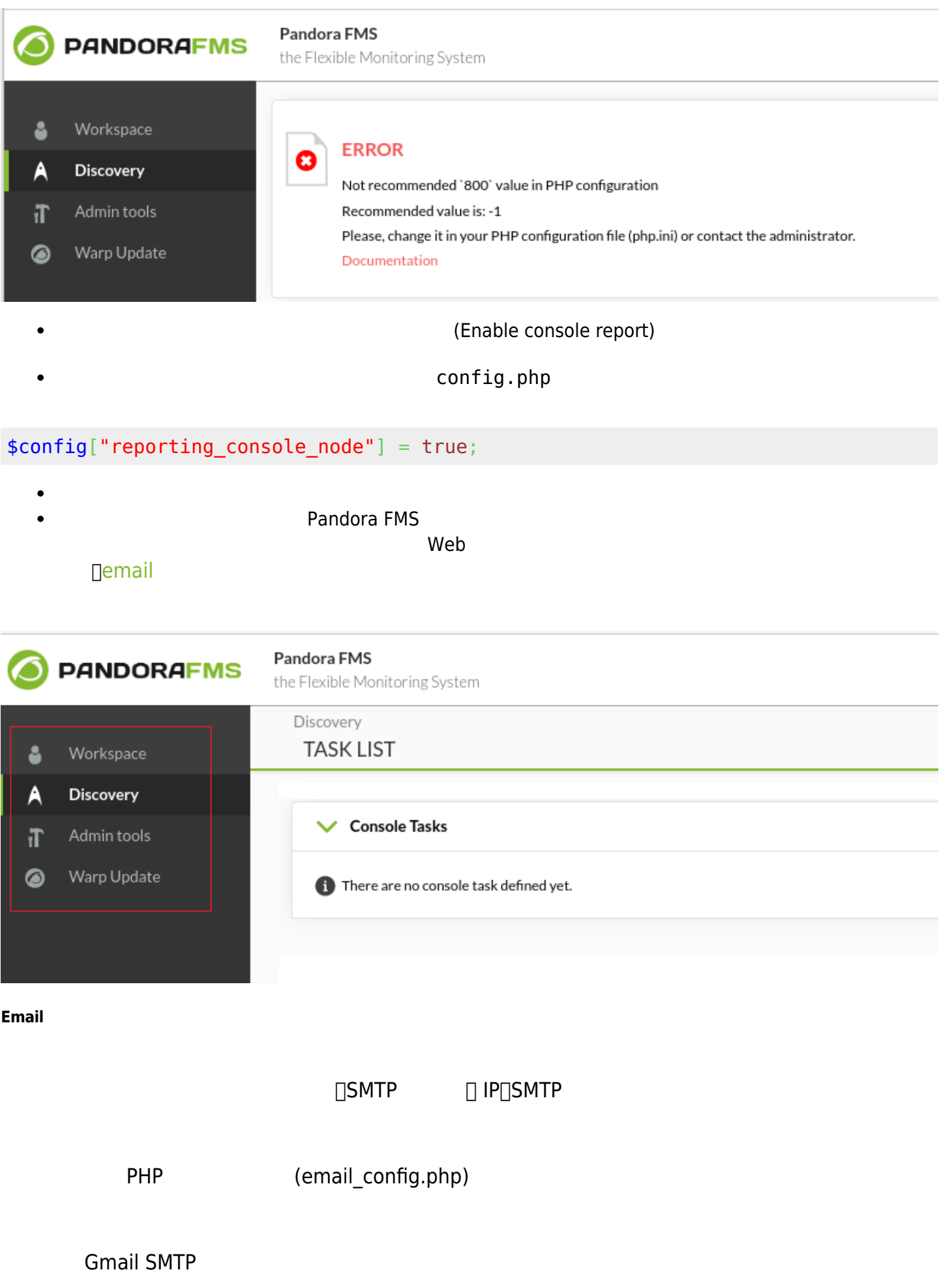

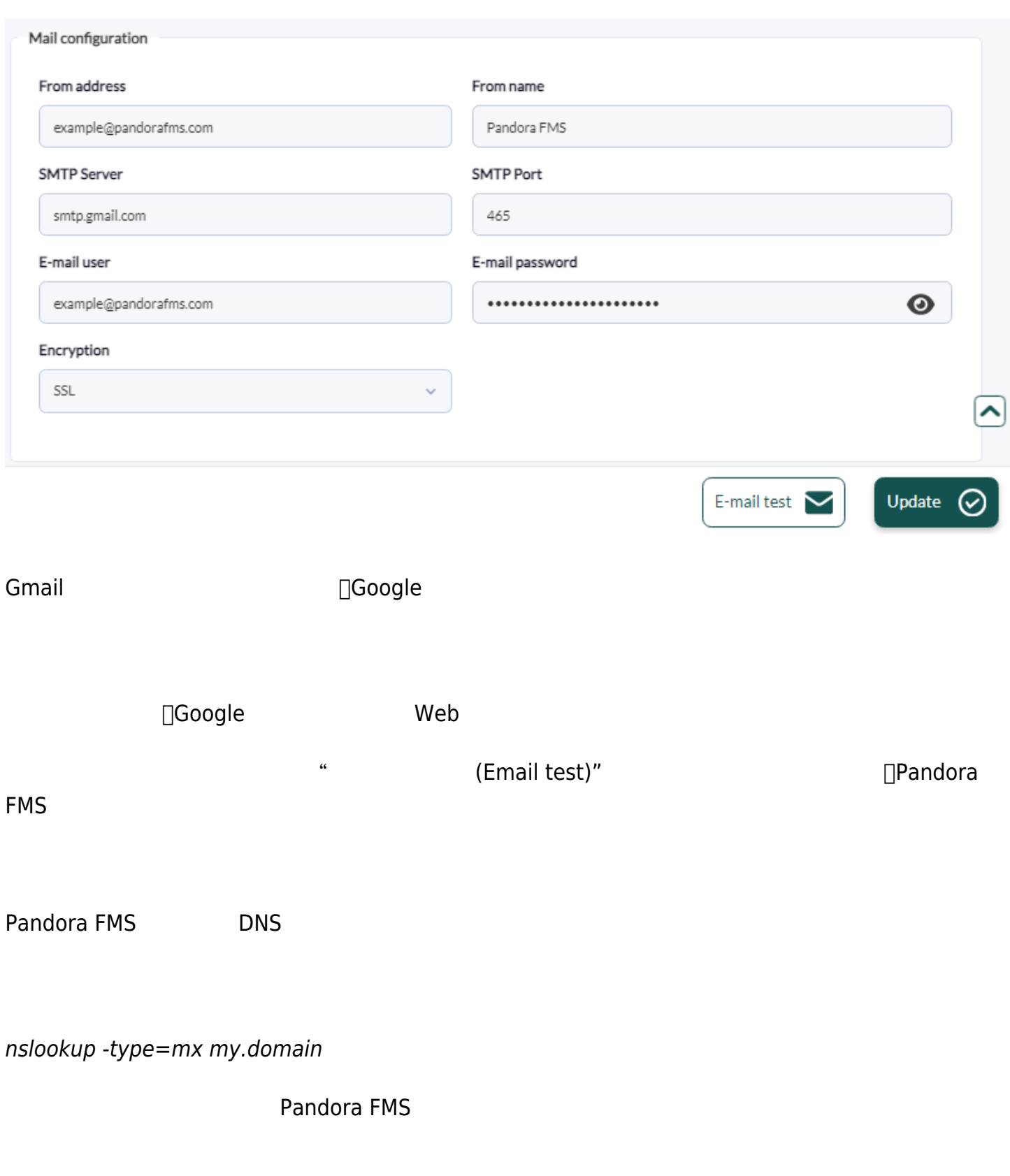

Pandora FMS Enterprise  $5.0$ 

 $\bigcirc$ 

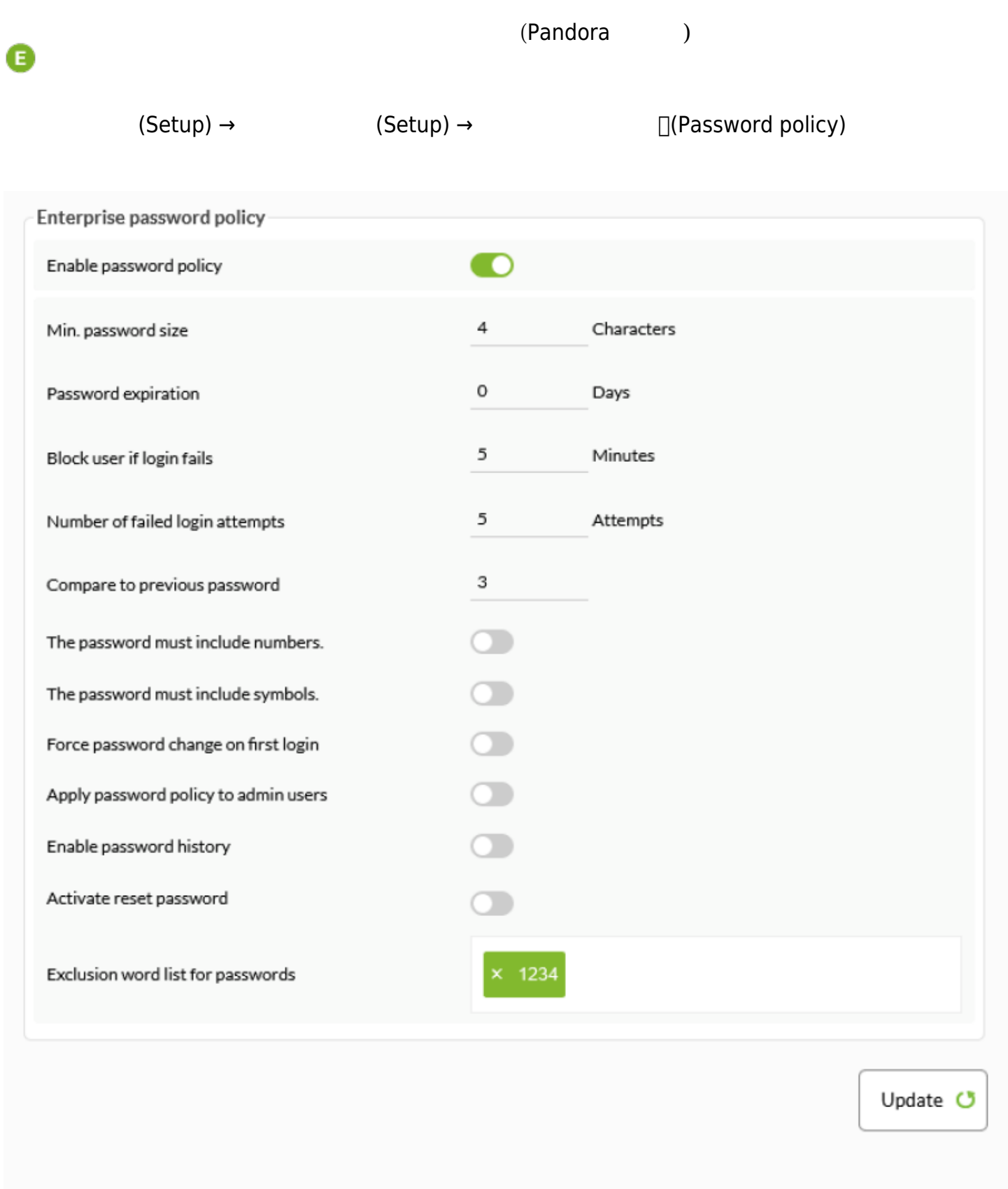

(Enable password policy):  $\sqrt{a}$ 

- 最小パスワードサイズ(Min. size Password): パスワード 最小 さです。デフォルトでは 4文字です。
- (Password Expiration):

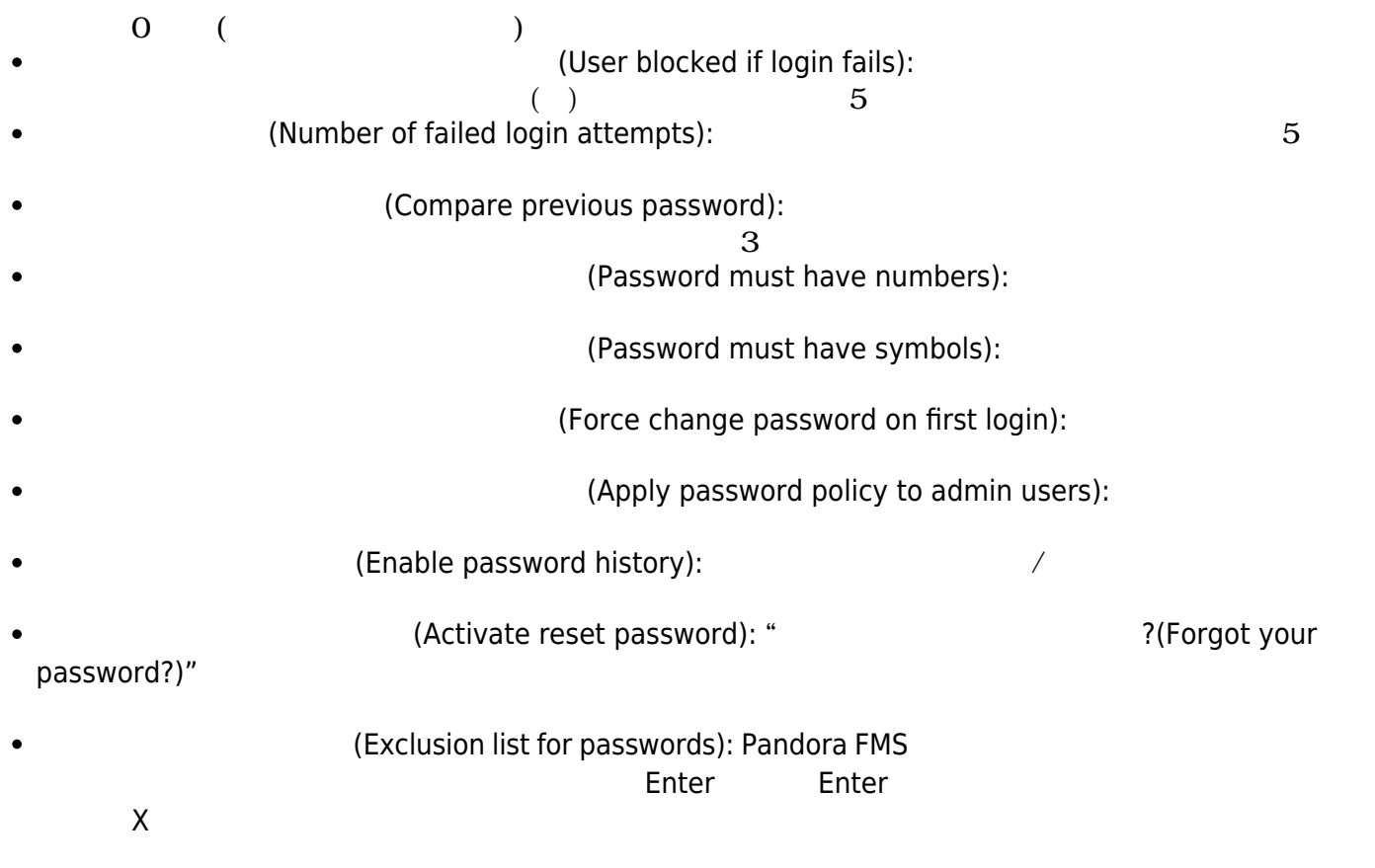

### **Enterprise**

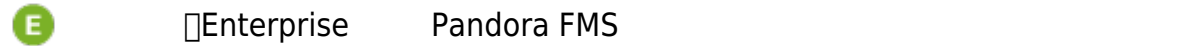

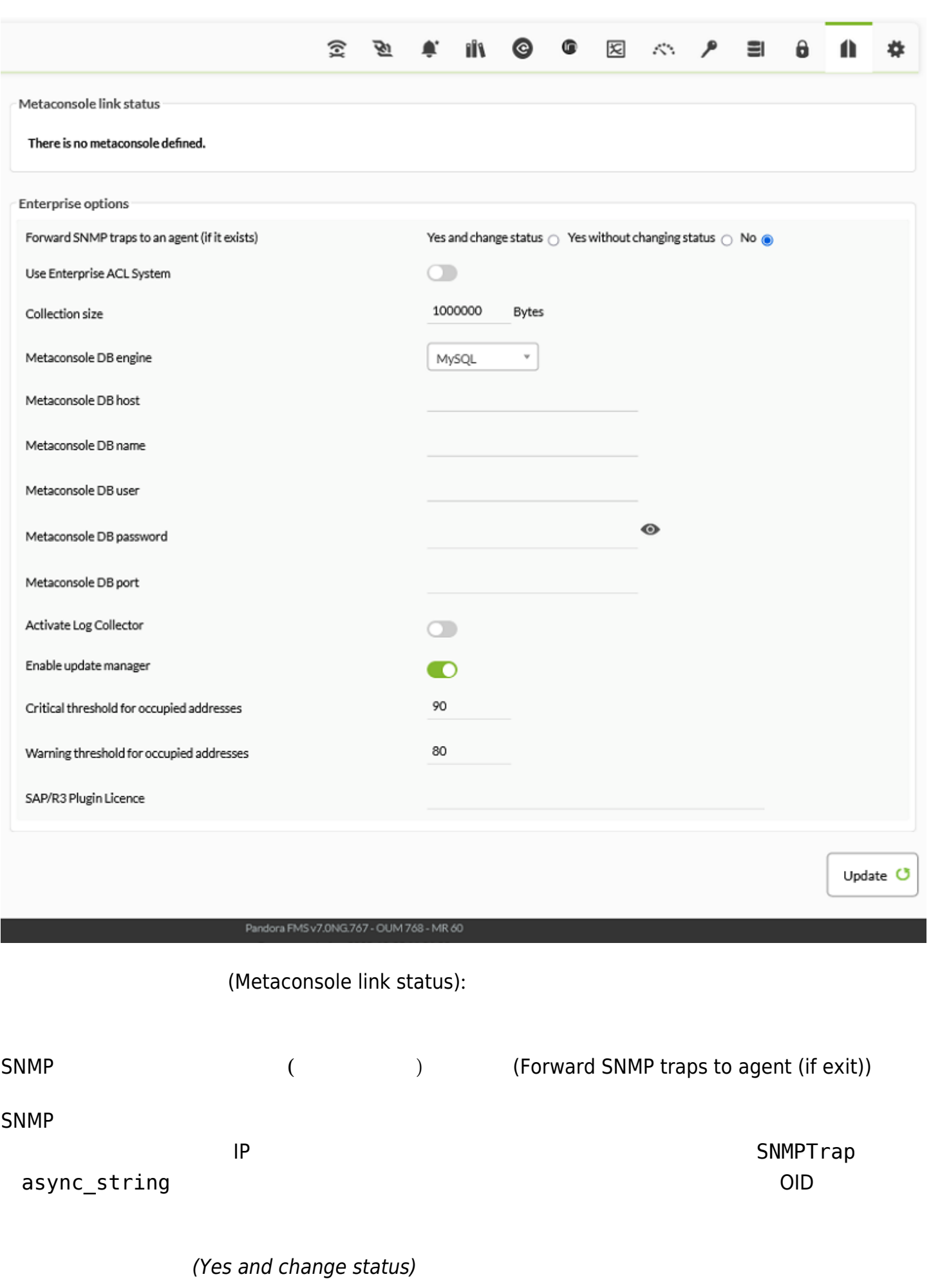

#### トラップ して、それは、SNMP コンソールがあります。<br>コントリールの制作する<br>アップリールの制作する必要があります。

*(Yes without changing status)* 

Enterprise ACL (Use Enterprise ACL System)

acl  $\overline{C}$  and  $\overline{C}$  acts are  $\overline{C}$  and  $\overline{C}$  acts are  $\overline{C}$  and  $\overline{C}$  acts are  $\overline{C}$  and  $\overline{C}$  and  $\overline{C}$  and  $\overline{C}$  and  $\overline{C}$  and  $\overline{C}$  and  $\overline{C}$  and  $\overline{C}$  and  $\overline{C}$  and  $\overline{C}$ 

**Enterprise ACL** 

(Size of collection)

 $N$ G 755  $N$ 

(Event replication):

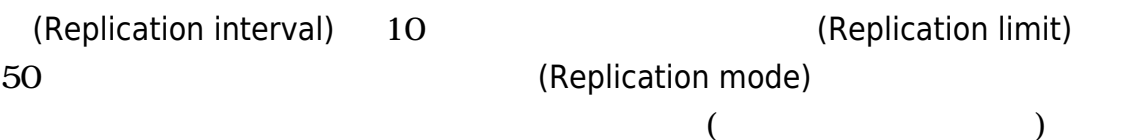

(Metaconsole DB engine)

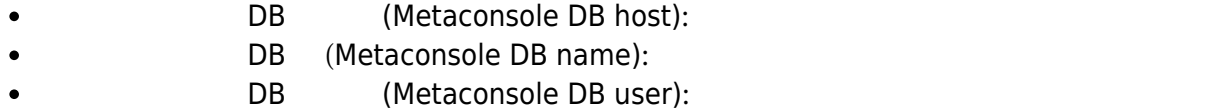

- DB (Metaconsole DB password):
- DB (Metaconsole DB port):

NG 767

(Inventory changes blacklist)

(Activate log collector)

[ログ](#page-20-0) [有効化](#page-20-0)[します](#page-20-0)。

 $\bigcirc$ 

## (Enable Update manager)

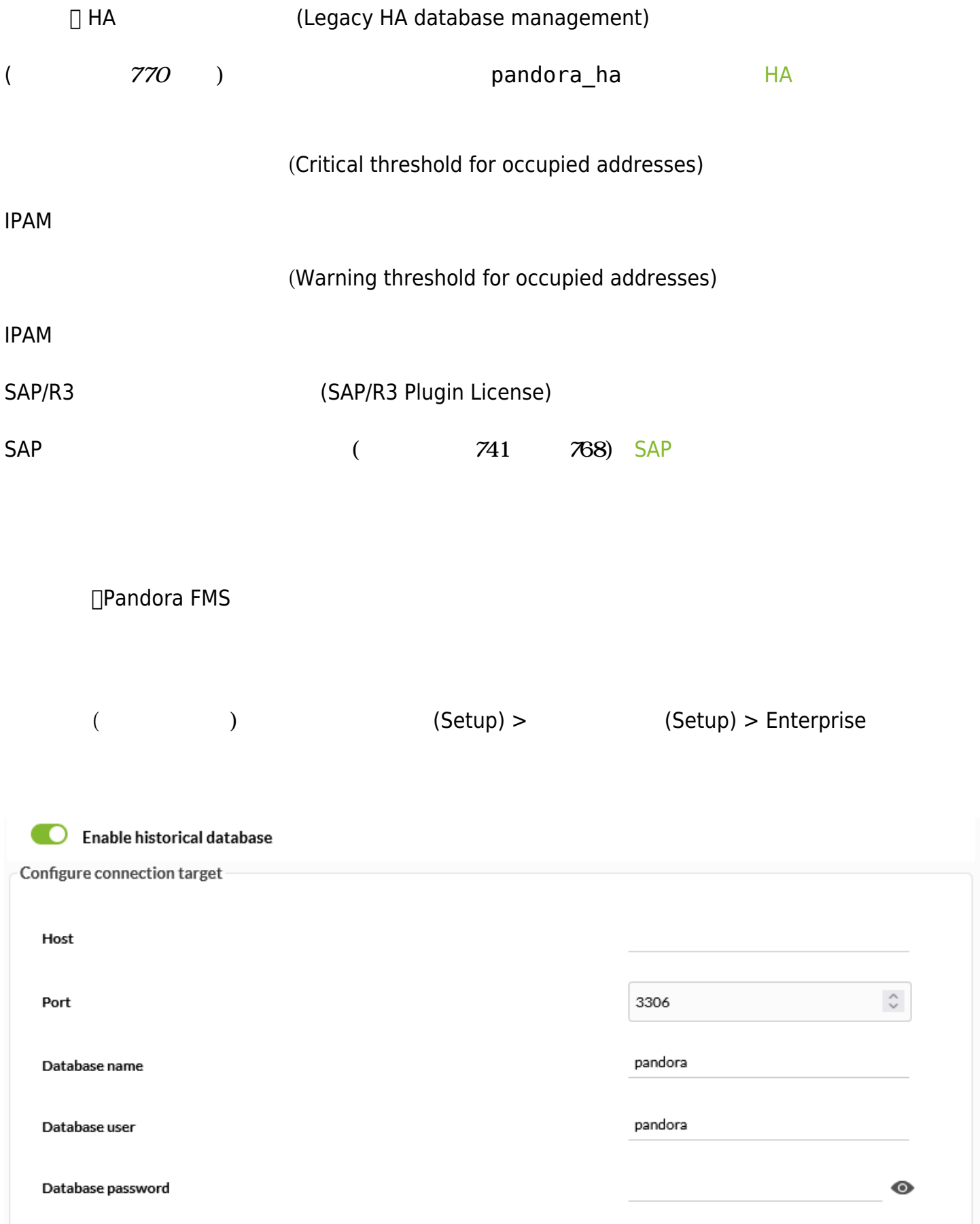

- (Host):  $\bullet$
- $(Port):$  $\bullet$
- (Database name):  $\bullet$  $\ddot{\bullet}$ 
	- (Database user): レストリデータベース エーザー
	- (Database password): レストリデータベース にっぽんしゅう はんしゅう しょうしゅう しょうしゅう しょうしゅう しょうしゅう しんしゅう しょうしゅう

 $($ 

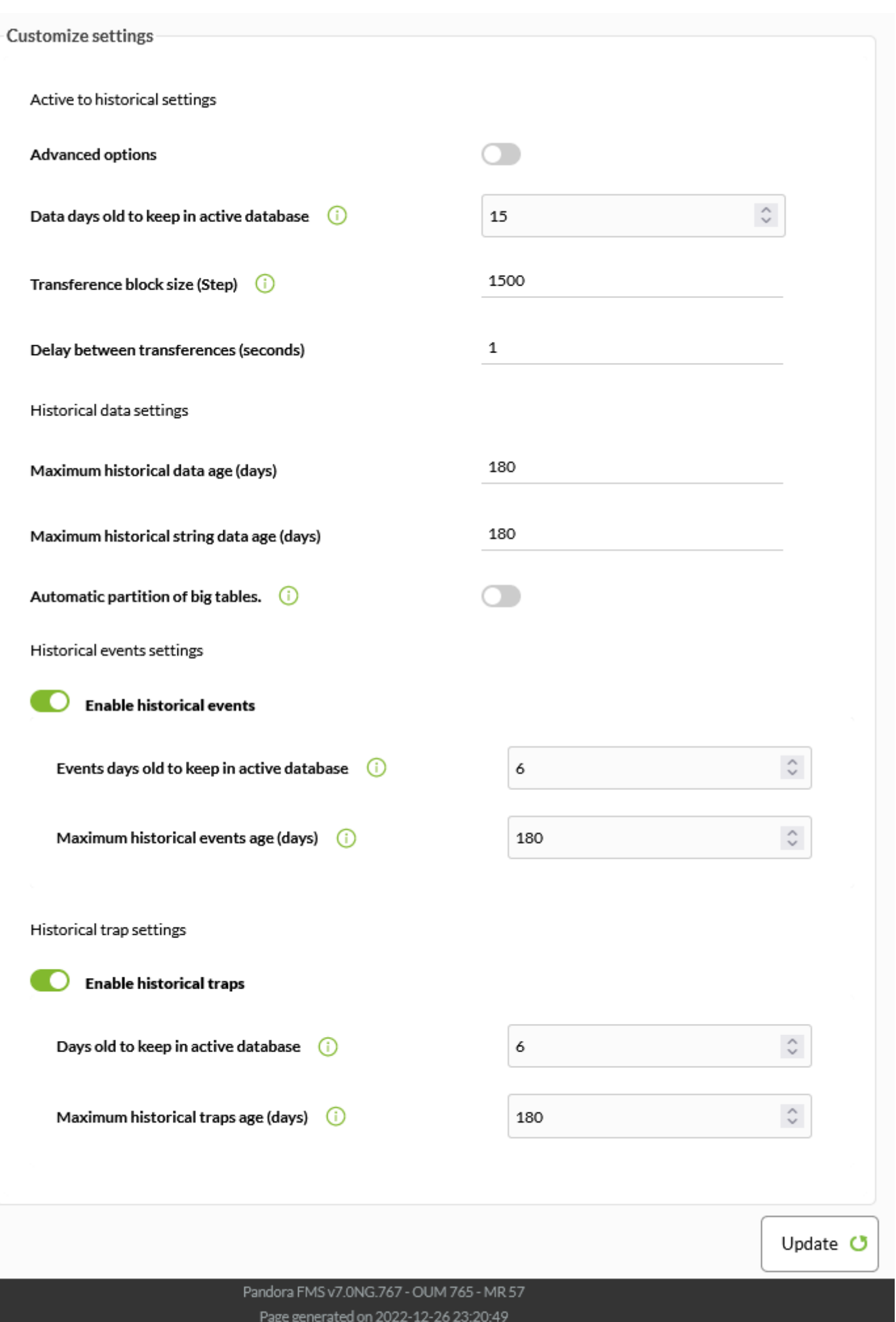

 $\mathbb{R}^3$ 

 $\bigcirc$ 

 $\bullet$ 

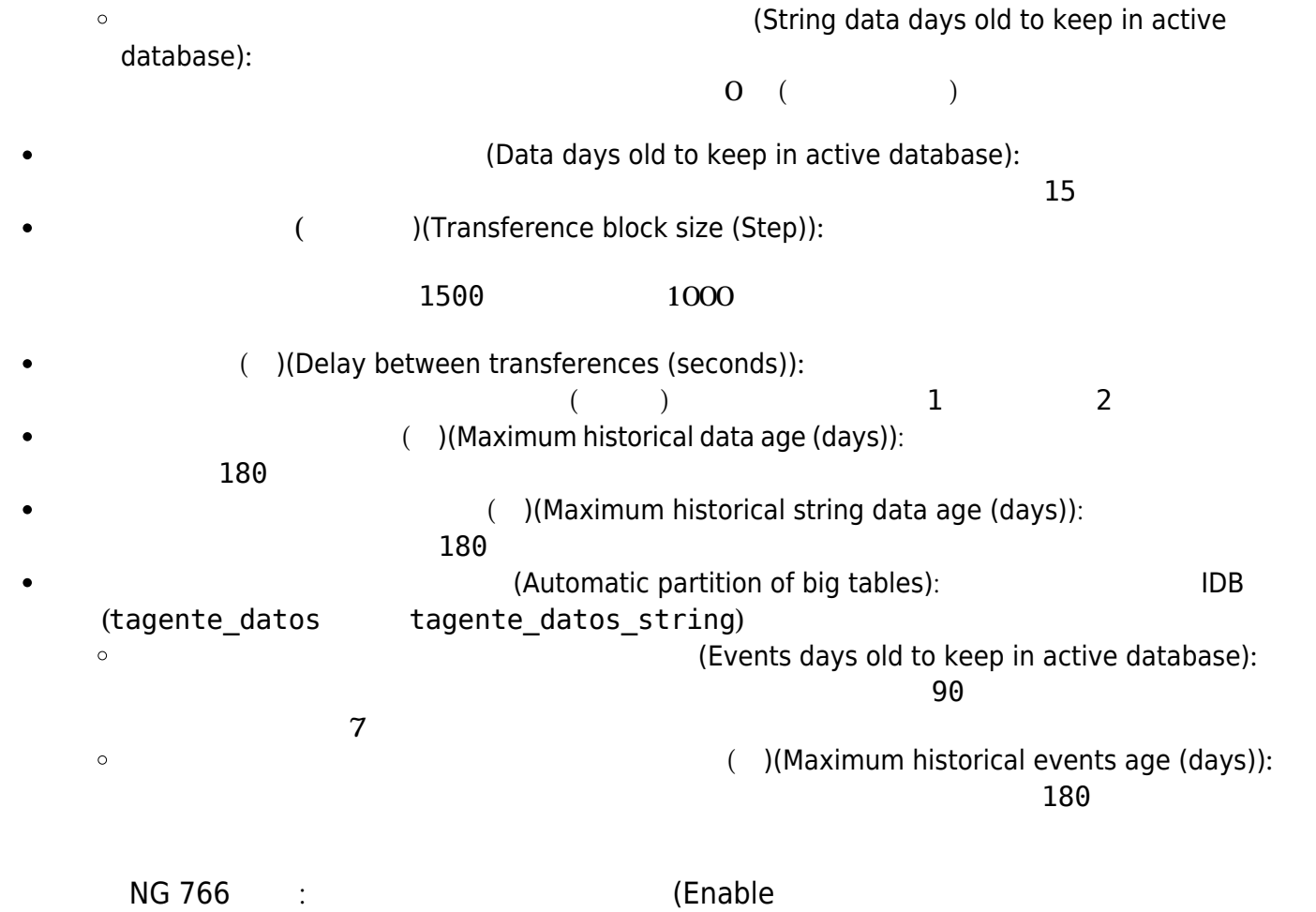

historical traps)

 $\bullet$ 

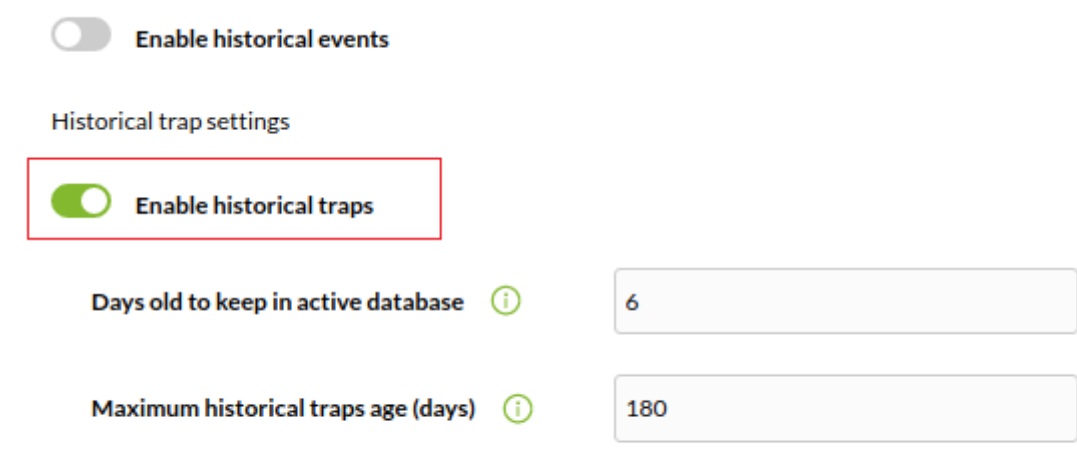

(Enable historical traps) オフトリティング 5NMP

(Days old to keep in active dabase):

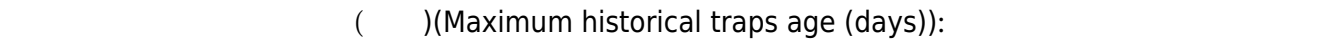

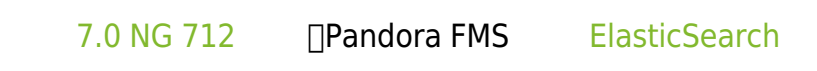

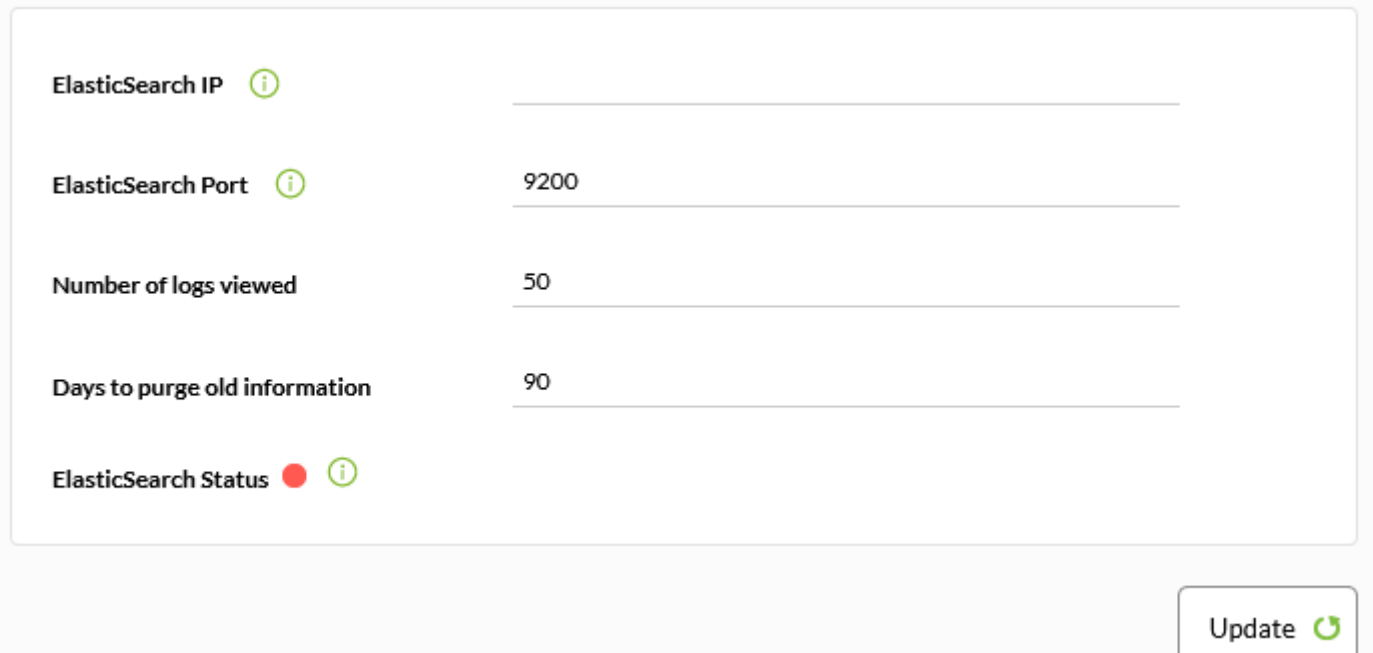

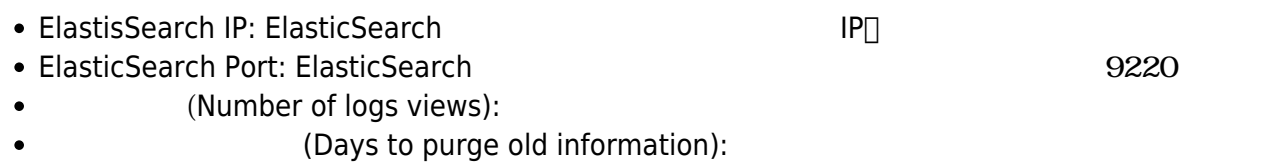

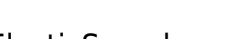

ElasticSearch インラインになったことを確認しています。<br>インタインにはなったことを確認しています。

Pandora FMS

• MS Windows (Active directory)

• LDAP

• Pandora FMS (Loca Pandora FMS)

SAML

<span id="page-20-0"></span> $\bullet$ 

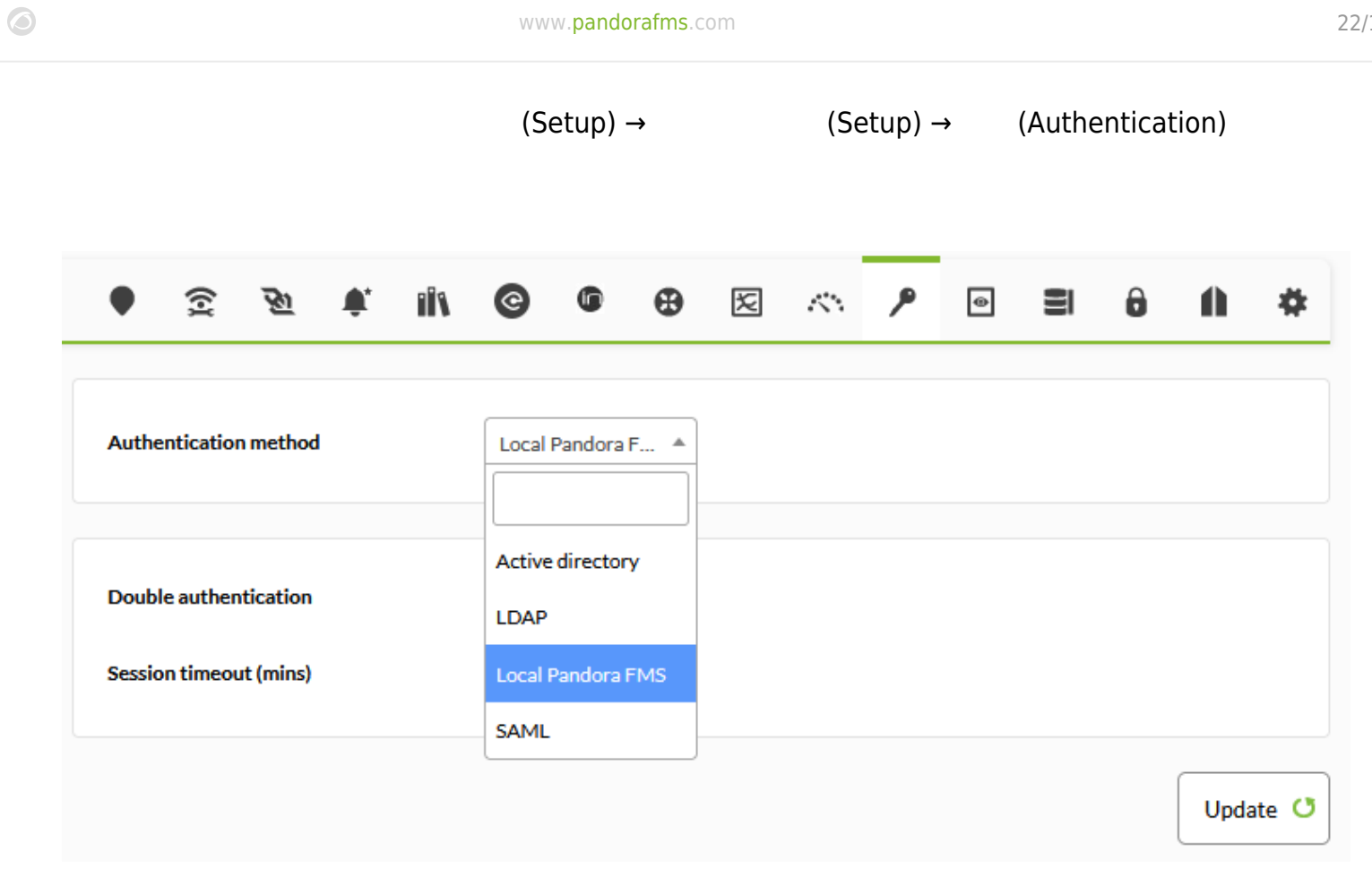

 $\bullet$ 

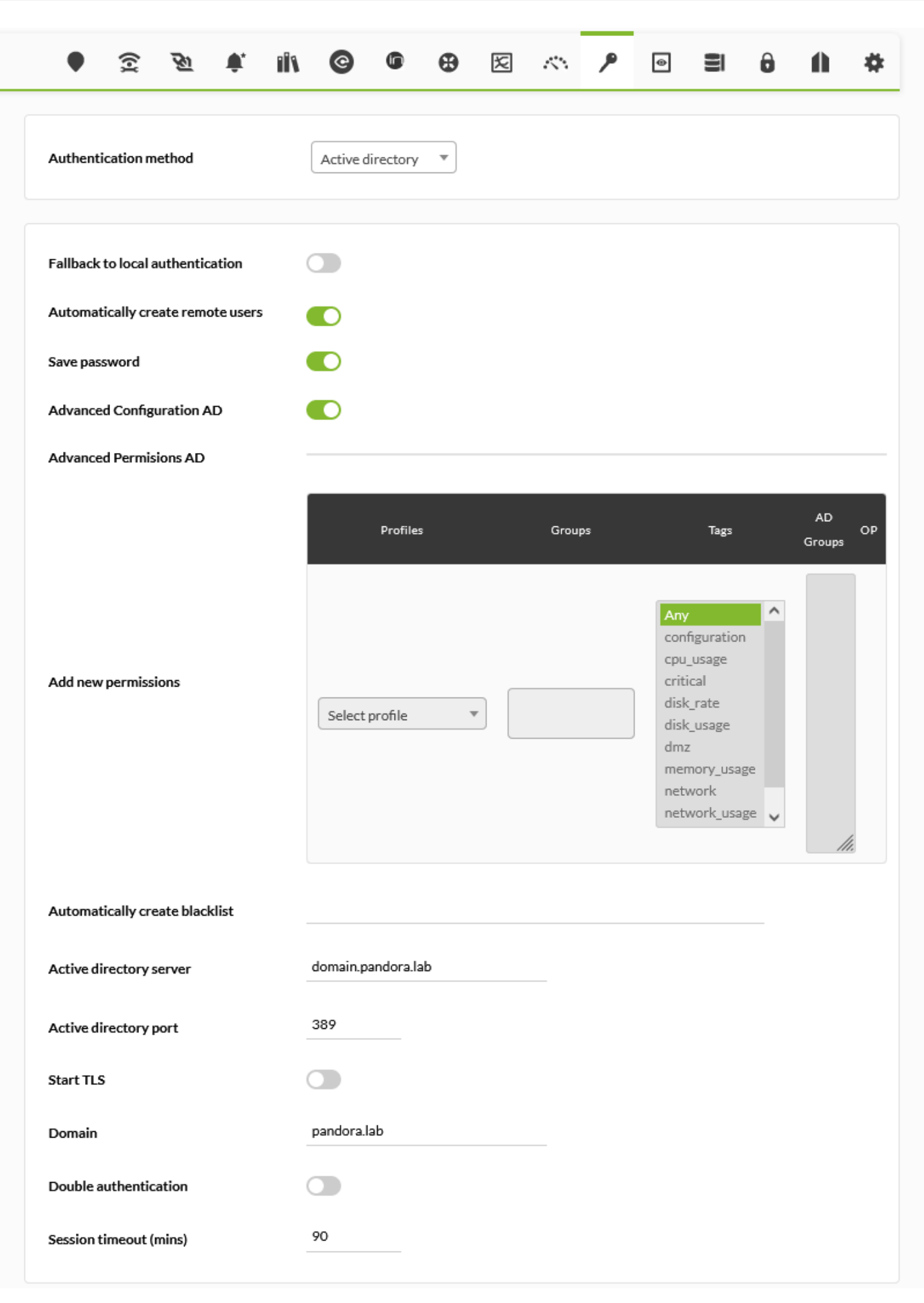

FMS  $\blacksquare$ 

 $\odot$ 

Pandora

(Automatically create remote users): ∏Pandora FMS LDAP  $3$ (Save Password): Cave Password): Cave Password is example and the Pandora FMS TEO  $\circ$ □AD Pandora FMS (Automatically create profile) AD (Advanced Configuration AD):  $AD$  (Advanced Configuration AD):  $\circ$ AD (Advanced Permissions AD): (Add new permissions) ルド 追加された高度 権限 一覧表示します。(*最初に* 更新(Update)*ボタン 保存してか ら、 しい権限 追加する必要があります*)。 項目 選択して、1 つ以上の Active Directory® □ Active Directory <br>
△ AD Groups Xactive  $\text{Directory} \otimes$  (+) **AD Groups**  $\overline{0}$ **Profiles selected Groups selected Tags selected Advanced Permisions AD** All ✔而 Chief Operator network **AD** Profiles Groups Tags OP Groups configuration cpu usage Add new permissions critical disk\_rate  $\odot$ Select profile  $\bar{\mathbf{v}}$ Please select disk\_usage dmz memory\_usage network network\_usage = (Automatically create profile):  $\circ$ Chief Operator, Group Coordinator, Operator (Read), Operator (Write) Pandora Administrator (Automatically create profile group):  $(Profiles) \rightarrow$  (Manage agent groups)

(Automatically create profile tags):

 $(Profile) \rightarrow (Module tags)$ (Autocreate blacklist):

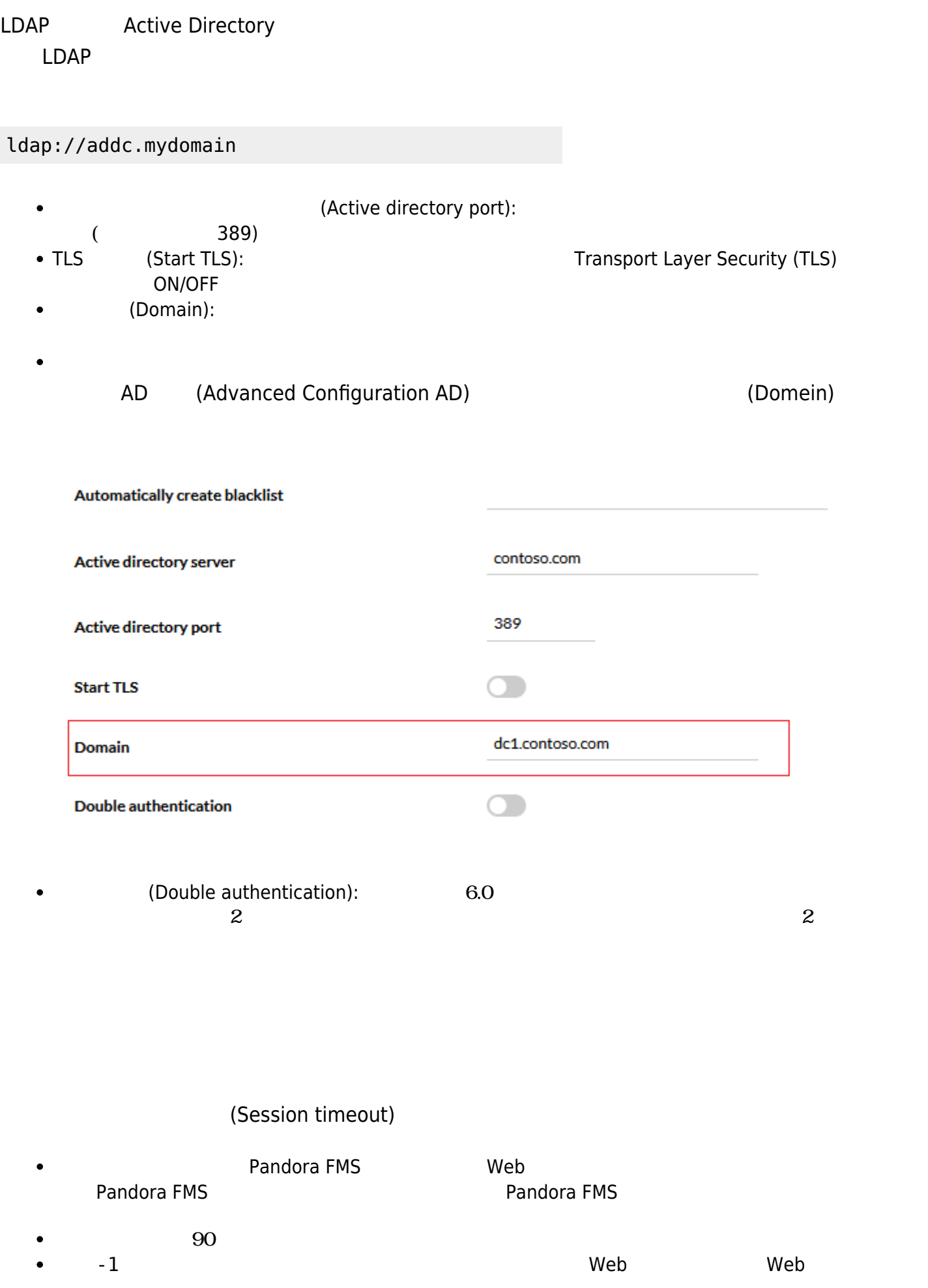

 $\odot$ 

# $("Pandora FMS"")$  $\bullet$ **□Windows** ActiveDirectory 60 Windows **Pandora FMS** Microsoft **TLS Microsoft Active Directory** - Pandora サーバ FQDN トラックストローラの FQDN おりました トラックス おおし トラックス しゅうしゅうしゅうしゅうしょく しゅうしゅうしょく しゅうしゅうしょく  $SSL$  (2008) (389  $636$ ) - **Pandora**  $\sim$  1:  $\sim$   $\sim$   $\sim$   $\sim$   $\sim$  $1.1:$ ドメインコントローラの FQDN 一致している必要があります。 [LDAP over SSL](http://social.technet.microsoft.com/wiki/contents/articles/2980.ldap-over-ssl-ldaps-certificate.aspx)  $1.2:$  $E$  Run  $\vert x \vert$

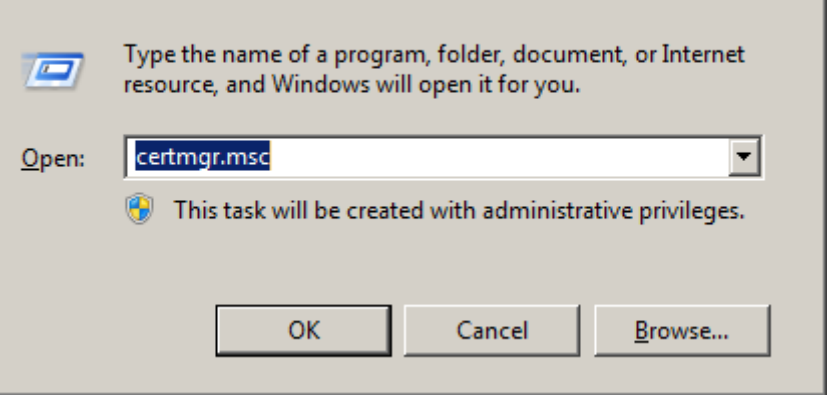

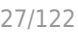

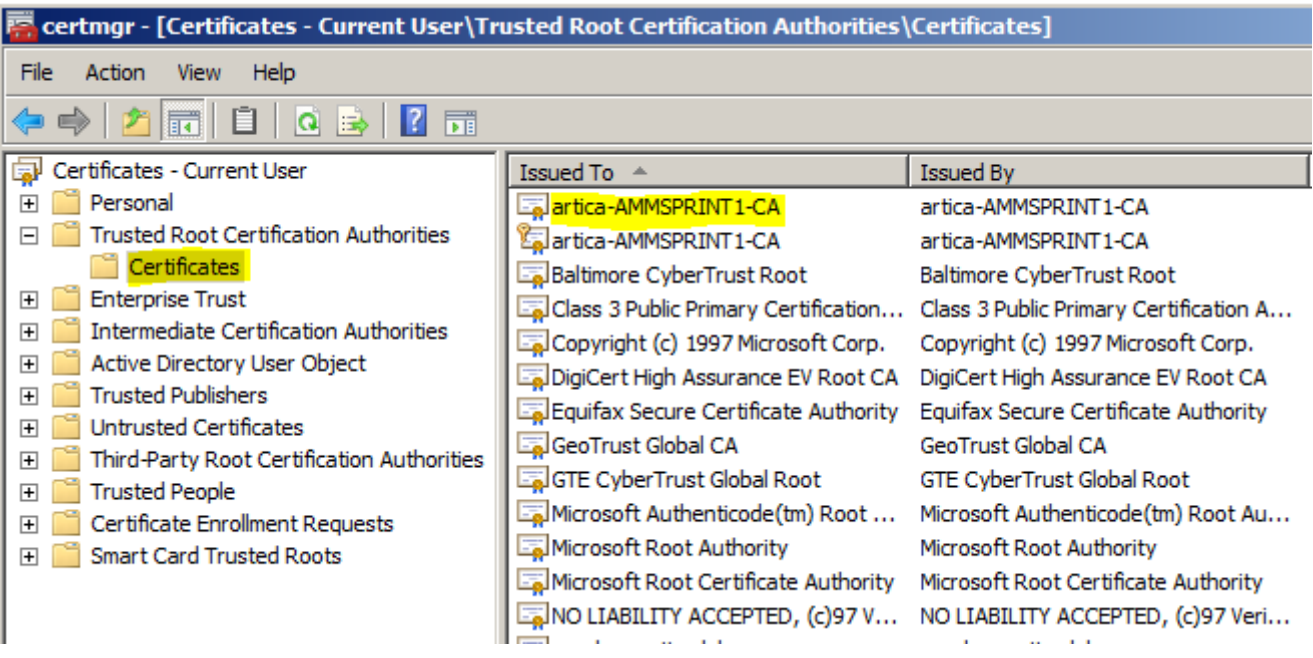

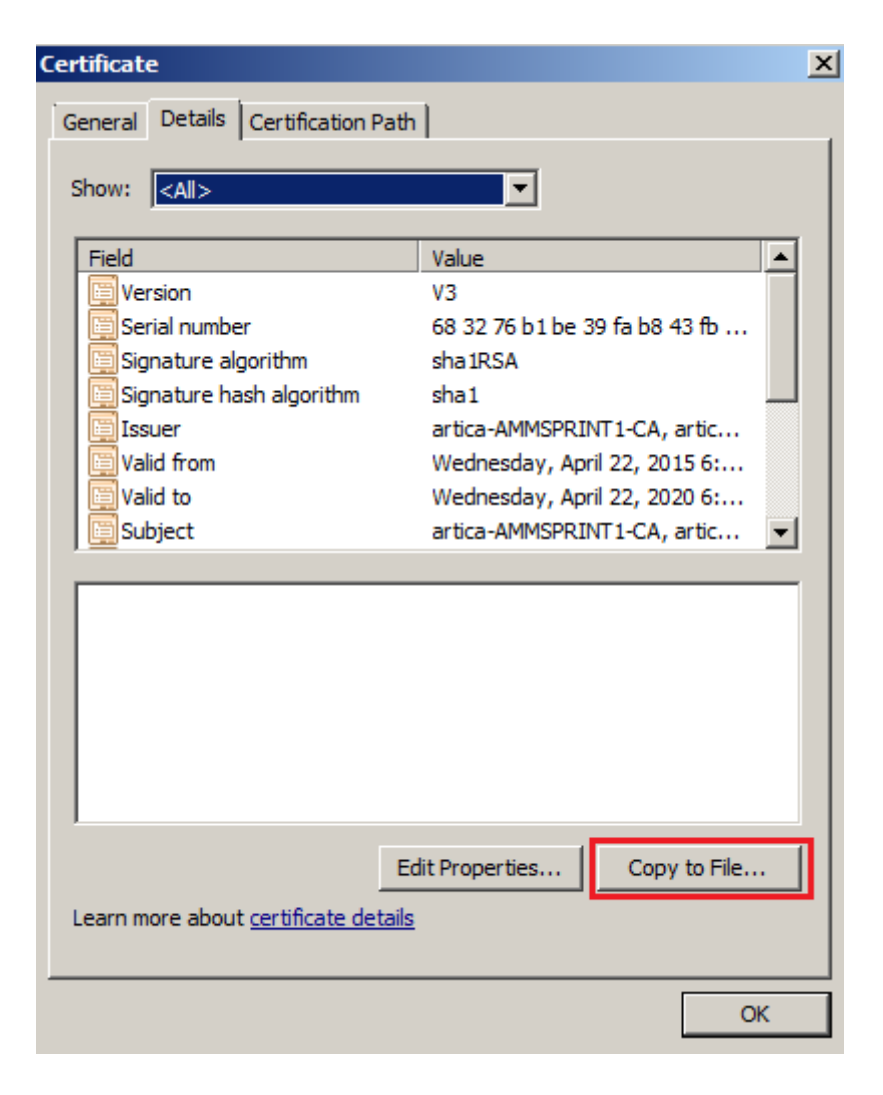

x509 DER (.CER)

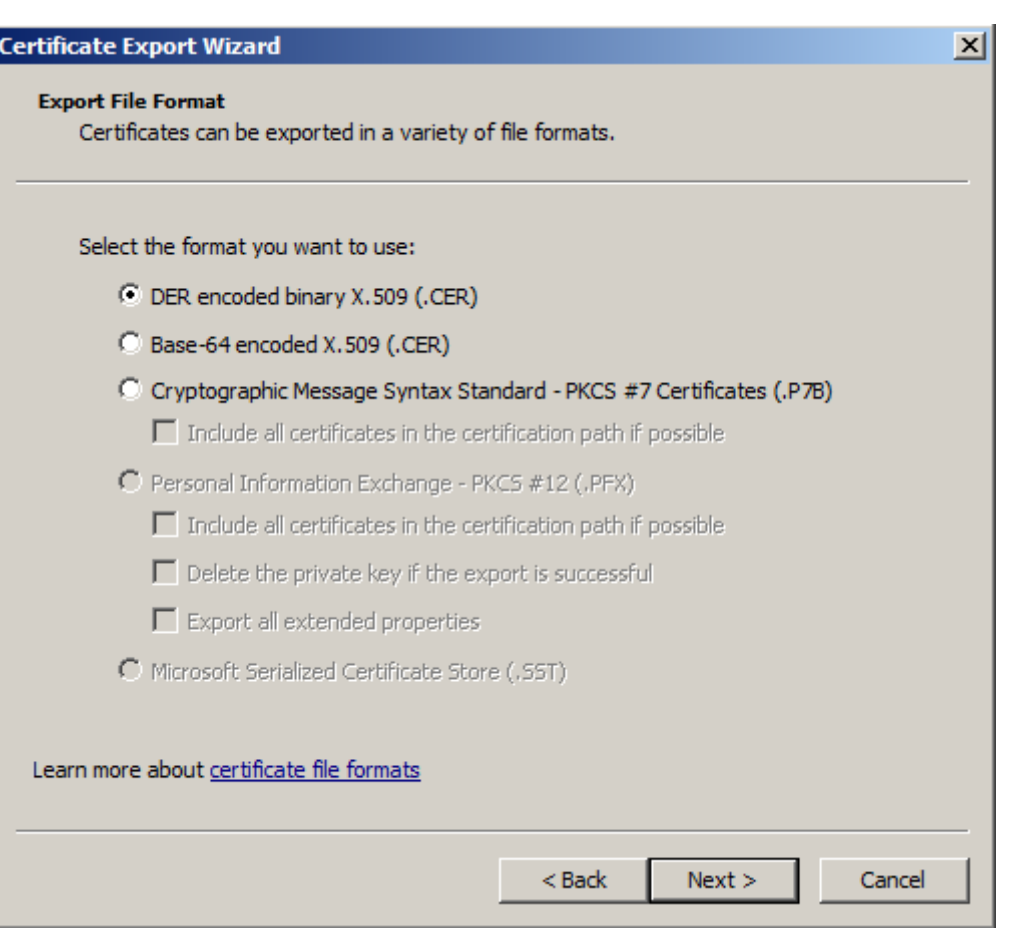

.CER

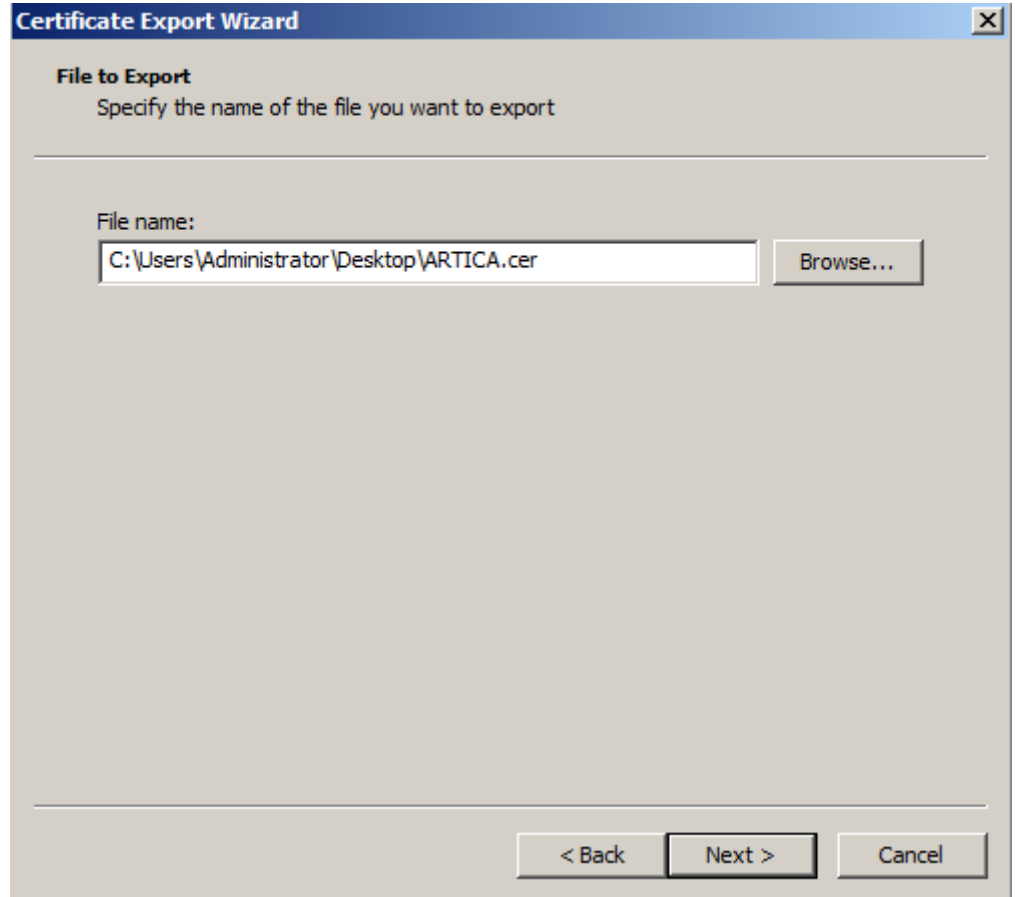

 $\bigcirc$ 

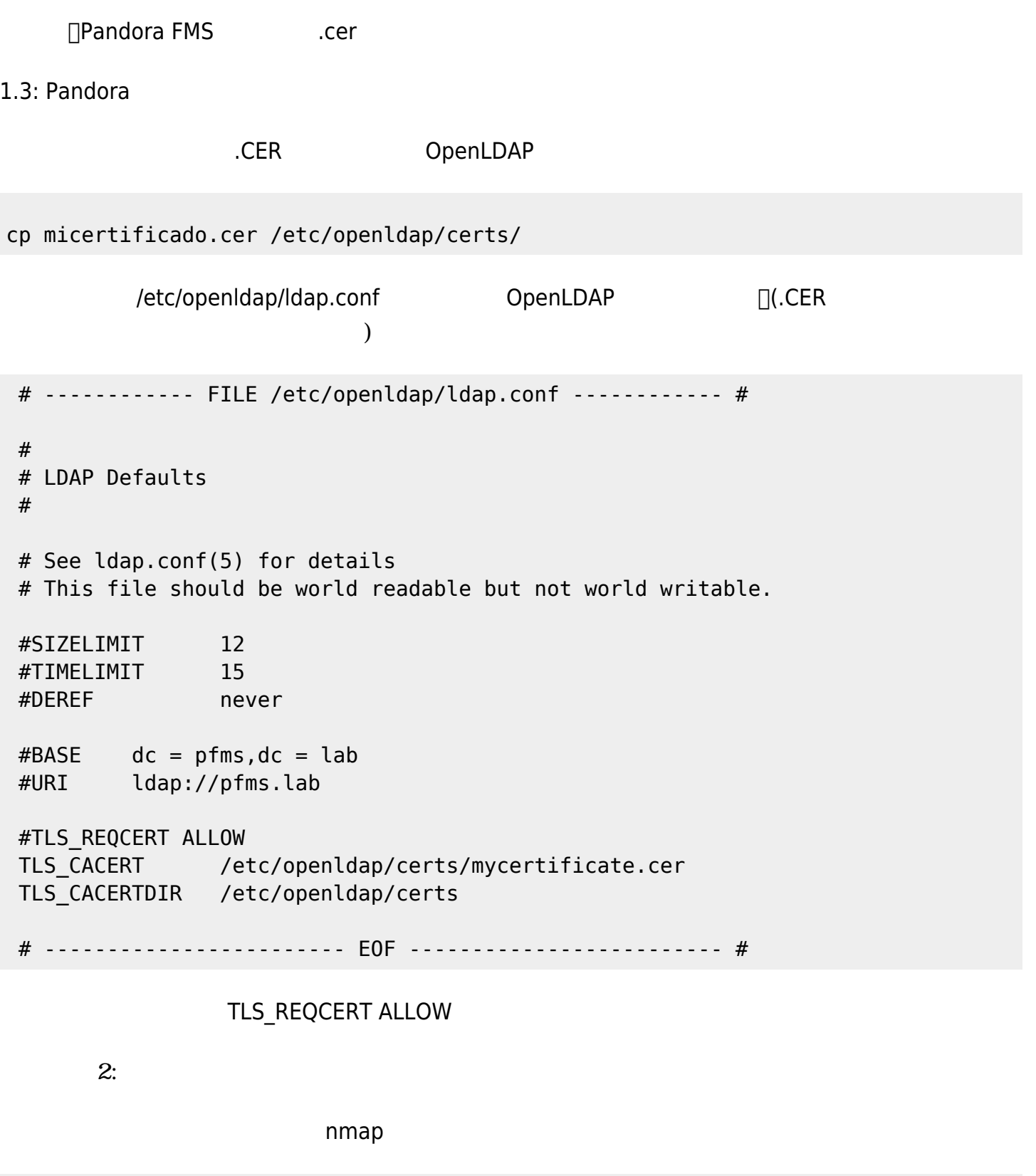

nmap domaincontroller.domain -p puerto\_basico,puerto\_ssl

[root@pandora6 ~]# nmap artica.lab -p 389,636

```
Starting Nmap 5.51 ( http://nmap.org ) at 2015-04-23 17:20 CEST
Nmap scan report for artica.lab (192.168.70.175)
flost is up (0.010s latency).<br>PORT STATE SERVICE
389/tcp open ldap<br>636/tcp open ldapssl
```
 $OPEN$ 

3: Pandora SSL/TLS

SSL/TLS Microsoft AD

 $\odot$ 

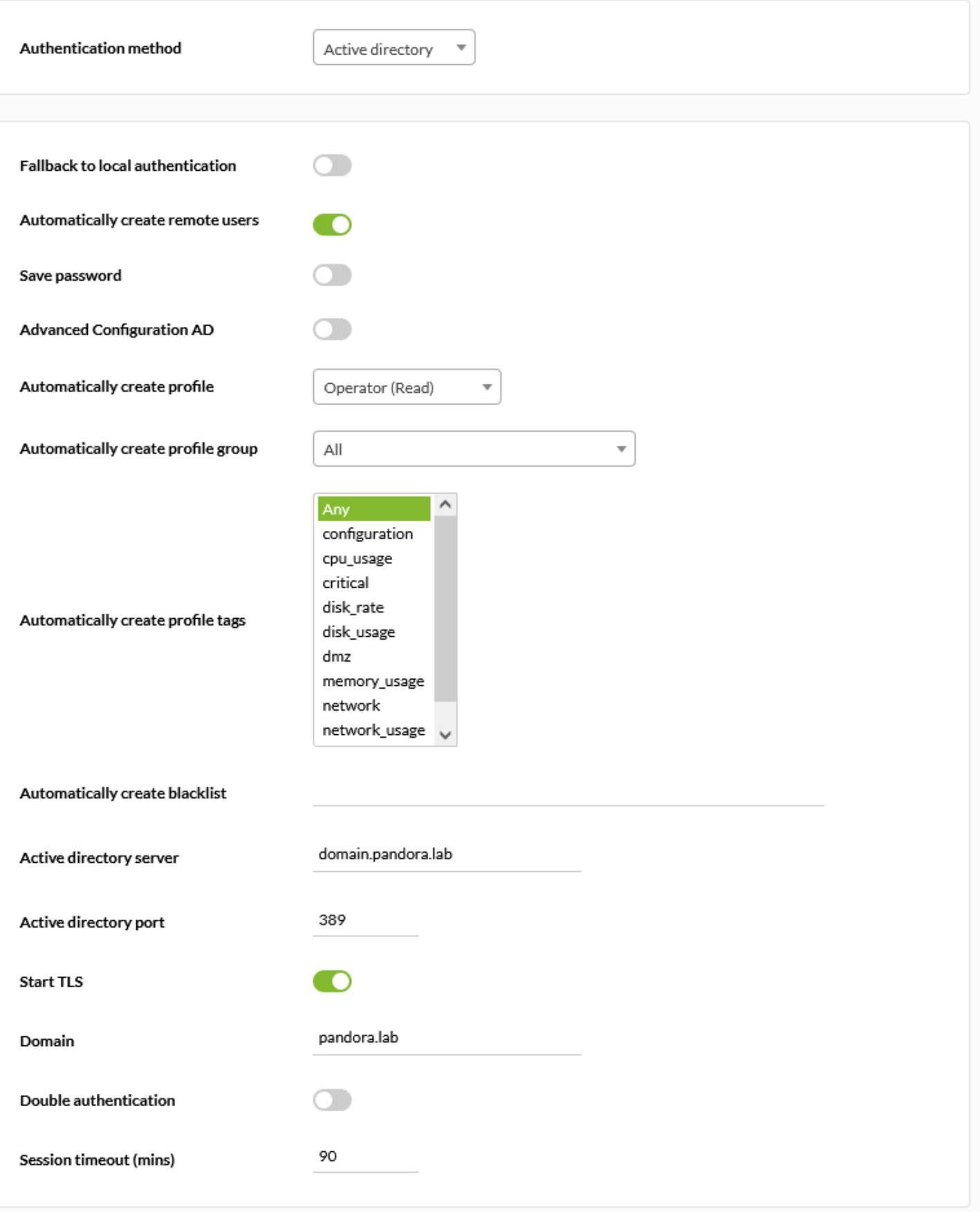

**LDAP**

 $\bullet$ 

openldap

 $\odot$ 

#### CONFIGURATION » AUTHENTICATION

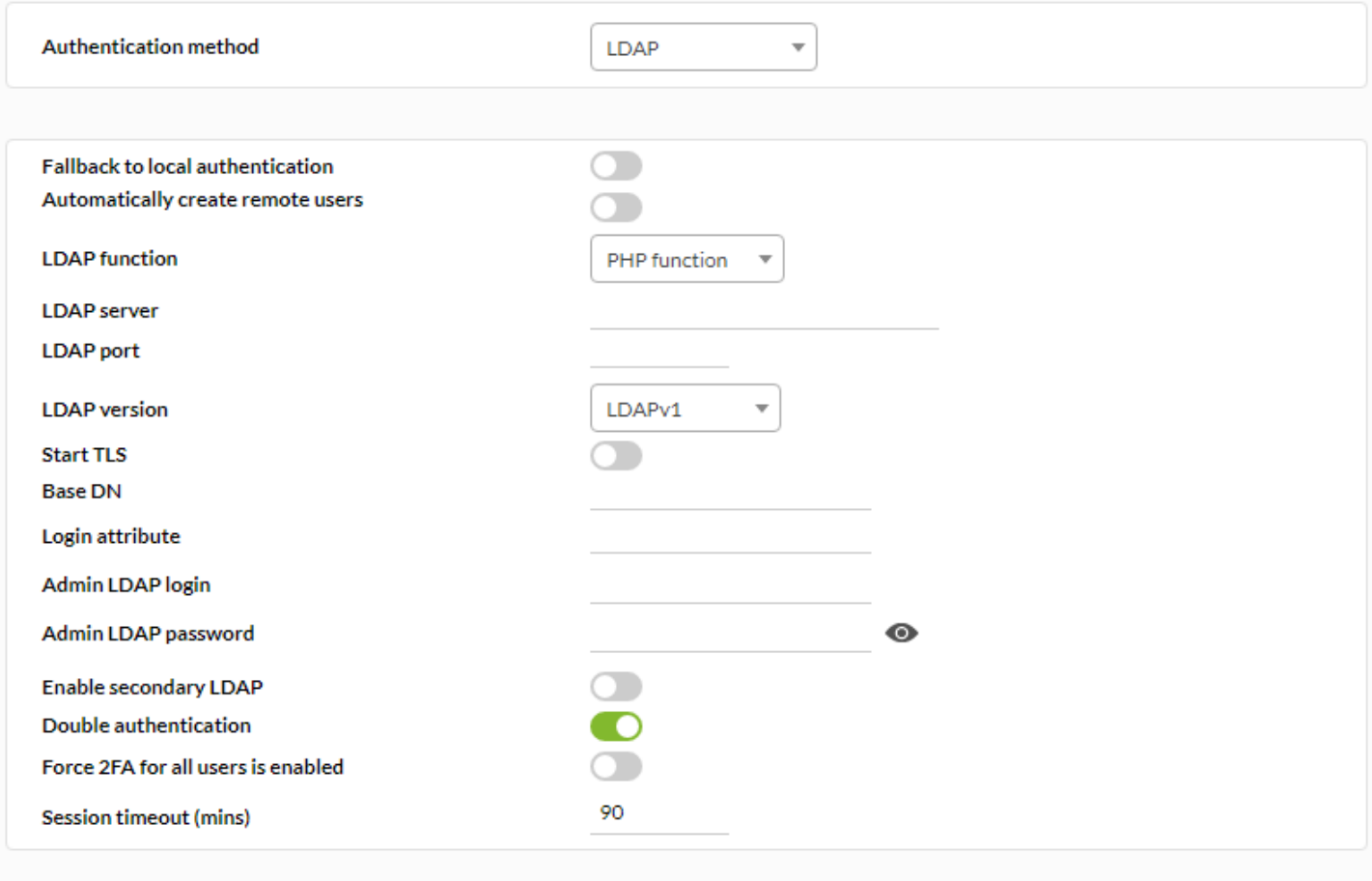

Update **C** 

#### (Fallback to local Authentication):

LDAP Pandora FMS  $\blacksquare$ 

 $\odot$ 

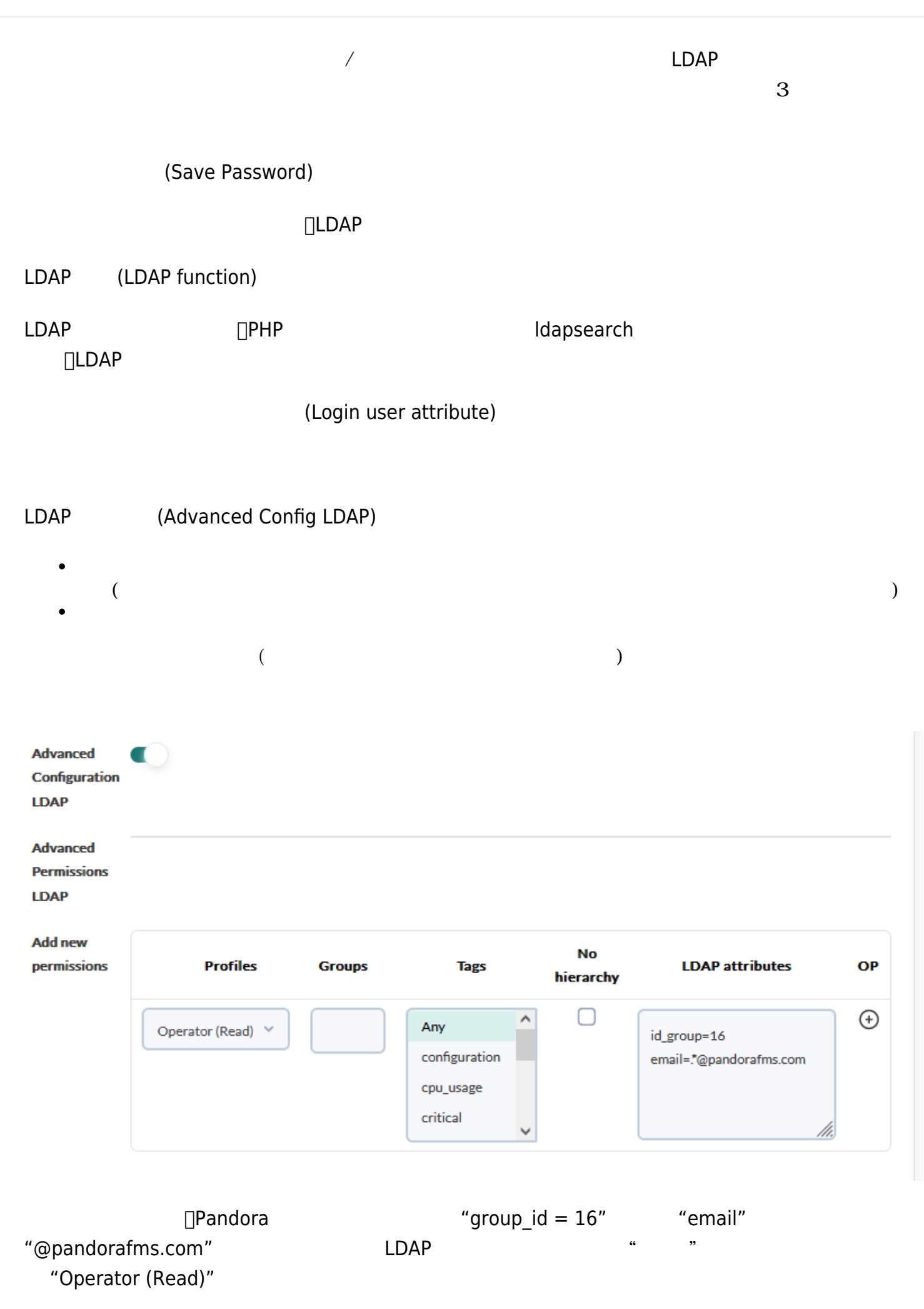

 $"group_id = 16"$   $=$ 

(Autocreate profile):

- Chief Operator
- Group Coordinator
- Operator (Read)
- Operator (Write)
- Pandora Administrator

(Administration) > (Manage Users) >

(Manage profiles)

(Autocreate profile group):

- Servers
- Firewalls
- Databases
- Network
- Unknown
- Workstations
- Applications
- Web

(Administration) >

(Manage Agents) > (Manage Groups)

(Autocreate blacklist):

- LDAP (LDAP server):
- LDAP
- LDAP (LDAP port):
- LDAP
- LDAP (LDAP version):

LDAP

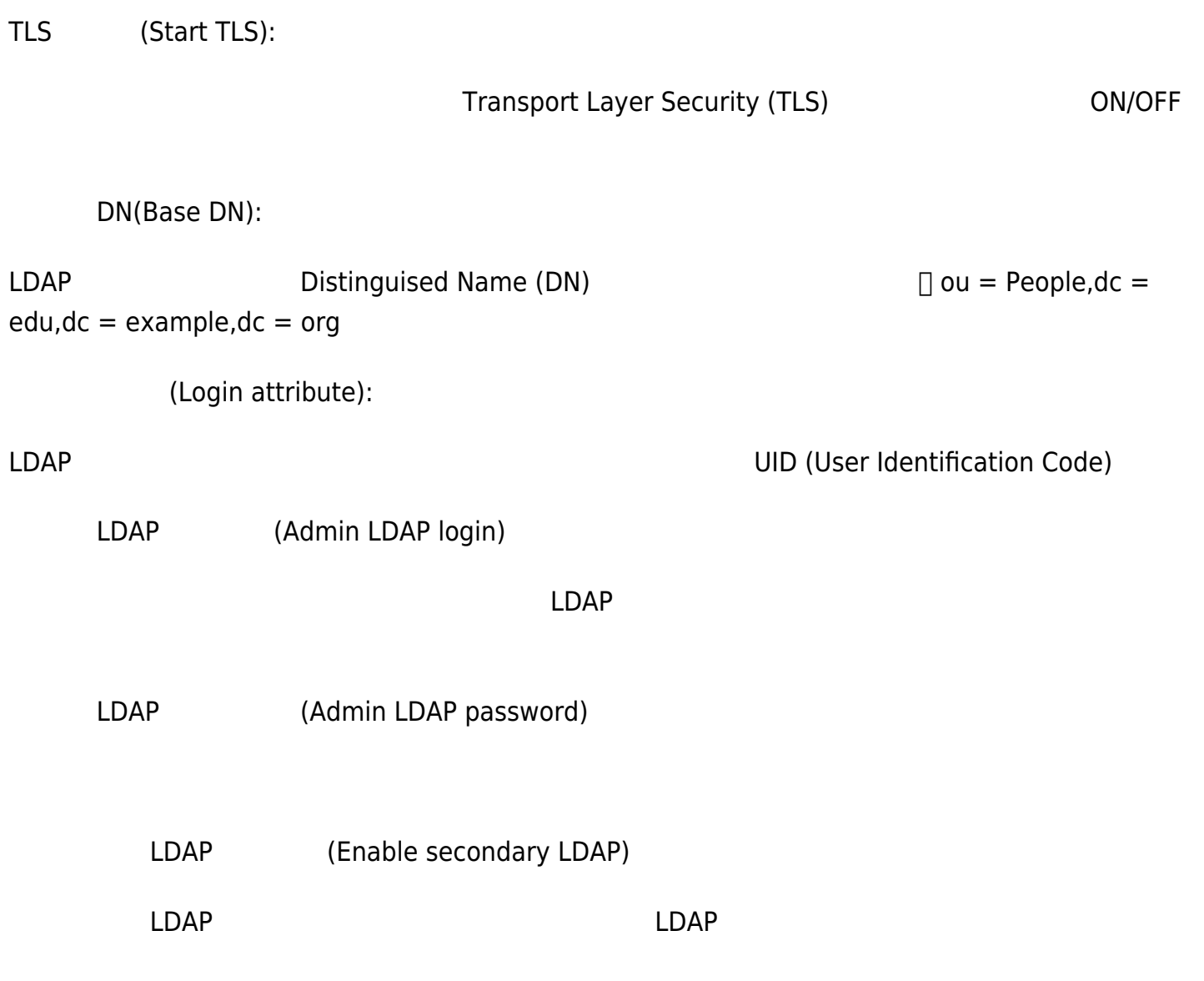

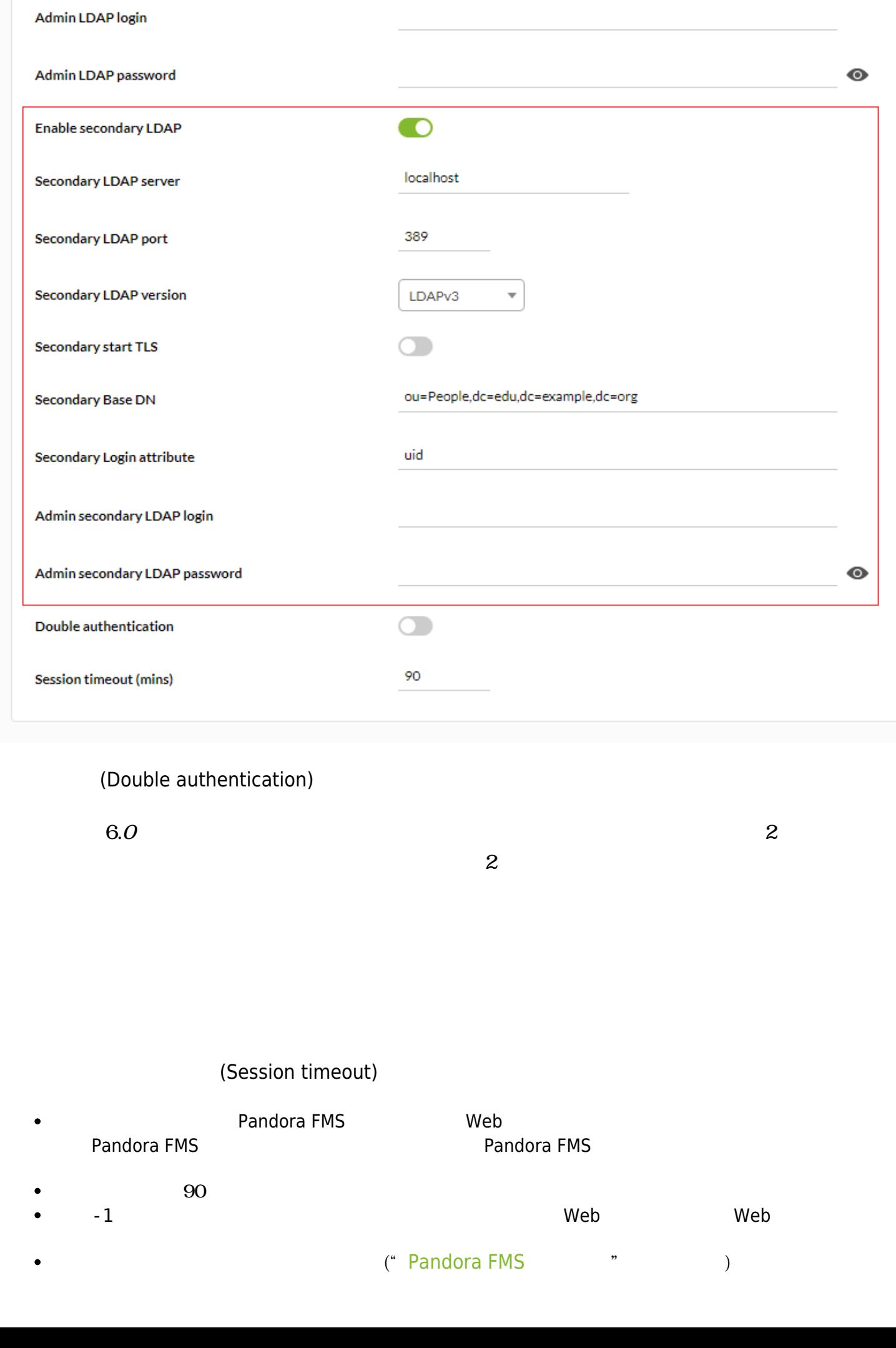
#### **Pandora FMS**

#### FMS **FMS**

□<br>
Pandora

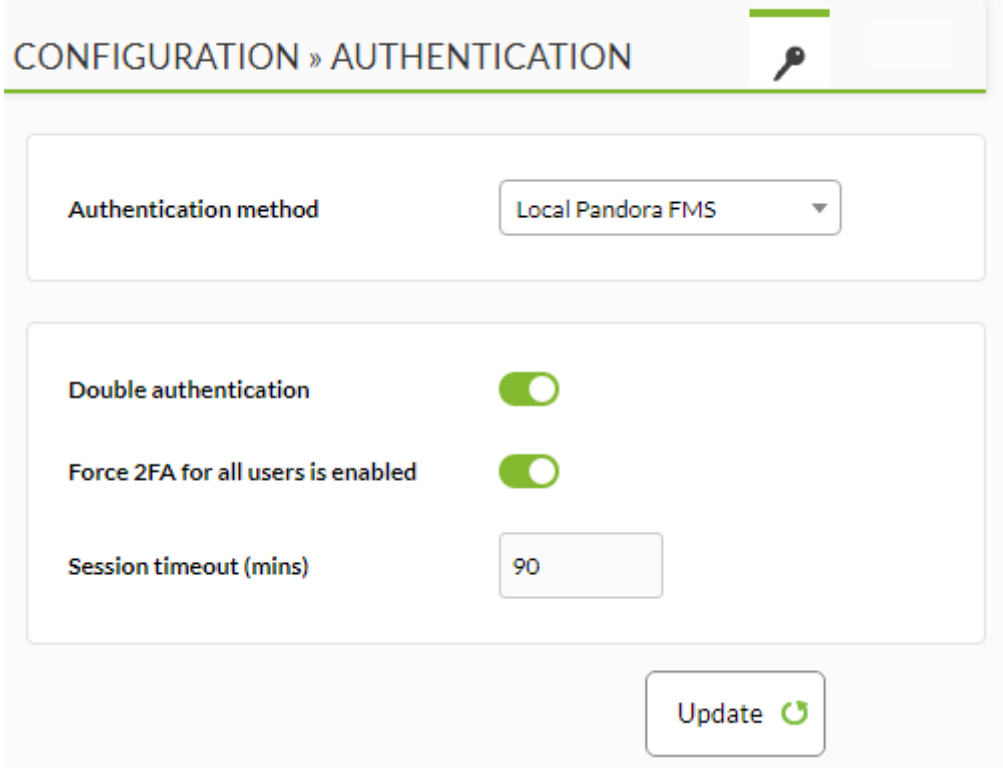

(Double authentication)

 $\overline{2}$ 

 $\overline{c}$ 

(Force 2FA for all users is enabled)

(Session timeout)

Pandora FMS Web Pandora FMS 2000 Pandora FMS 2000 Pandora FMS

 $\bullet$ 

 $\bigcirc$ 

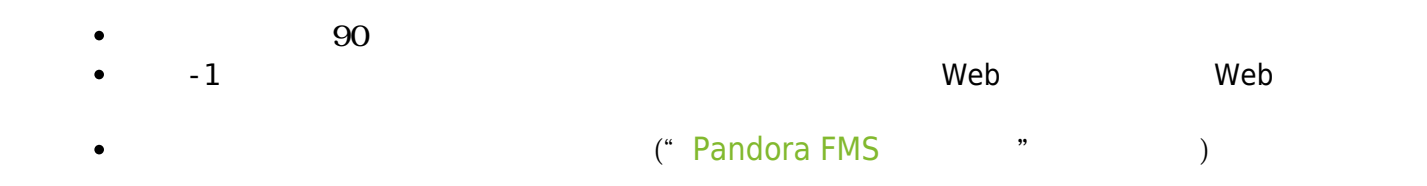

#### **SAML**

۹ CONFIGURATION » AUTHENTICATION Authentication method SAML  $\overline{\mathbf{v}}$ Fallback to local authentication  $\Box$ Automatically create remote users D SimpleSAML path (i) /opt/ SAML source (i) **SAML** user id attribute SAML mail attribute (i) SAML group name attribute (i) Simple attribute / Multivalue attribute Profile attribute **Tag attribute** Double authentication D Session timeout (mins) 90

Update **C** 

<span id="page-38-0"></span>SAML  $\blacksquare$ 

1 D Pandora FMS 2000 Example 3 Authenticator Coogle Authenticator Coogle

Pandora FMS

# <https://support.google.com/accounts/answer/1066447>

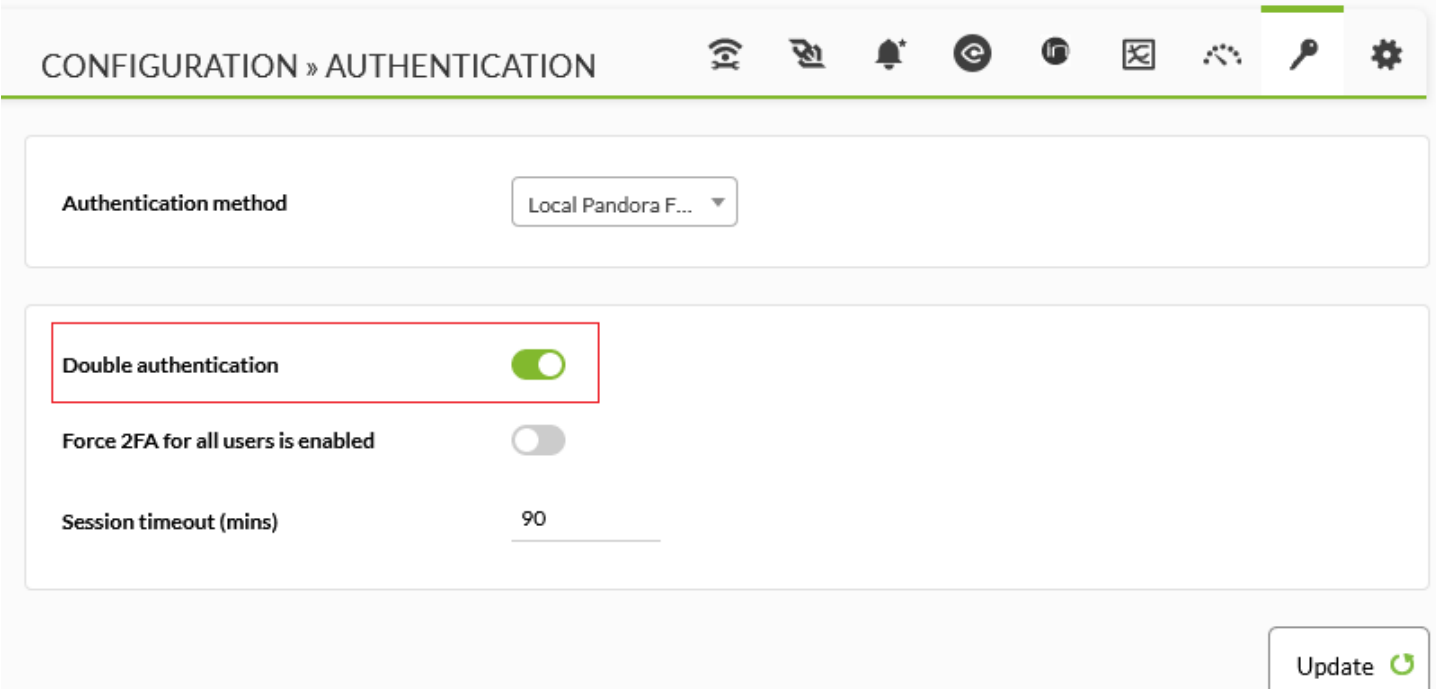

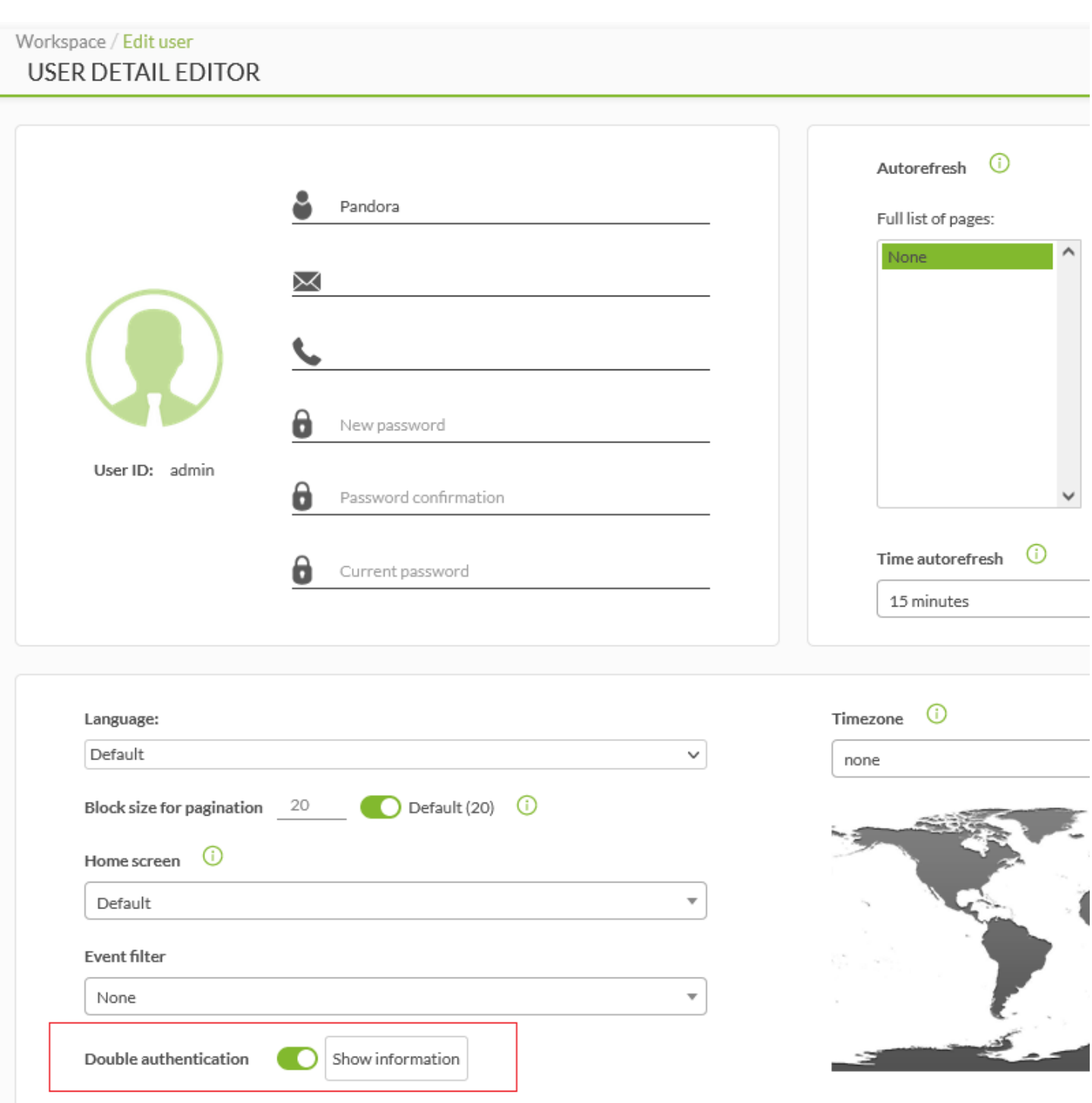

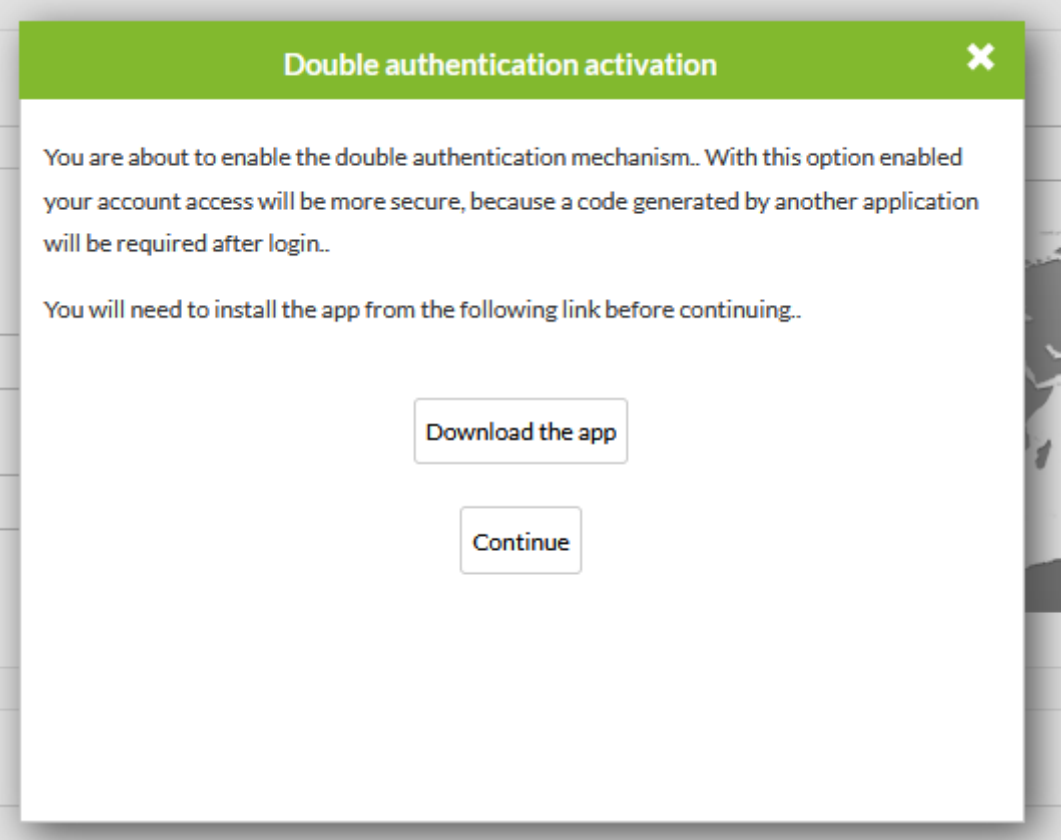

## (continue)

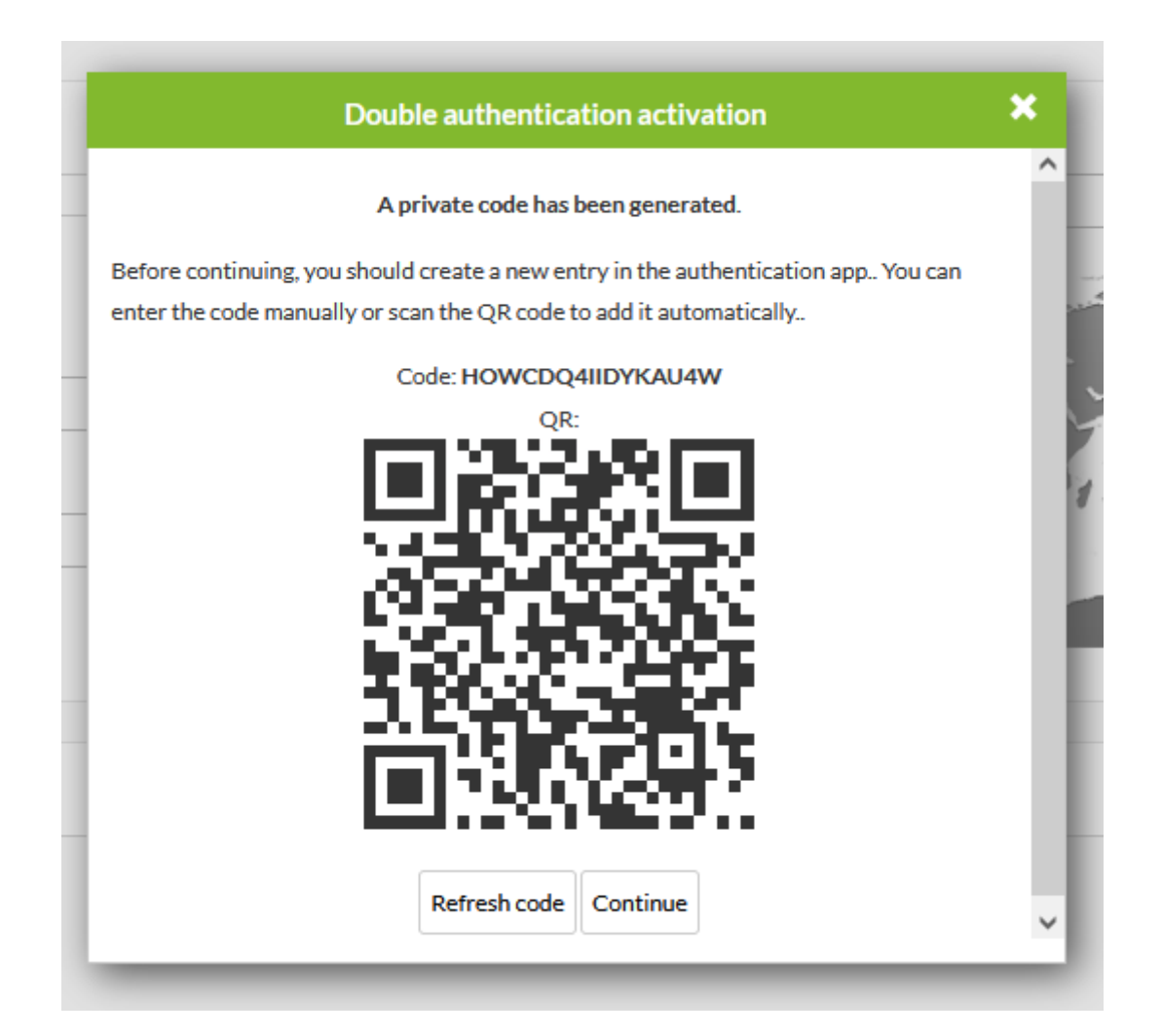

 $\overline{c}$ 

- : Pandora FMS  $\bullet$
- : Pandora FMS **OR**  $\bullet$

Pandora FMS

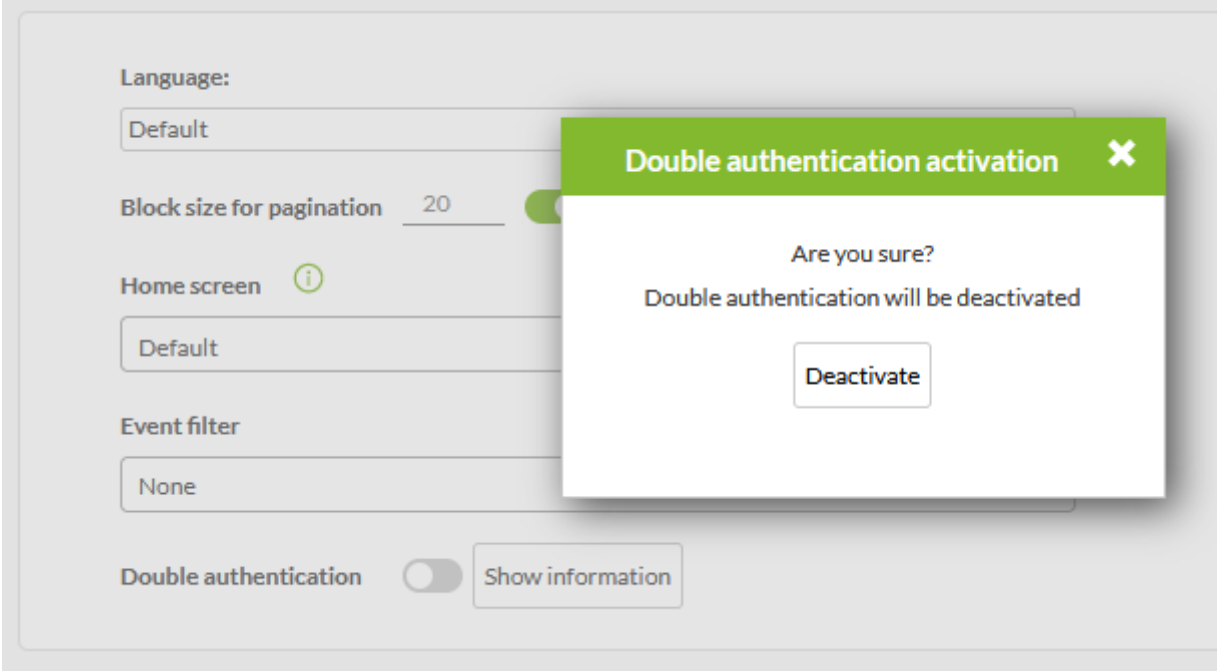

1<sub>d</sub> to the Pandora FMS

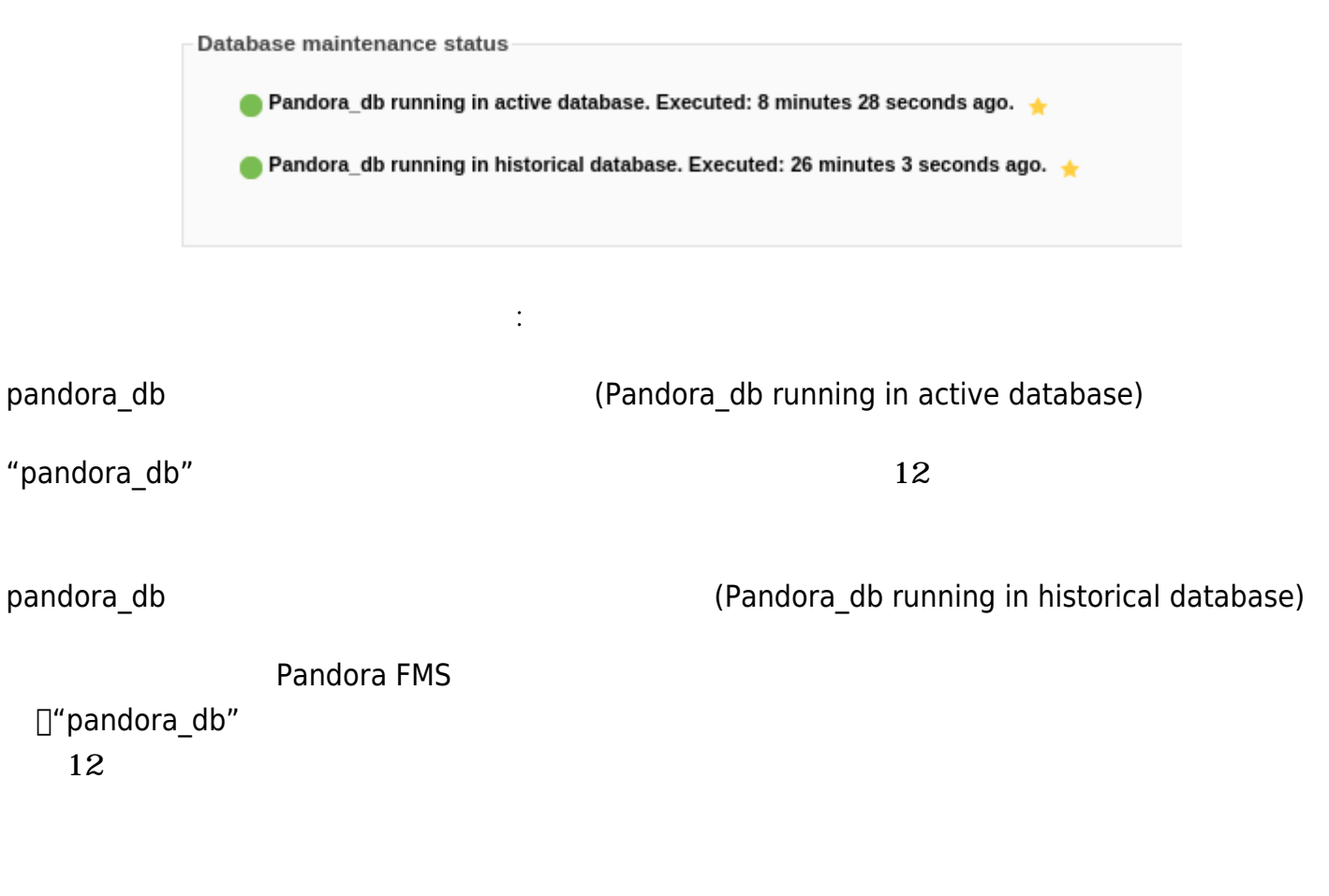

►セットアップ(Setup) → セットアップ(Setup) → パフォーマンス(Performance)

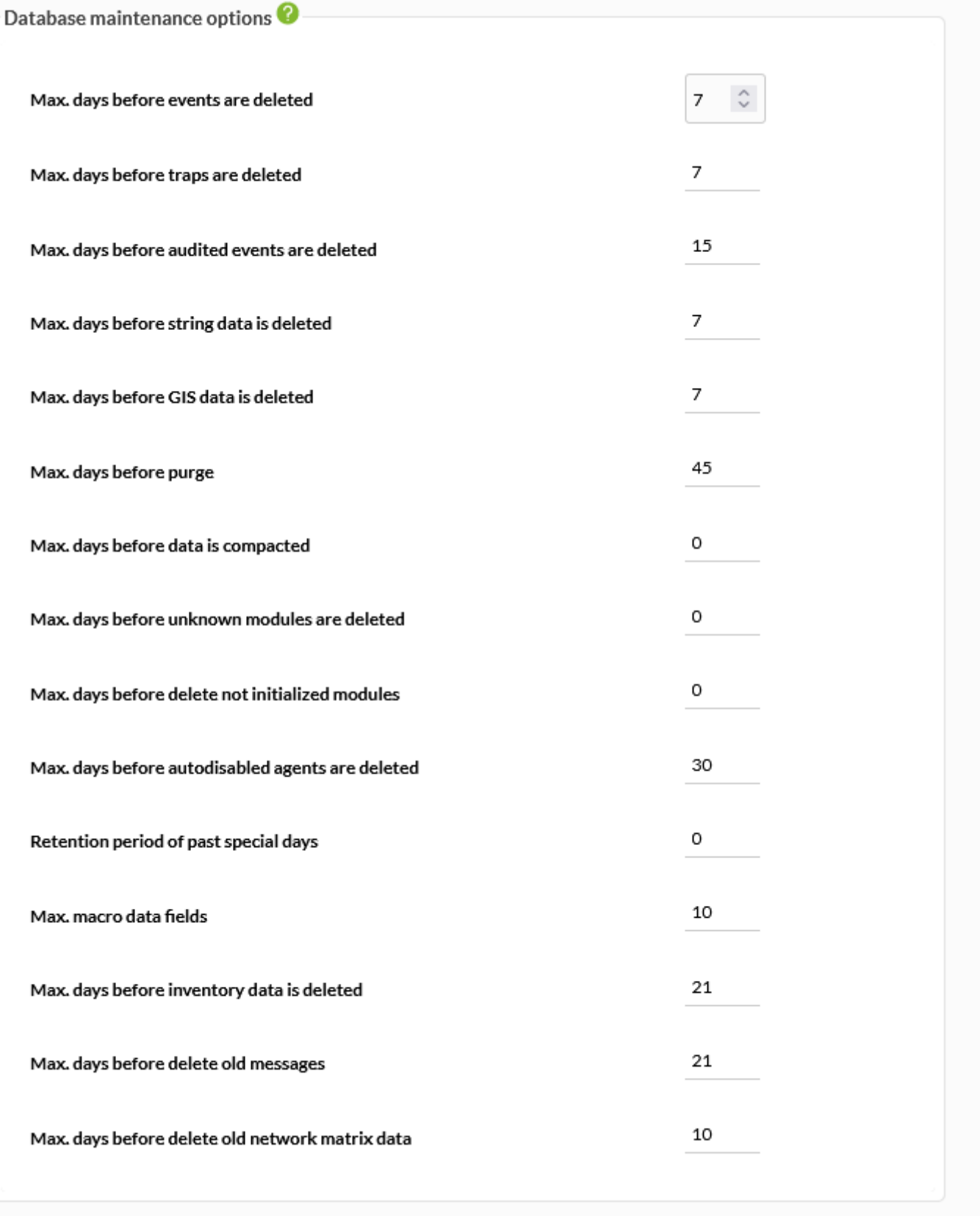

(Max. days before delete events)

(Max. days before delete traps)

#### (Max. days before delete Audit Events)

(Max. days before delete String Data)

GIS (Max. days before delete GIS Data)

GIS Figure Research Research Research Research Research Research Research Research Research Research Research

(Max. days before Purge)

データ保持日数(丸 みなし)(Max. days before data is compacted)

(Max. days before unknown modules are deleted)

(Max. days before delete not initialized modules)

(Max. days before autodisabled agents are deleted)

(Retention period of past special days)

(Max. macro data fields)

(Max. days before inventory data is deleted)

(Max. days before delete old messages)

(Max. days before delete old network

matrix data)

Pandora FMS

![](_page_45_Picture_112.jpeg)

(Max. days before purge)

ヒストリデータベースメンテナンスオプション:

(  $(Max. days before compact data)$ 

(1<sup>[20</sup>)(Compact interpolation in hours (1 Fine-20 bad))

![](_page_45_Picture_113.jpeg)

(Max. days before delete events)

(Max. days before delete string data)

<span id="page-46-0"></span>: これは「Pandora FMS

 $\bigcirc$ 

![](_page_47_Picture_67.jpeg)

(Item limit for real-time reports)

 $(1\sqrt{20})($ Compact interpolation in hours  $('1' = ok' - 20' = bad))$ 

$$
5 \hspace{2.5cm} 1 \hspace{2.5cm} 288
$$

 $\overline{2}$  and  $\overline{2}$ 

![](_page_48_Picture_208.jpeg)

### 1000

- **Graph container - Max. Items)** 

# (Events response max. execution)

![](_page_49_Picture_154.jpeg)

 $SNNP$ 

![](_page_50_Picture_25.jpeg)

□Pandora FMS

![](_page_51_Picture_120.jpeg)

![](_page_51_Picture_121.jpeg)

Proc **Processing and the set also and the set also and the set also and the set also and the set also and the set also and the set of also and the set of also and the set of also and the set of also and the set of also and** 

 $\overline{2}$ 

 $\mathbf 2$ 

proc 
proc 
proc 
(Display text proc modules have state is ok)

 $\bm{p}$ roc

![](_page_52_Figure_3.jpeg)

 $\mathbb{R}^3$ 

![](_page_54_Picture_18.jpeg)

(Style Template)

![](_page_55_Picture_198.jpeg)

(Custom logo (login))

/images/custom\_logo

(Custom Splash (login))

enterprise/images/custom\_splash\_login

(Custom documentation logo) and the state of the Custom (Custom

support logo)

enterprise/images/custom\_general\_logos/

(Custom networkmap center logo)

enterprise/images/custom\_general\_logos/ The Randora Pandora

(Custom mobile console icon)

enterprise/images/custom\_general\_logos/ pandora

![](_page_57_Picture_83.jpeg)

(Copyright notice)

TPandora Pandora FMS SL TEnterprise ∏Pandora FMS SL

(Disable logo in graphs)

(Disable helps)

### Pandora ヘルプをすべて します。この設定オプションは、モーダルウィンドウ ウィザード、

 $\odot$ 

 $\Box$ Pandora

(Fixed header)

(Automatically hide Menu)

(Visual effects and animation)

Javascript

config.php

```
//
  ----------Rebranding--------------------
// Uncomment this lines and add your customs text and paths.
// $config["custom_logo_login_alt"] ="login_logo.png";
// $config["custom splash login alt"] = "splash image default.png";
// $config["custom title1 login alt"] = "WELCOME TO Pandora FMS";
// $config["custom title2 login alt"] = "NEXT GENERATION";
// $config["rb_product_name_alt"] = "Pandora FMS";
// $config["custom_docs_url_alt"] = "http://wiki.pandorafms.com/";
// $config["custom_support_url_alt"] = "https://support.pandorafms.com";
```
(
Heart of the Mackground (login) (
The Tan  $(770)$ )

 $\mathbf 1$ 

…/pandora\_console/images/backgrounds/random\_backgrounds

![](_page_59_Picture_43.jpeg)

#1(Graph Color #1)

#2(Graph Color #2)

#3(Graph Color #3)

 $#4$ (Graph color  $#4 \rightarrow$   $#10$ (Graph color  $#10$ )

Pandora FMS

(Value to interface graphics)

(Data precision)

 $0\quad 5$ 

(Data precision in graphs)

 $0\quad 5$ 

(Use round Corners)

Pandora FMS

(Chart fit to content)

 $100$ 

(Type of module charts)

(Type of interface charts)

# (Percentile)

95%

![](_page_61_Picture_171.jpeg)

- (Line)  $\bullet$
- (Area)  $\bullet$
- 縦棒(Vertical bars  $\bullet$
- 横棒(Horizontal bars  $\bullet$
- $\bullet$ ね(Stacked)

 $\bigcirc$ 

![](_page_62_Picture_157.jpeg)

![](_page_62_Picture_158.jpeg)

![](_page_63_Picture_71.jpeg)

(Legacy Visual Console View)

(Default cache expiration)

(Default interval for Visual Console to

refresh)

(Type of view of visual consoles)

(Number of favorite visual consoles to

show in the menu)

 $\bigcirc$ 

ビジュアルコンソール設定:

# (Default line width for the Visual Console)

(Mobile view not allow visual console

### orientation)

(*バージョン 763 以降*) モバイルコンソールで、モーションセンサー じて画面 回転するのを ぎます。例:

![](_page_64_Picture_6.jpeg)

(Display item frame on alert triggered)

(*バージョン 771 以降*) [ビジュアルコンソール](https://pandorafms.com/manual/!current/ja/documentation/pandorafms/management_and_operation/05_data_presentation_visual_maps#ビジュアルコンソールの作成と編集) の静的画像、単一値、アイコン、およびグループ要素

 $\odot$ 

 $\bullet$ 

Reports configuration

![](_page_65_Picture_118.jpeg)

(Number of favorite services to show in the menu)

 $\ddot{\phantom{1}}$ 

![](_page_67_Picture_17.jpeg)

![](_page_67_Picture_18.jpeg)

Pandora FMS v7.0NG.767 - OUM 765 - MR 57 Page generated on 2022-12-15 21:26:58

(Networkmap max width)

(Show only the name of the group)

(Show empty groups in group view)

(Date Format String)

![](_page_68_Picture_195.jpeg)

CSV エクスポートする いちがく しょうしょく しょうしょく

# (Data multiplier to use in graphs/data)

#### **NetFlow**

 $\bigcirc$ 

" [NetFlow](https://pandorafms.com/manual/!current/ja/documentation/pandorafms/complex_environments_and_optimization/04_netflow) "

![](_page_69_Picture_85.jpeg)

![](_page_69_Figure_5.jpeg)

Netflow

(Daemon interval)

Netflow

(Daemon binary path)

![](_page_70_Picture_91.jpeg)

**EHorus**

![](_page_71_Picture_2.jpeg)

eHorus との結合 インディー・エム こうしょうしょう こうしょうしょう

 $\bigcirc$
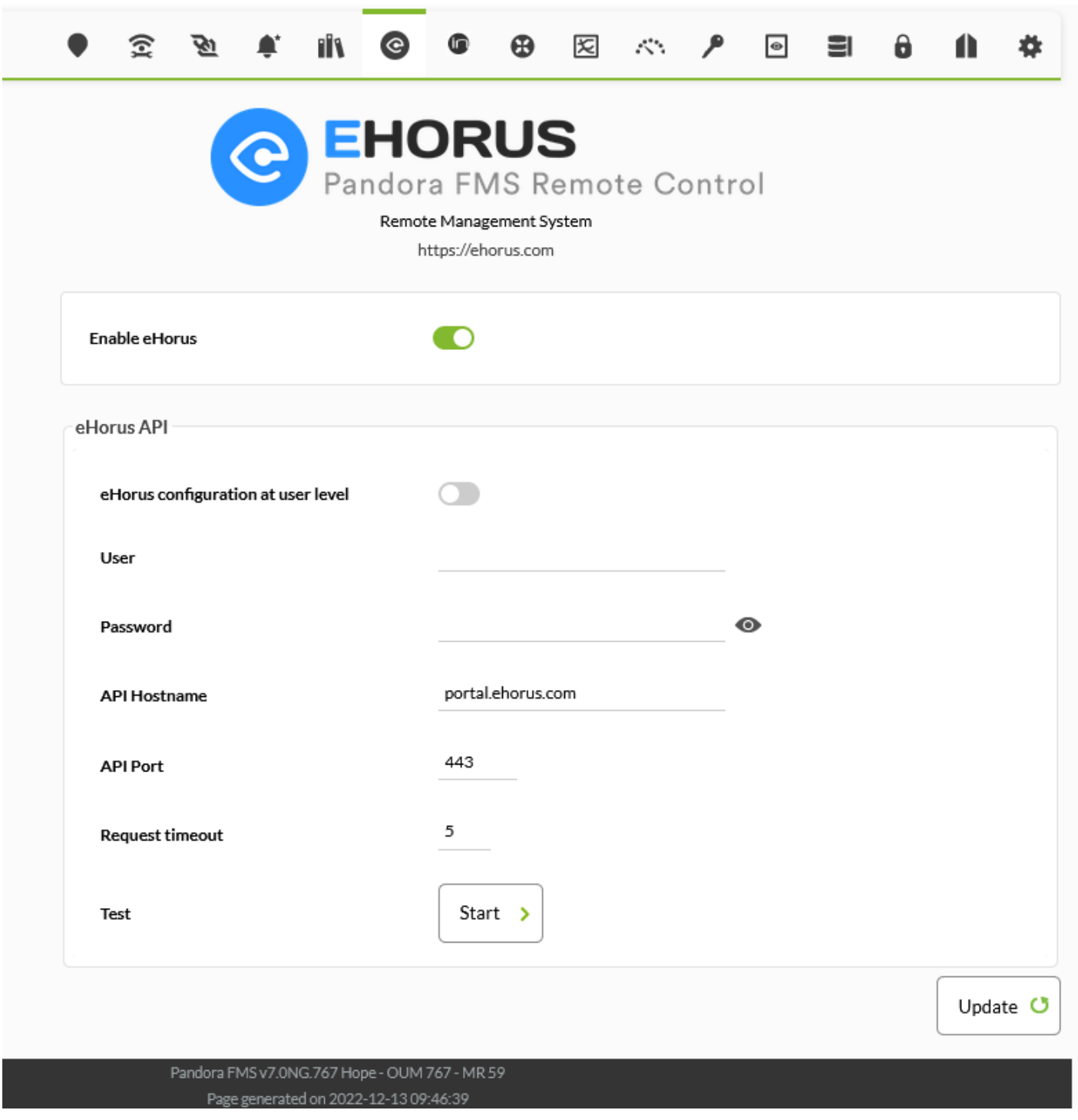

# (User)

# eHorus

 $\bigcirc$ 

(Password)

(User)

API (API Hostname)

**API** 

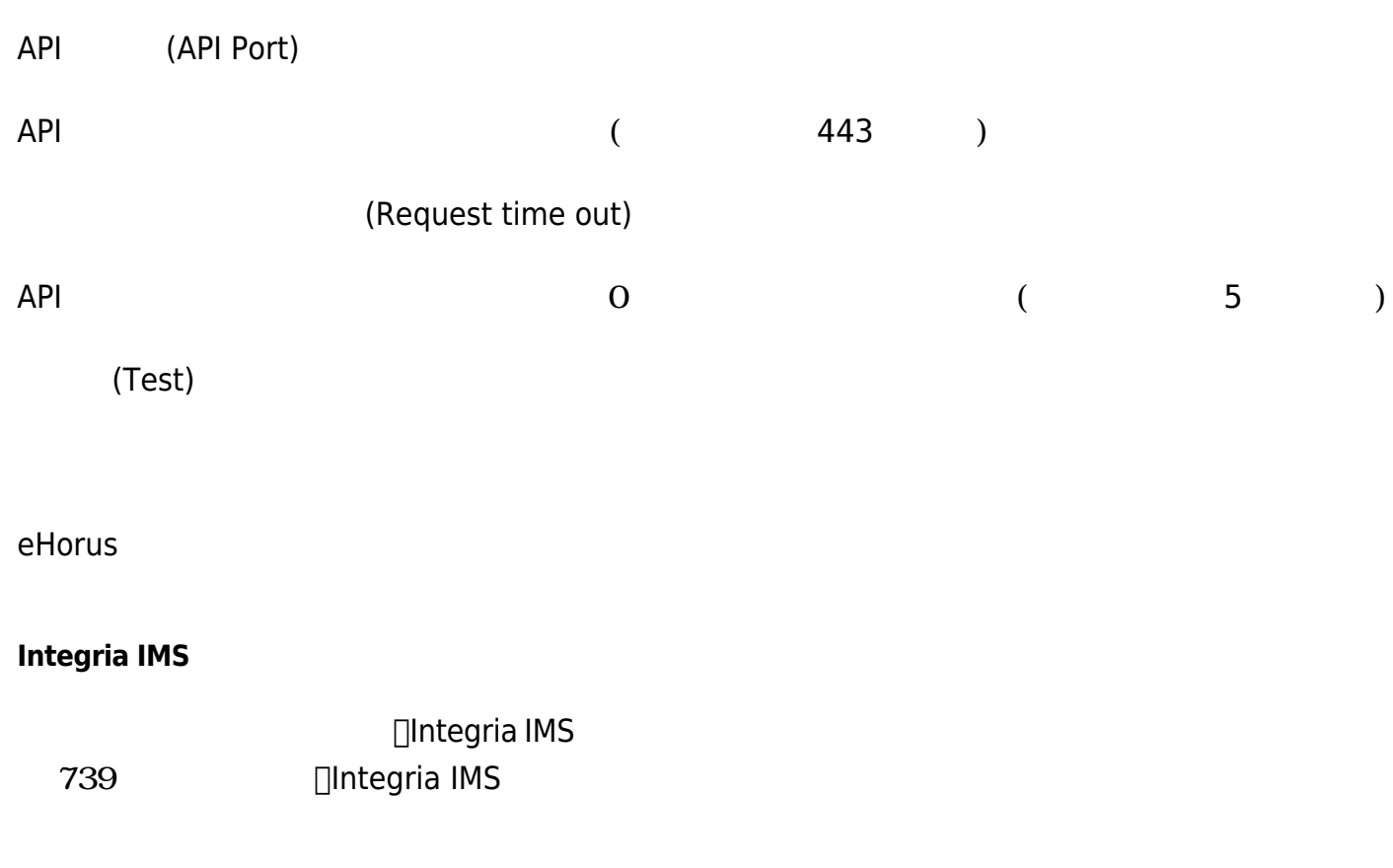

## $\Box$ Pandora FMS  $\Box$ (Setup) → Integria IMS

CONFIGURATION » INTEGRIA IMS <sup>7</sup> G Monitoring  $\bullet$ Topology maps  $\chi$ **INTEGRIAIMS** Reporting Events П Pandora FMS ITSM ô Workspace 氽 Tools Integria IMS General Setup A Discovery ://integriaims.com Password policy  $\boldsymbol{\Theta}$ Resources Enable Integria IMS Enterprise  $\boxed{\underline{\mathbf{a}}}$ Profiles Historical database  $\lambda$ Configuration Alert default values Log collector ۸ Alerts Authentication 手. Events Indora FMS **Setup**  $\rightarrow$ Performance Servers Edit OS Visual styles alerta ۰ Setup License Netflow Admin tools  $\mathbf{r}$ Skins eHorus Links Translate string Integria IMS  $\bullet$ Update manager Integria IMS Module Library **IIV** Module library  $\overline{\phantom{0}}$ Notifications Group Websocket Engine Priority

Integria IMS (Enable Integria IMS)

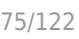

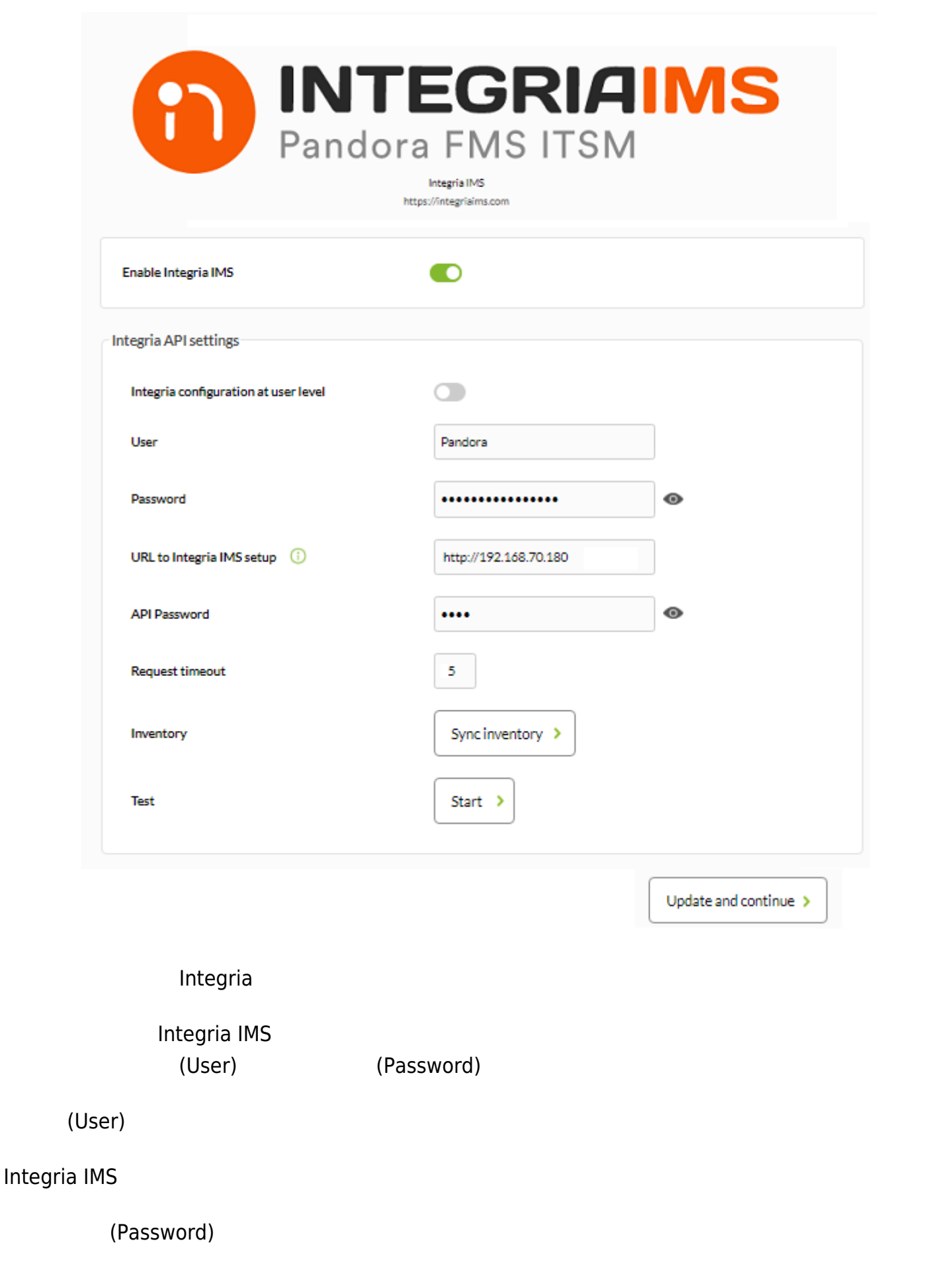

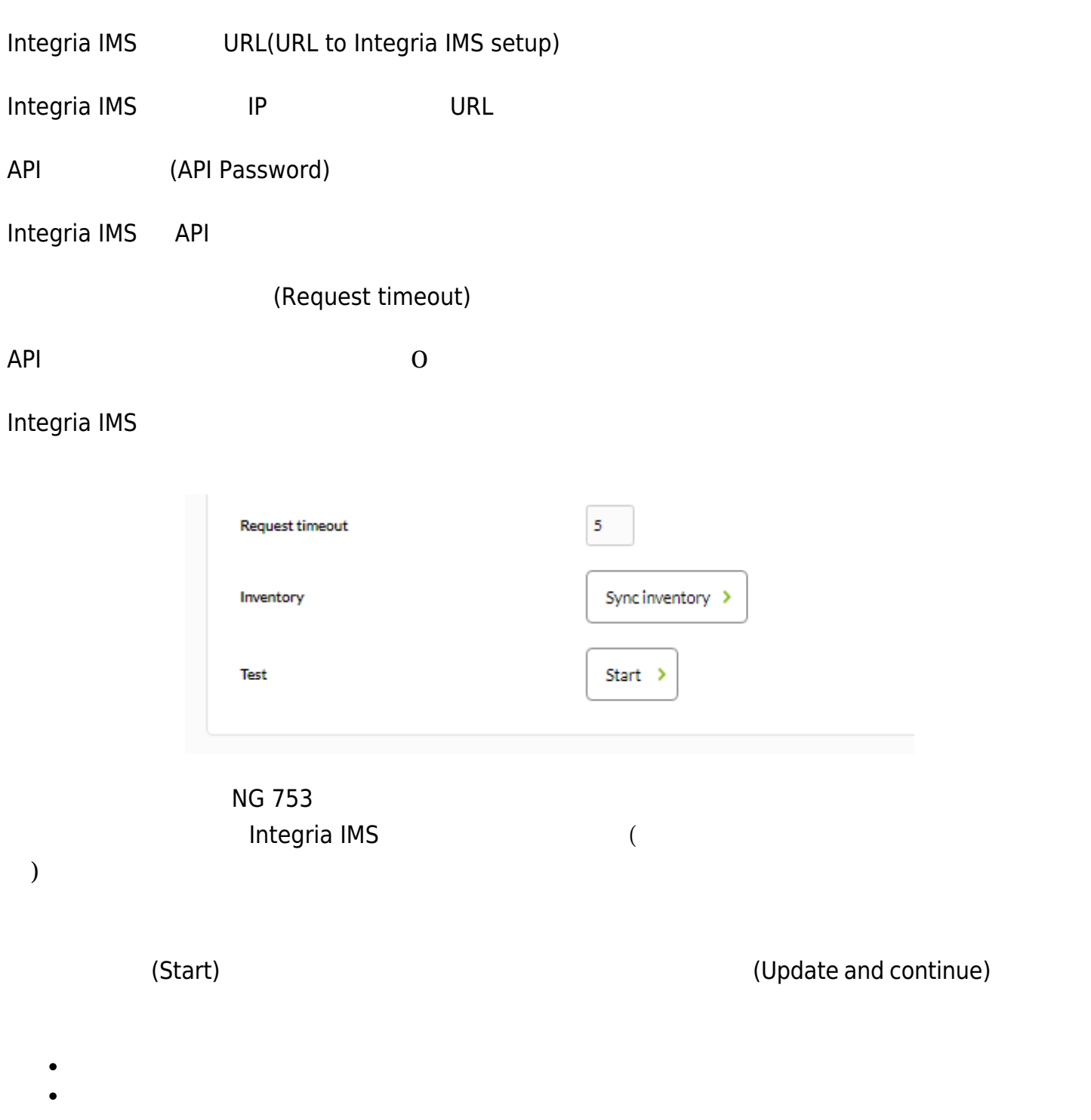

Integria IMS

 $\bullet$ 

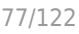

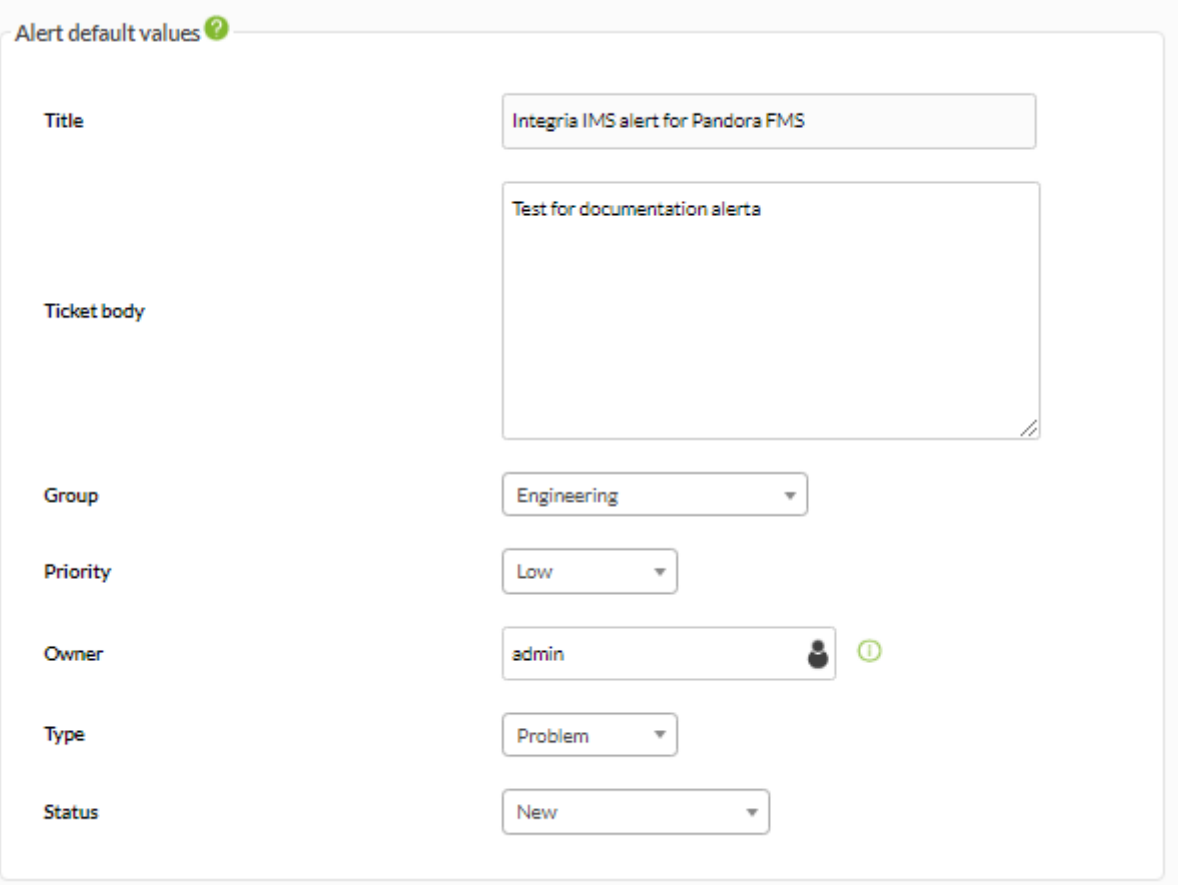

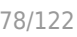

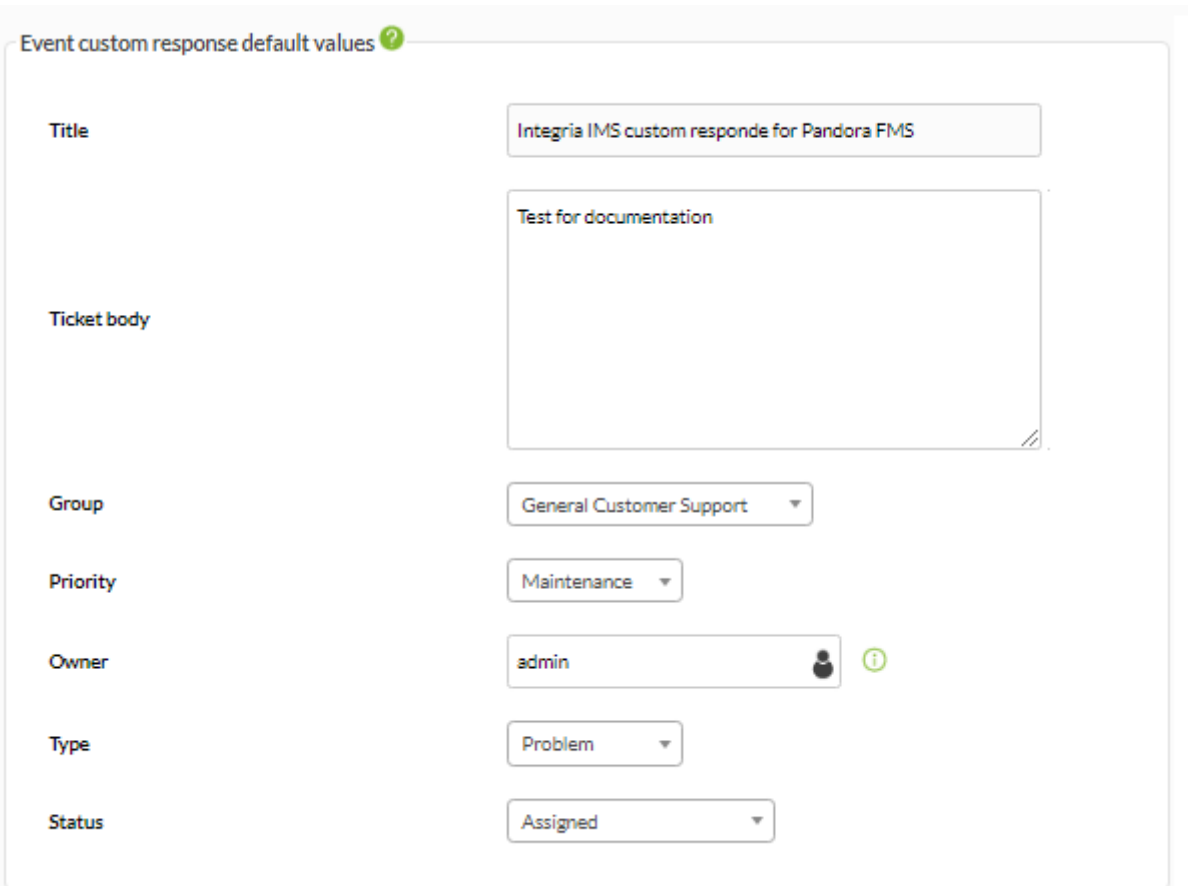

API Integria IMS

- 
- (Title) (Title) (Ticket body):<br>(Group): *Integ*

Integria IMS 2012 12 DOMESTIC EXPERIENCE

 $(API get\_incident\_riorities)$ 

- 
- get\_groups)<br>(Priority): Integria IMS  $\bullet$
- (Owner): Integria IMS 2009 (API get users)
- タイプ(Type): Integira IMS 登録されたチケット タイプです。(API get\_types)  $\bullet$
- (Status):  $\bullet$

Integria IMS

Enterprise

■ Pandora FMS

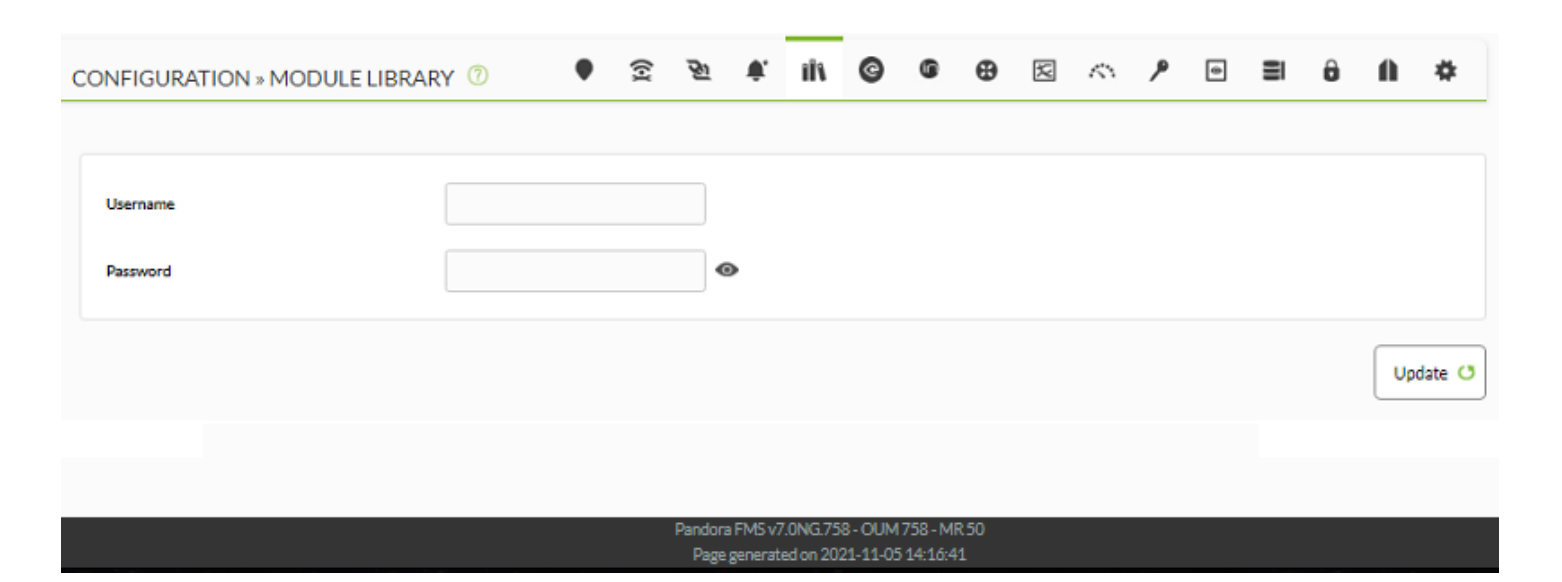

### Pandora FMS

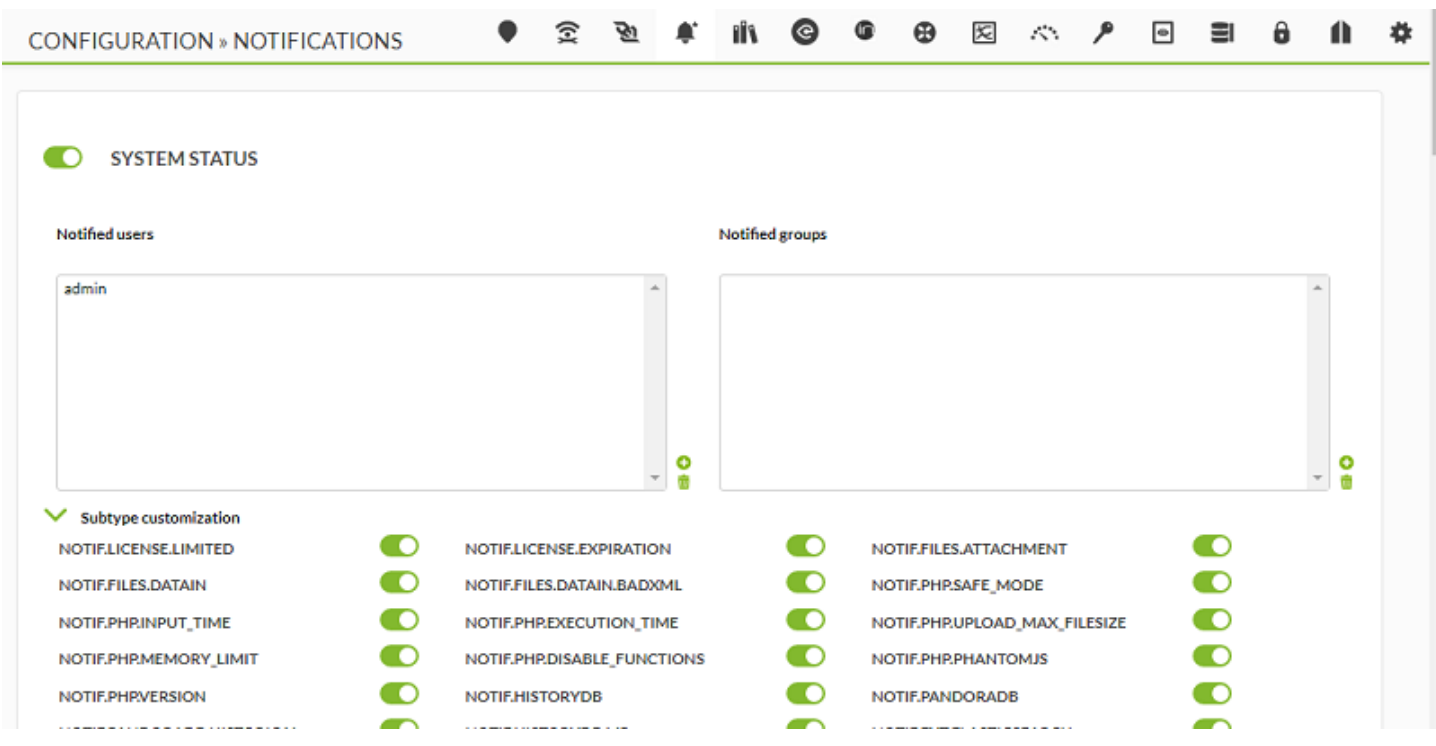

#### **WebSocket エンジン**

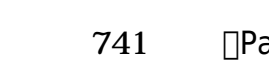

TAN TREAD TREAD TREAD TREAD TREAD TREAD TREAD TREAD TREAD TREAD TREAD TREAD TREAD TREAD TREAD TREAD TREAD TREA<br>TREAD TREAD TREAD TREAD TREAD TREAD TREAD TREAD TREAD TREAD TREAD TREAD TREAD TREAD TREAD TREAD TREAD TREAD TR

WebSocket

□Pandora FMS [WebSockets](https://ja.wikipedia.org/wiki/WebSocket)

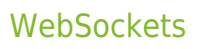

#### **WebSocket 設定**

 $(Setup) \rightarrow (Setup) \rightarrow Websocket$  (Websocket Engine) Pandora FMS **PANDORAFMS E**  $\mathbf{Q}$  $C$   $\blacksquare$ Enter keywor the Flexible Monitoring System Setup Operation Management Pandora Websocket Engine Historical database **WebSocket settings** Authentication **Bind address Bind port** Performance  $0.0.0.0$ 8080 Visual styles WebSocket proxy url eHorus Integria IMS Test Module Library ۰ Start Notifications Websocket Engine **External Tools** Quickshell Welcome Tips Websocket 
QuickShell

# $\bullet$

例:

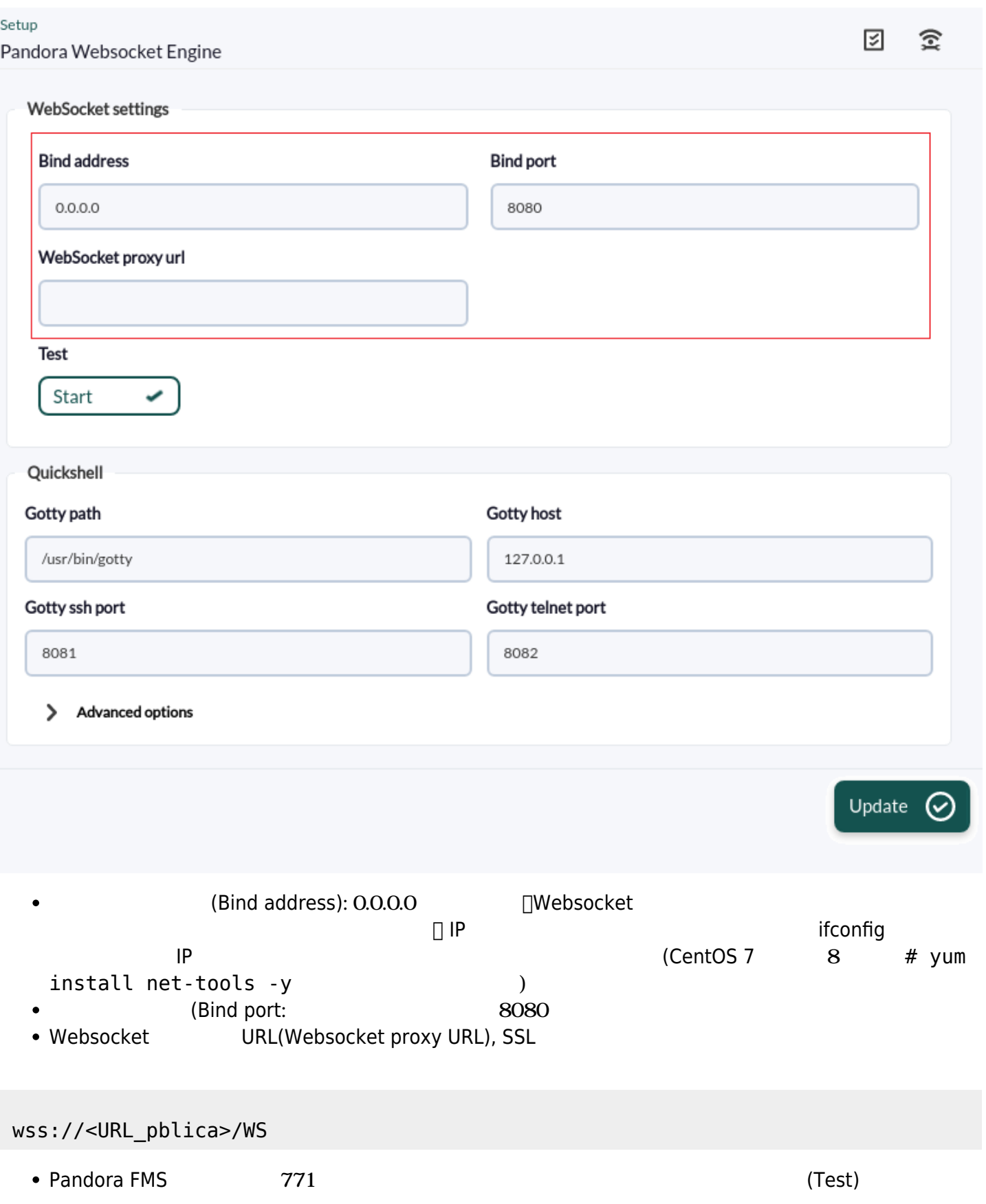

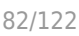

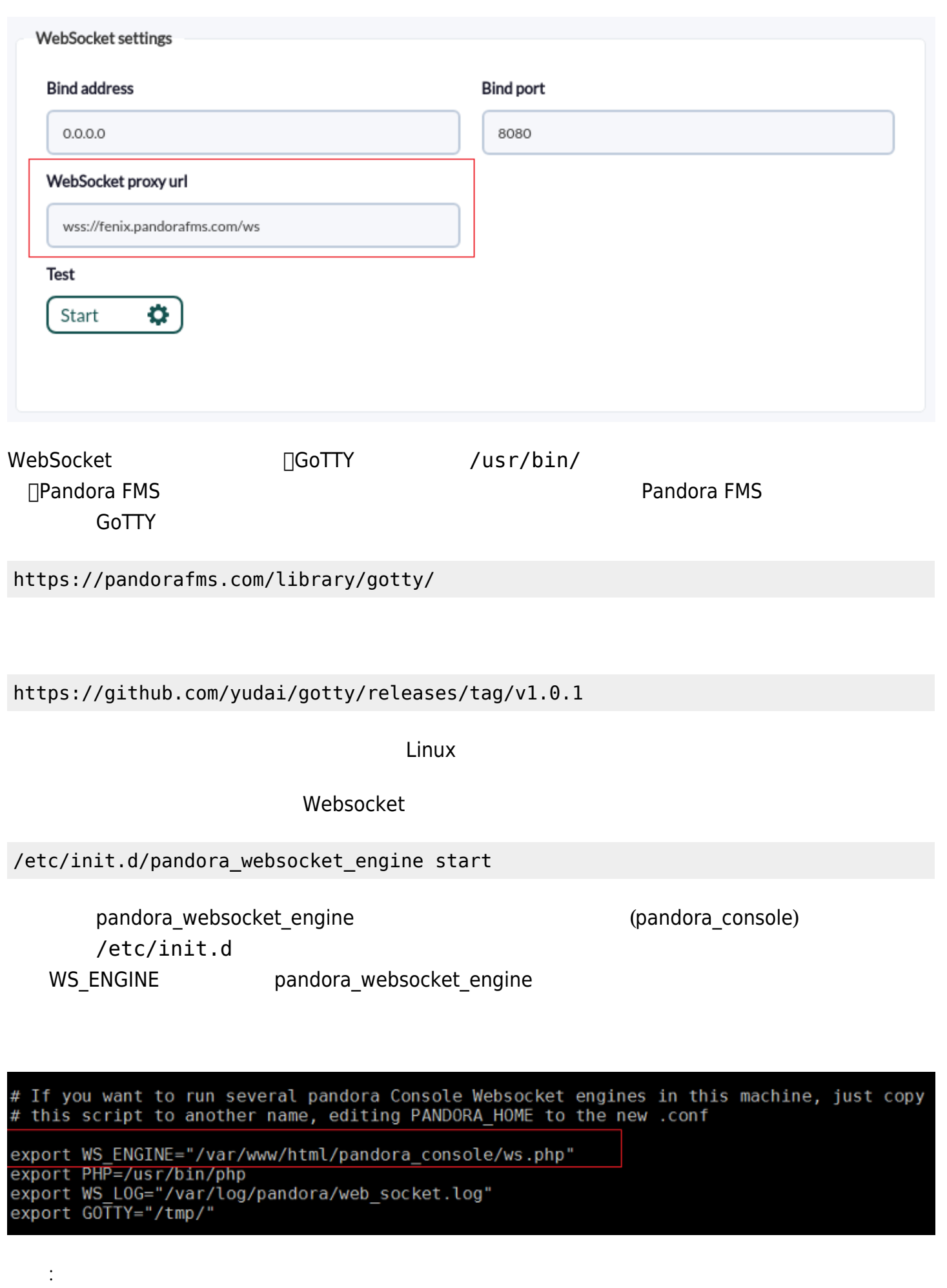

 $\bullet$ 

- export PHP export GOTTY
- OUM **the contract of a system of a system of a system of a system of a system of a system of a system of a system of a system of a system of a system of a system of a system of a system of a system of a system of a system**
- Apache ウェブサーバ こころには、コマンドラインから コマンドライン こうしょうしょう

#Add ws proxy options to apache. cat>> /etc/httpd/conf.modules.d/00-proxy.conf <<'EO\_HTTPD\_MOD' LoadModule proxy\_wstunnel\_module modules/mod\_proxy\_wstunnel.so EO\_HTTPD\_MOD cat>> /etc/httpd/conf.d/wstunnel.conf <<'EO\_HTTPD\_WSTUNNEL' # Websocket Settings ProxyRequests Off  $<$ Proxy  $*$ > Require all granted </Proxy> ProxyPass /wss wss://127.0.0.1:8080 ProxyPass /ws ws://127.0.0.1:8080 ProxyPassReverse /ws ws://127.0.0.1:8080 EO\_HTTPD\_WSTUNNEL systemctl restart httpd

**ONE SERIES IN THE SERIES TELESCOPE SERIES TELESCOPE TELESCOPE IP ACCESS TELESCOPE IP ENTITLEMENT CONTINUES.** Pandora FMS 2000 コンソール コマントリー Pandora FMS Websocket " [New Pandora FMS feature: Quickshell](https://www.youtube.com/watch?v=iFoYClc3y-w)"  $(Setup) >$   $(Setup) >$  Websocket (Websocket Engine)  $G$ 

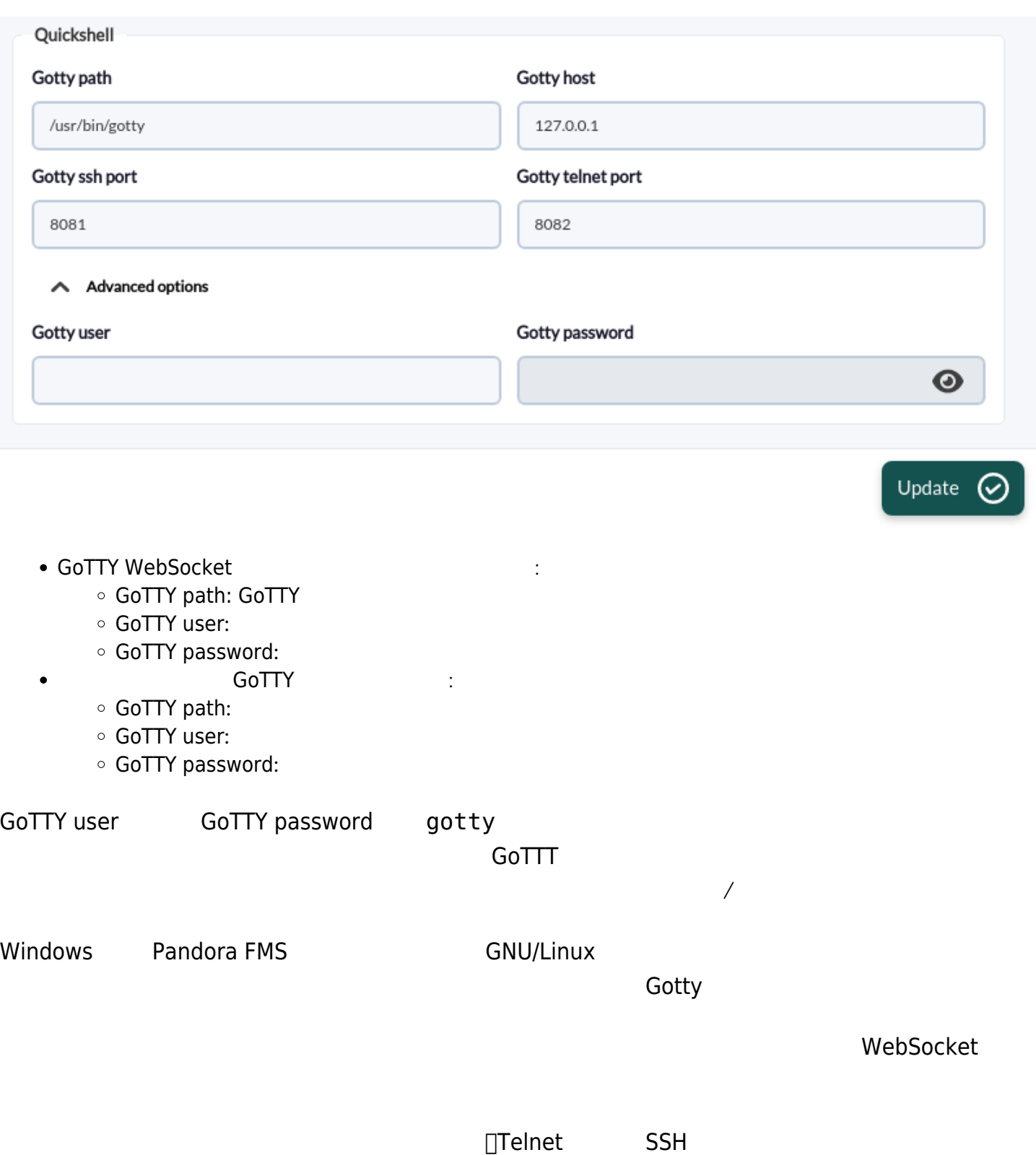

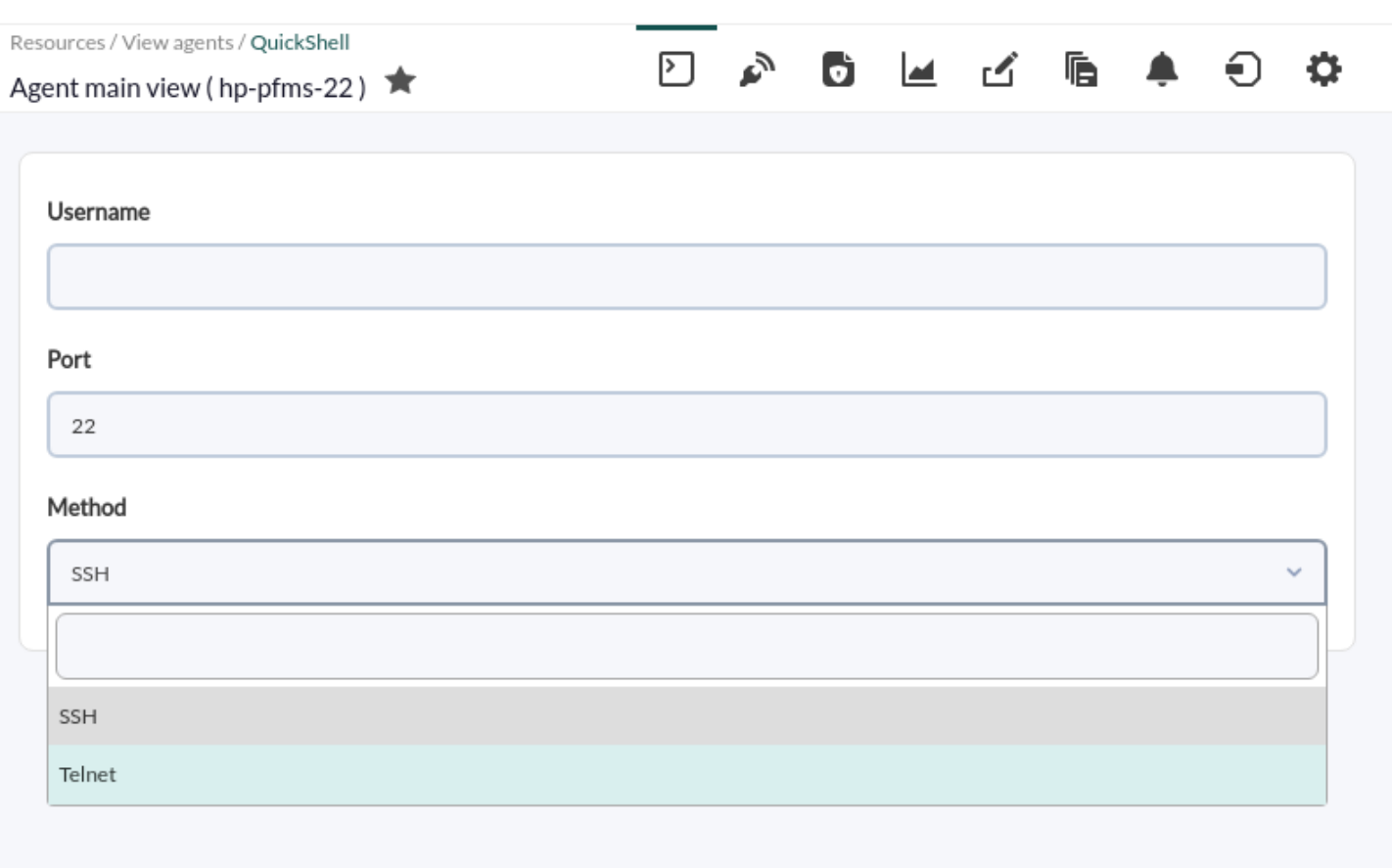

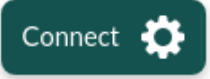

▶

ه

6 M 3

ĥ.

Resources / View agents / OuickShell

Agent main view (hp-pfms-22) ★

### jimmy@192.168.7.107's password:

Welcome to Ubuntu 22.04.2 LTS (GNU/Linux 5.19.0-41-generic x86 64)

- \* Documentation: https://help.ubuntu.com
- \* Management: https://landscape.canonical.com
- \* Support: https://ubuntu.com/advantage

Expanded Security Maintenance for Applications is not enabled.

0 updates can be applied immediately.

21 additional security updates can be applied with ESM Apps. Learn more about enabling ESM Apps service at https://ubuntu.com/esm

Last login: Mon May 8 09:59:11 2023 from 192.168.7.117

 $jlimmy$   $\sim$ 

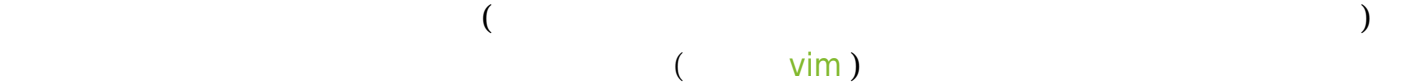

Resources / View agents / QuickShell

Agent main view ( hp-pfms-22)

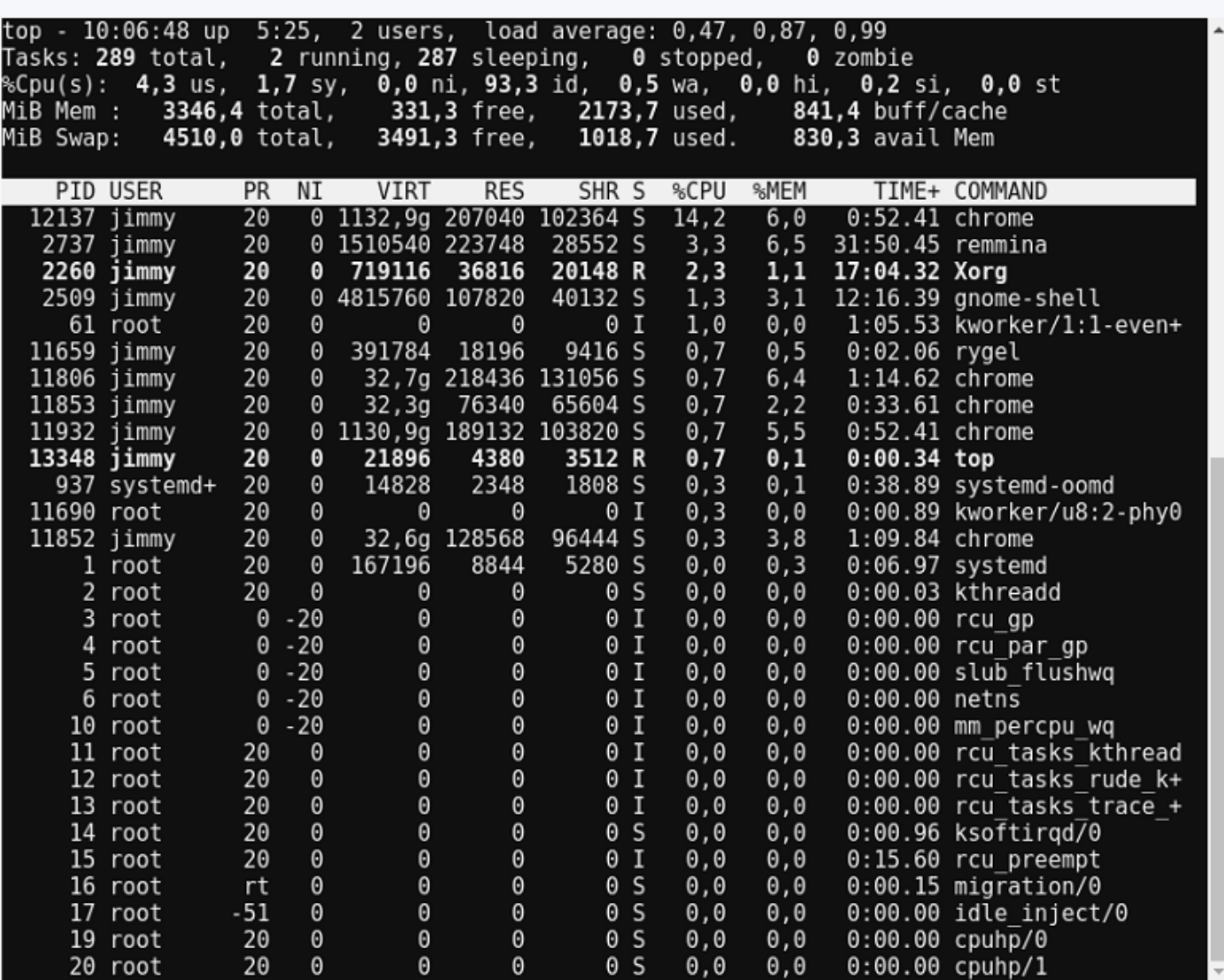

 $\bigcirc$ 

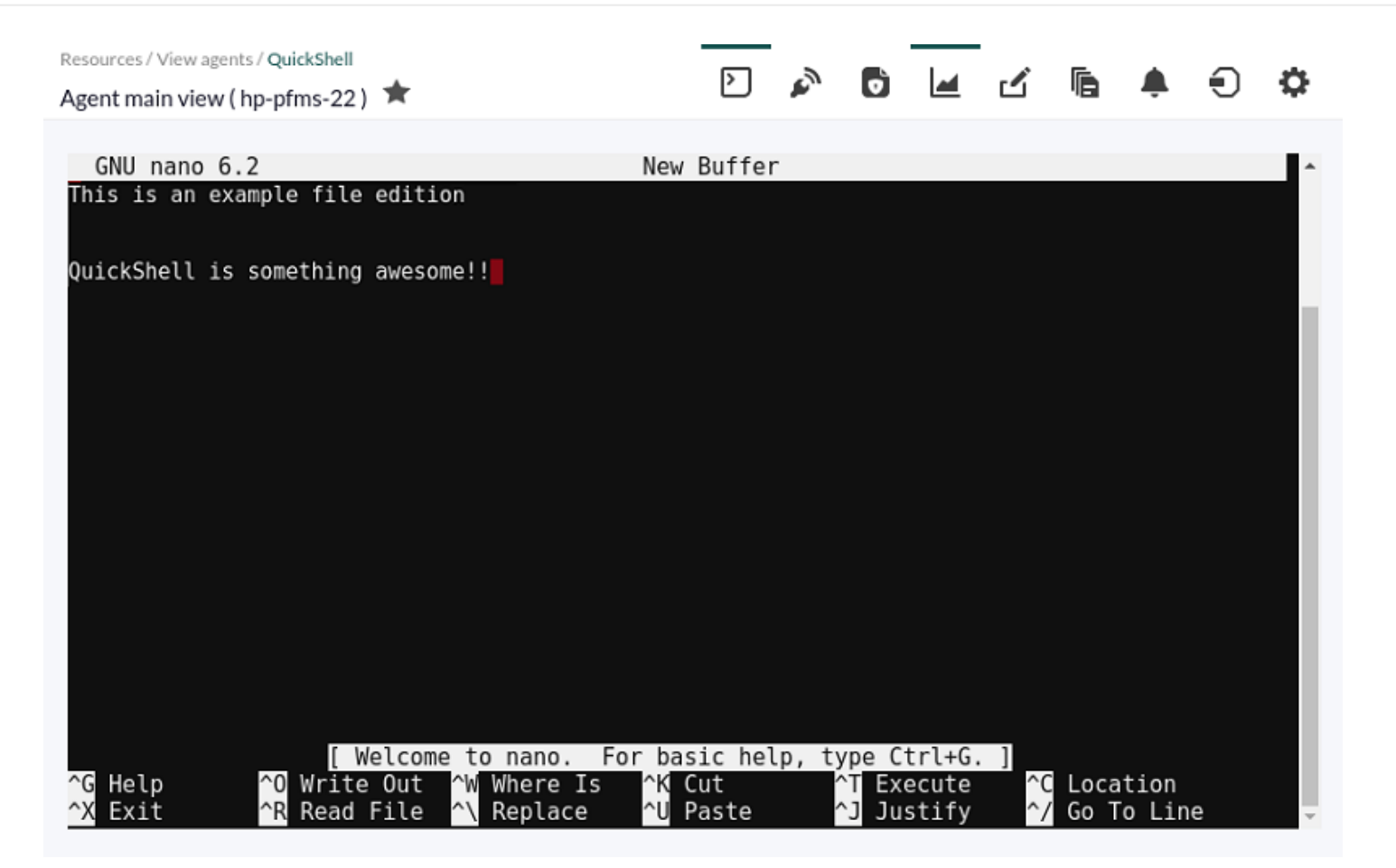

gotty サービス リモートマシンにある場合、サービス ホストされているマシン サービス 手動

例:

/usr/bin/gotty -c 'user:password' --permit-arguments -a bind\_address -w --port GOTTY\_SSH\_PORT ssh

/usr/bin/gotty -c 'user:password' --permit-arguments -a bind\_address -w --port GOTTY\_TELNET\_PORT telnet

/usr/bin/gotty -c 'root:password' --permit-arguments -a 0.0.0.0 -w --port 8081 ssh

Pandora FMS

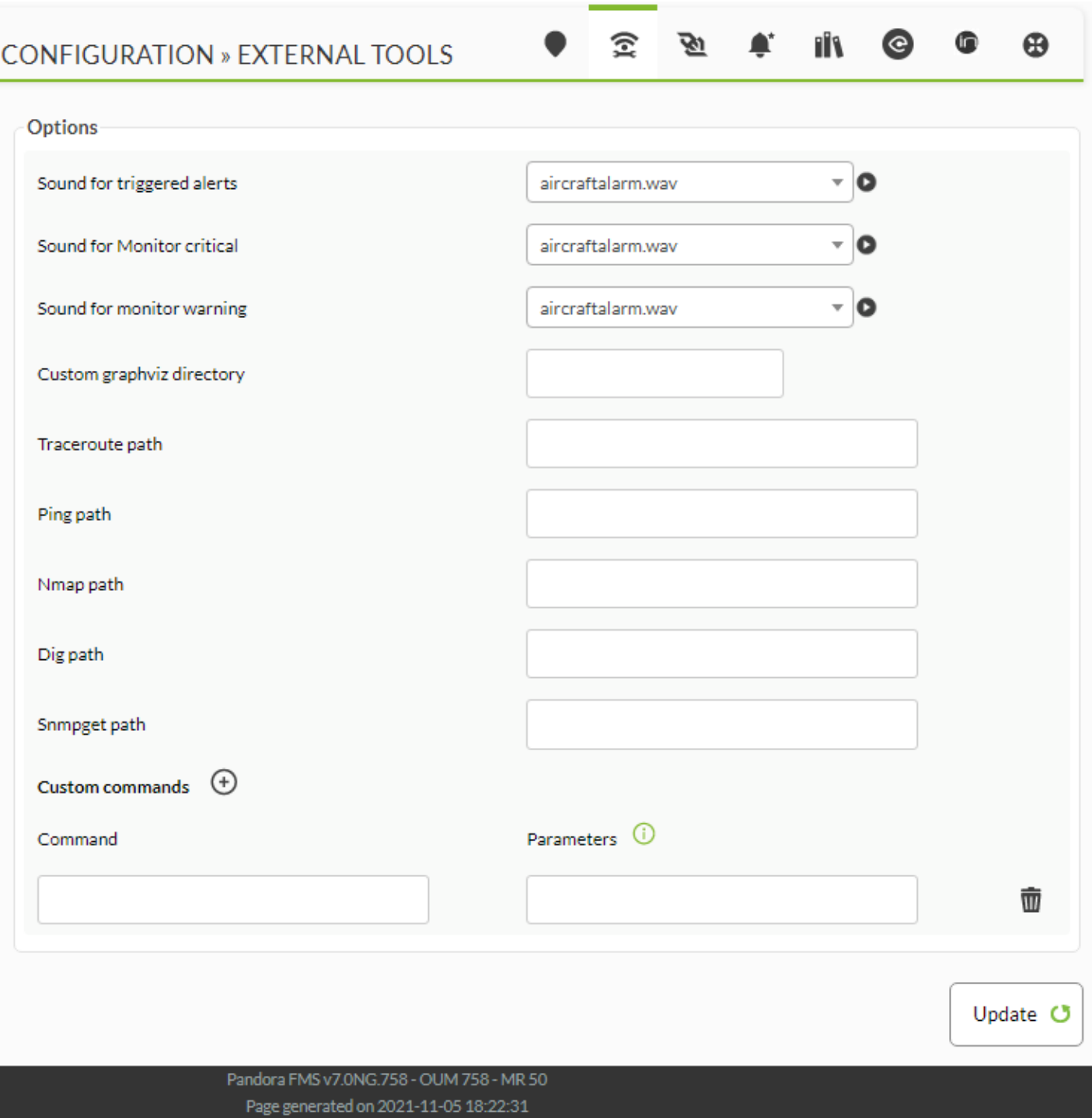

NG 770

 $\bigcirc$ 

□Pandora FMS Web

めに、 ヒント タイトル キーワード検索ができるフィルターがあります.

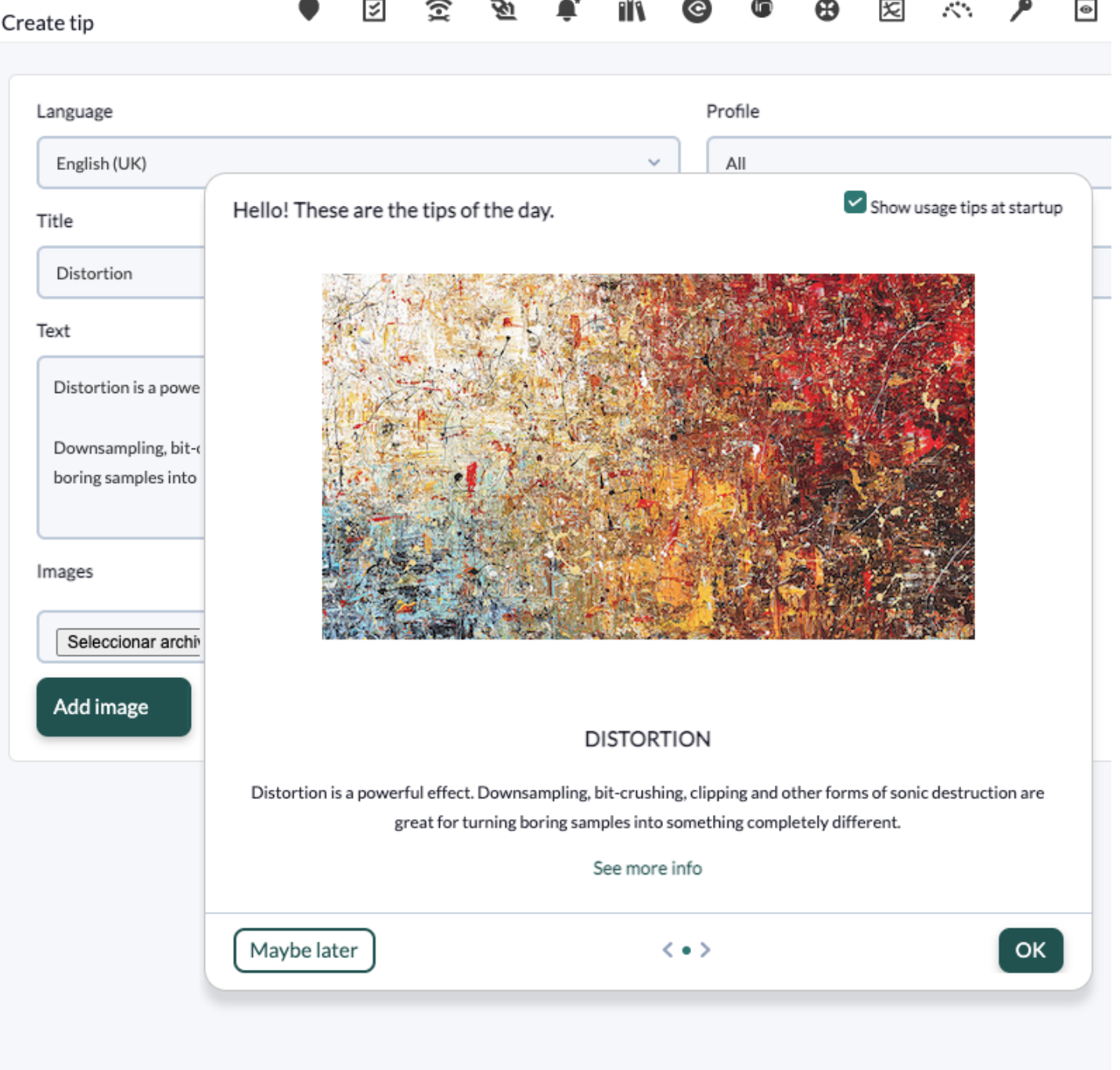

 $\bullet$ 

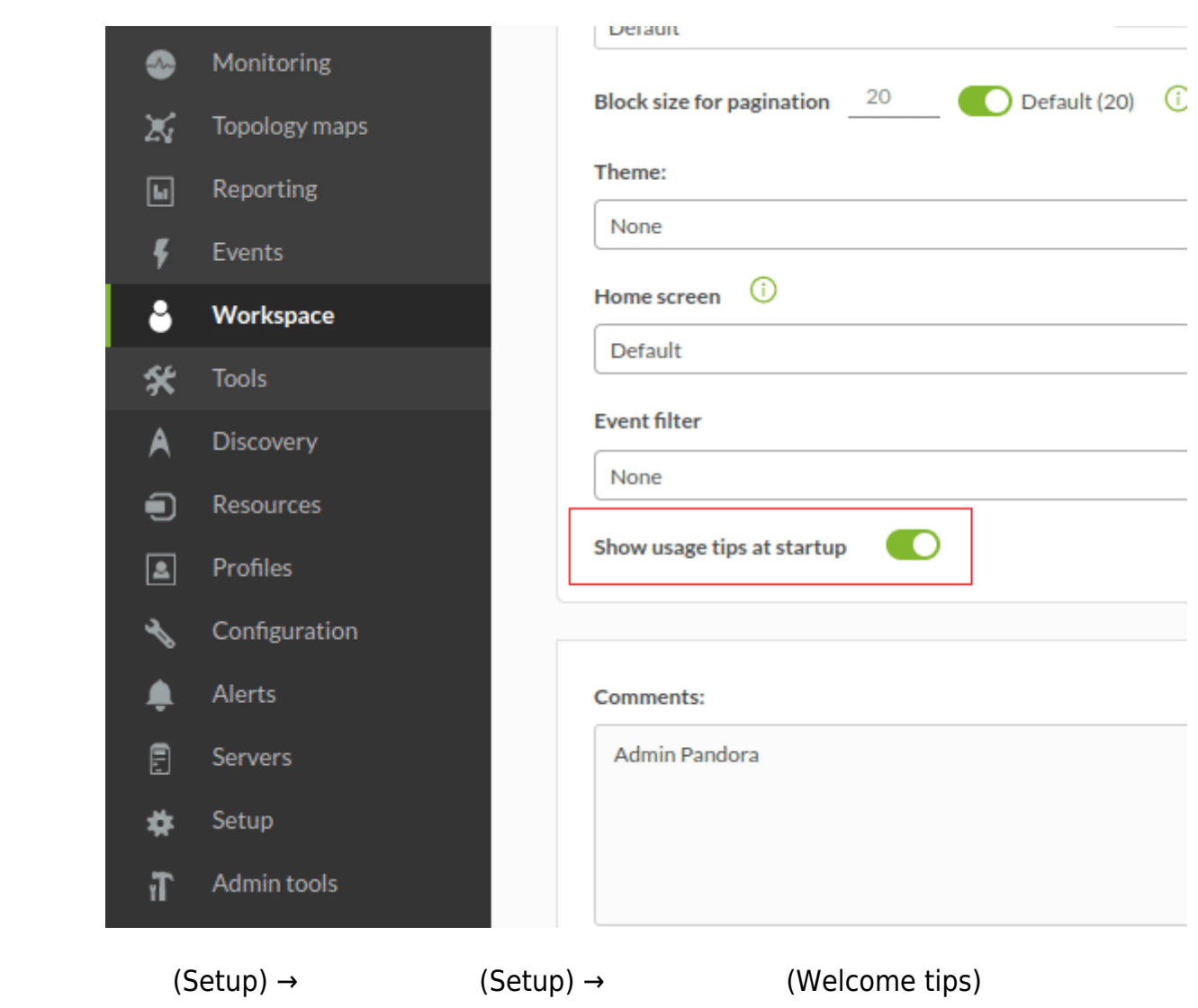

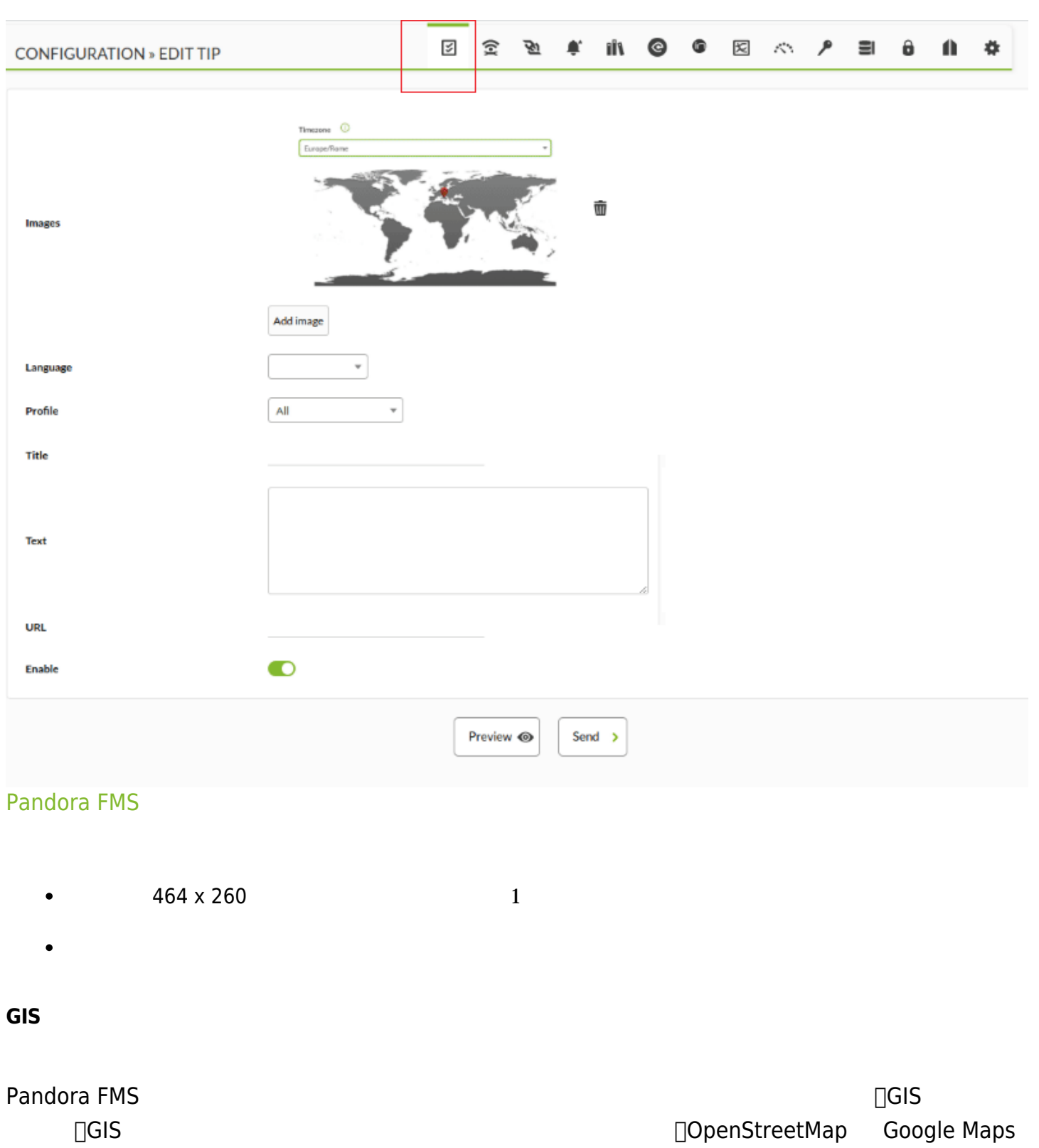

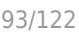

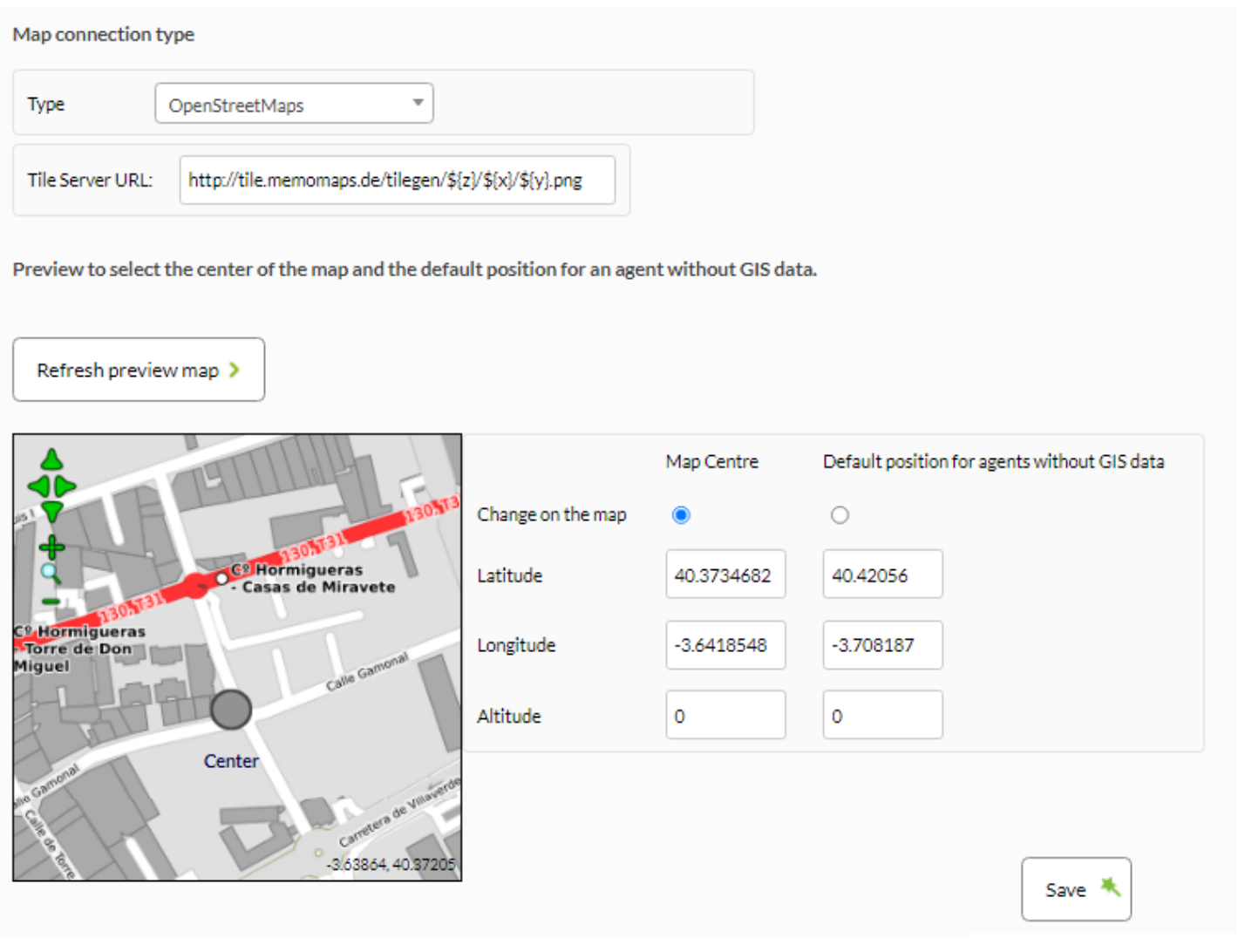

Pandora FMS GIS

Pandora FMS

ールストールの Pandora FMS インストール インストール (Alidate)) しゃくろん (Validate)) するか、 しいライセンス 要求( しいライセンス 要求(Request new license))することができ

 $\bigcirc$ 

### LICENSE MANAGEMENT

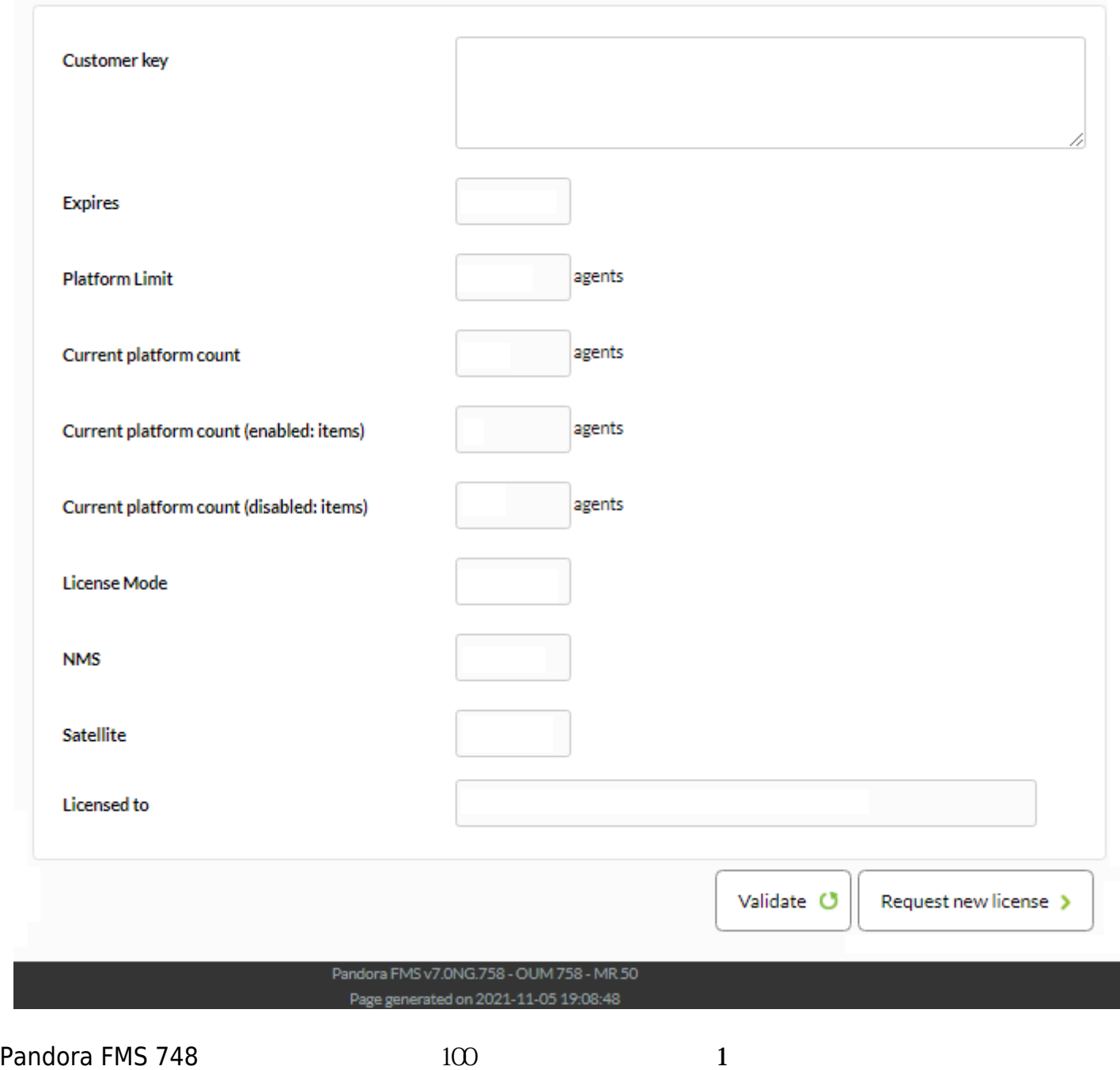

NG 765

L

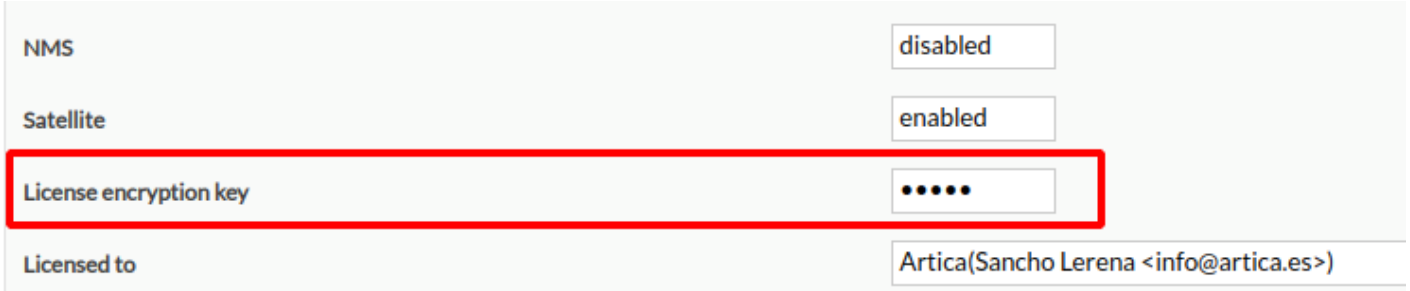

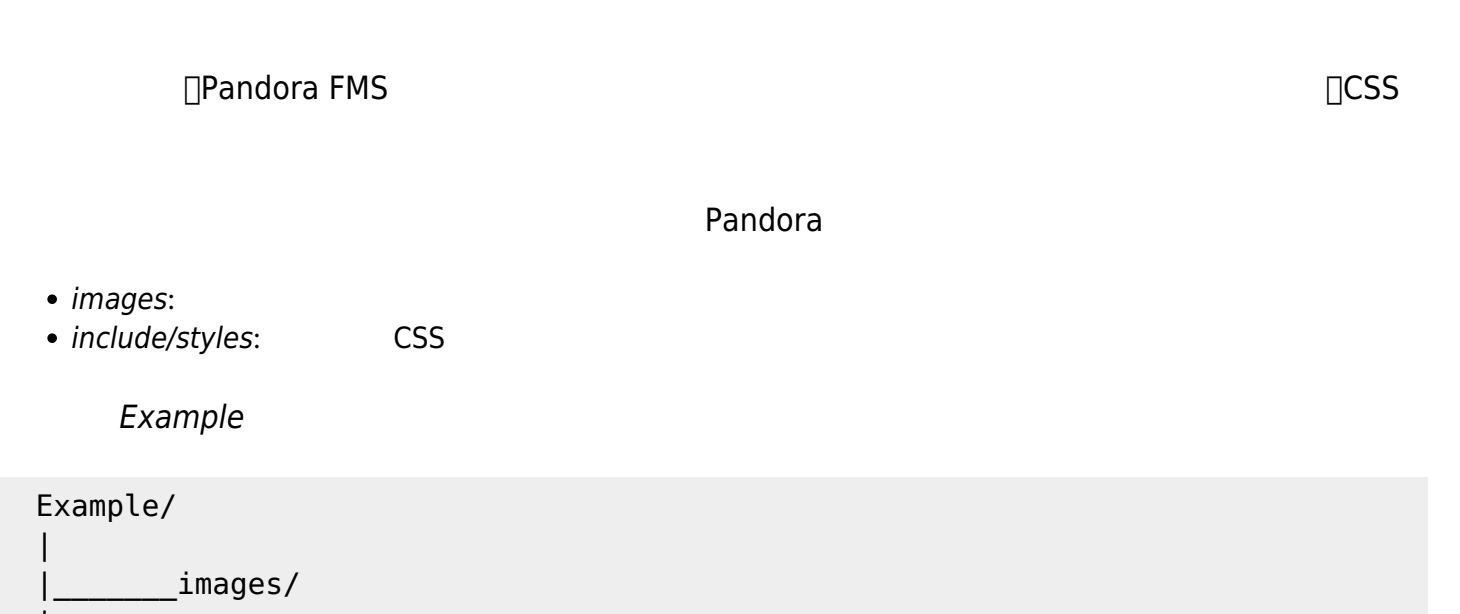

 $\blacksquare$ |\_\_\_\_\_\_\_include/

|\_\_\_\_\_\_\_\_\_styles/

<pandora\_root>/images/skin/ zip *zi*p *zip* 200

 $\mathbf 2$ 

ユーザ: ユーザへの適用

|

グループ: グループ 所属するユーザ 適用

# **SKIN CONFIGURATION**

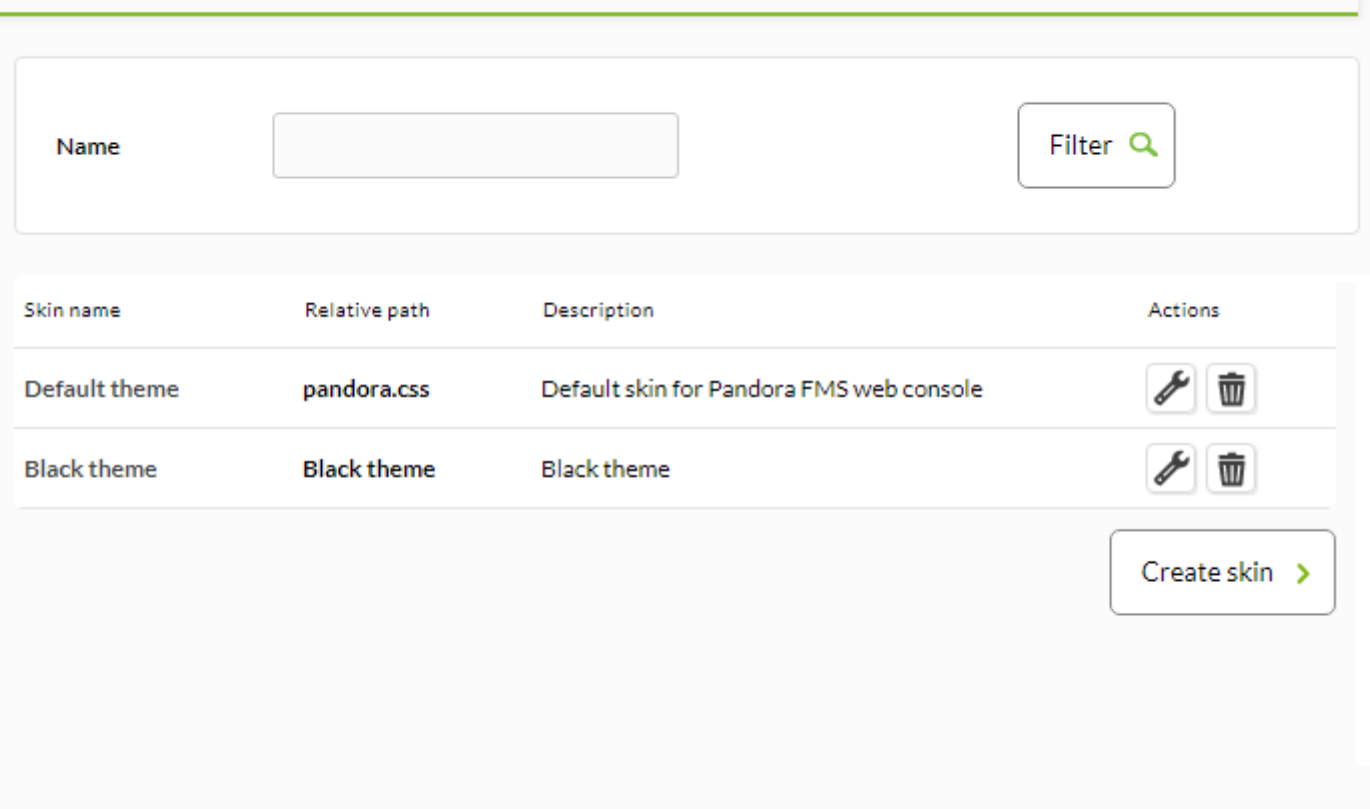

Pandora FMS v7.0NG.758 - OUM 758 - MR 50 Page generated on 2021-11-23 11:03:35

スキン 編集・作成するには、 画面 きます。

# **SKIN CONFIGURATION**

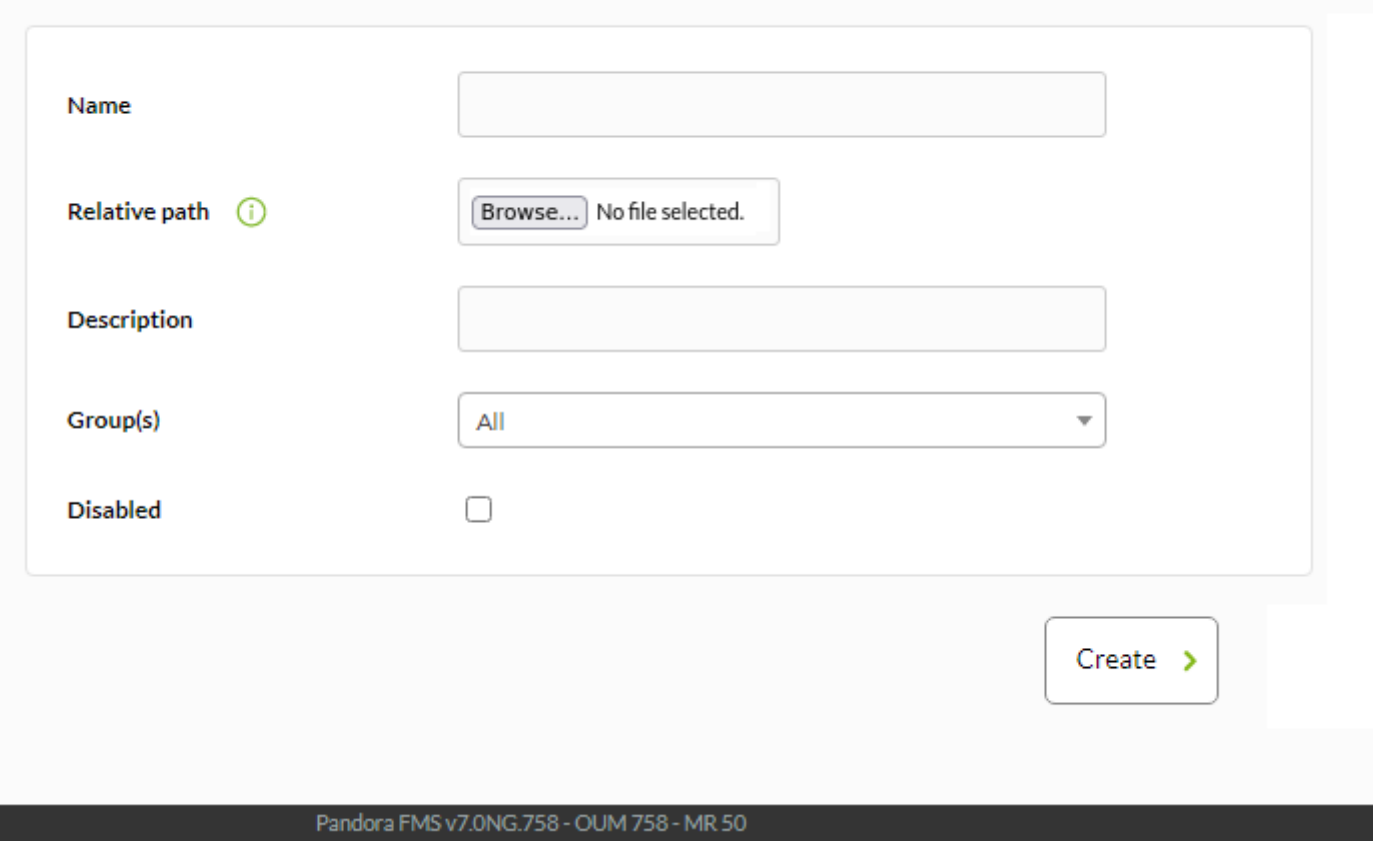

Page generated on 2021-11-23 11:07:03

- (Name):
- (Relative Path): The American Scip Zip
- (Description):
- (Group/s):
- (Disabled):  $\bullet$

 $(Setup) \rightarrow$  (Translate string)

 $($ 

Search Q

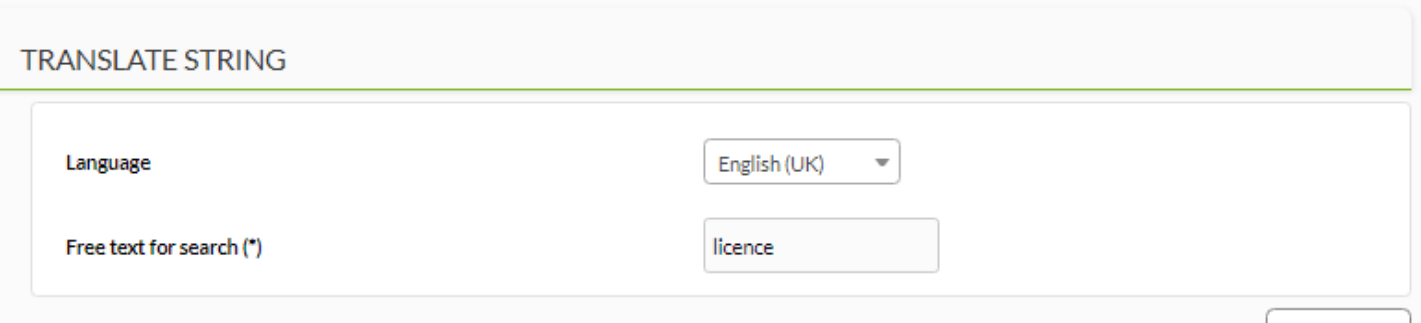

#### Total items: 4

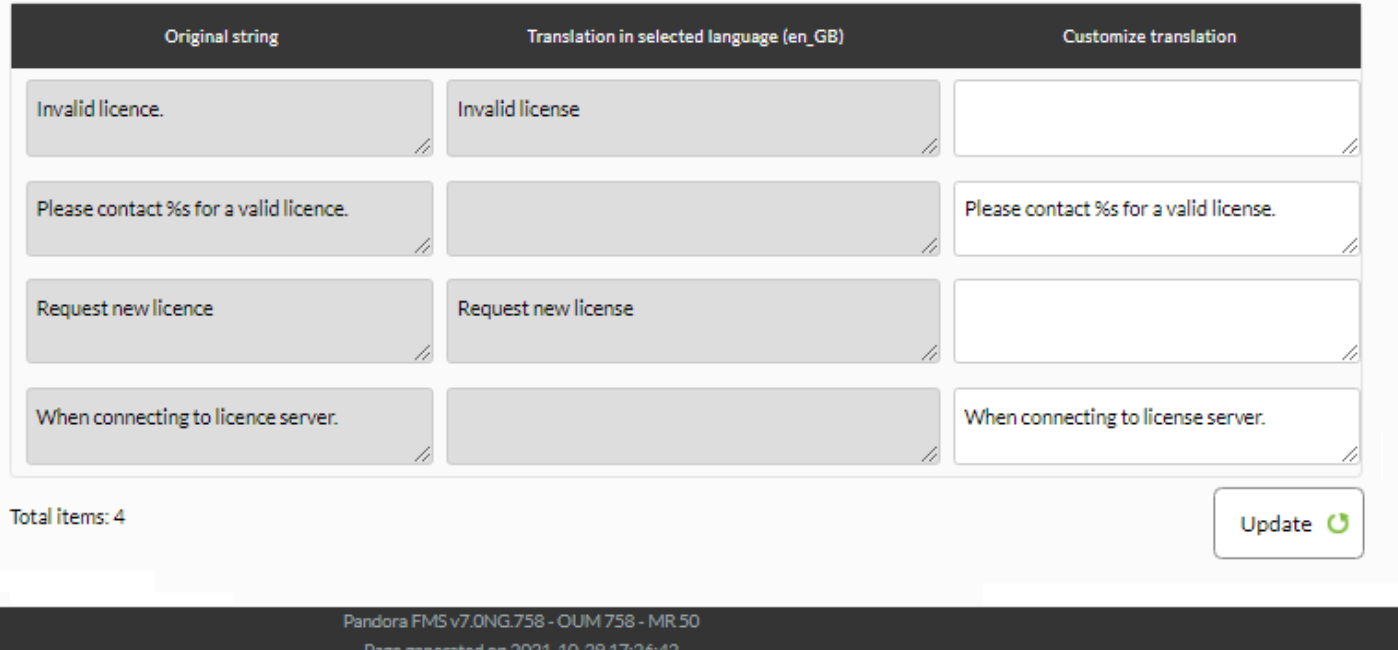

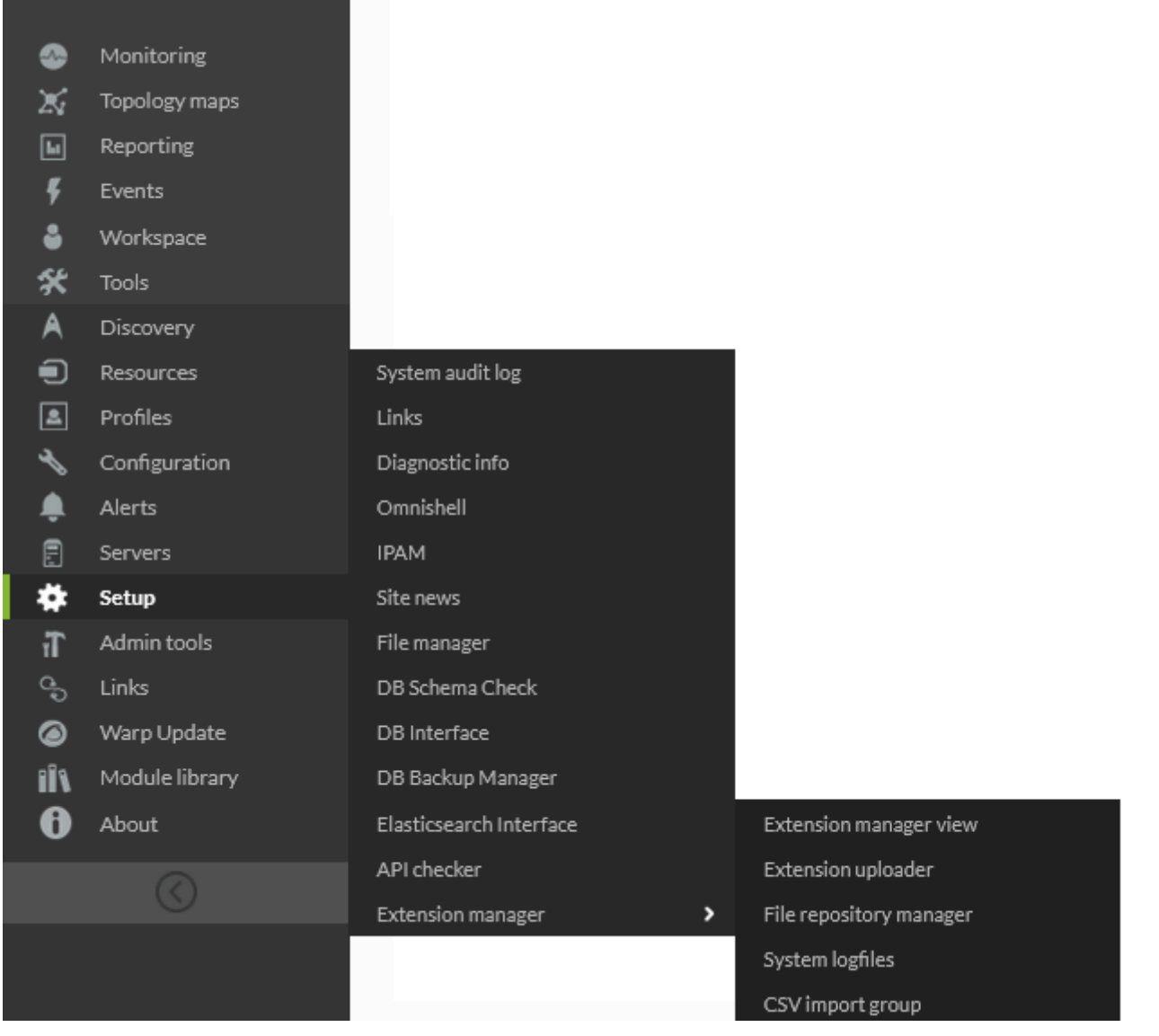

Pandora FMS Pandora FMS

 $(Admin tools) \rightarrow (System Audi Log)$ 

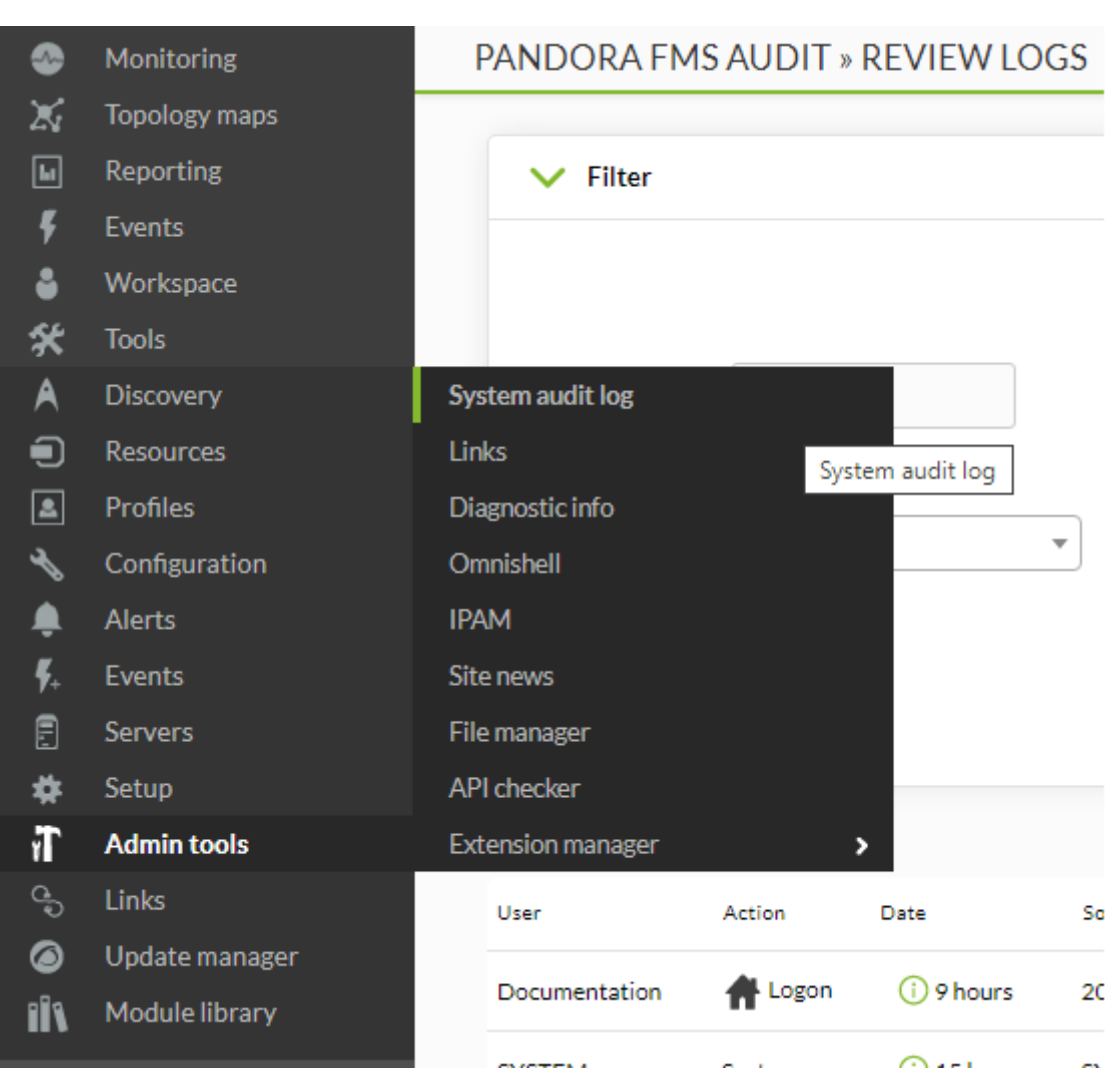

 $(Admin \, \text{Tools}) \rightarrow \text{(Links)}$ 

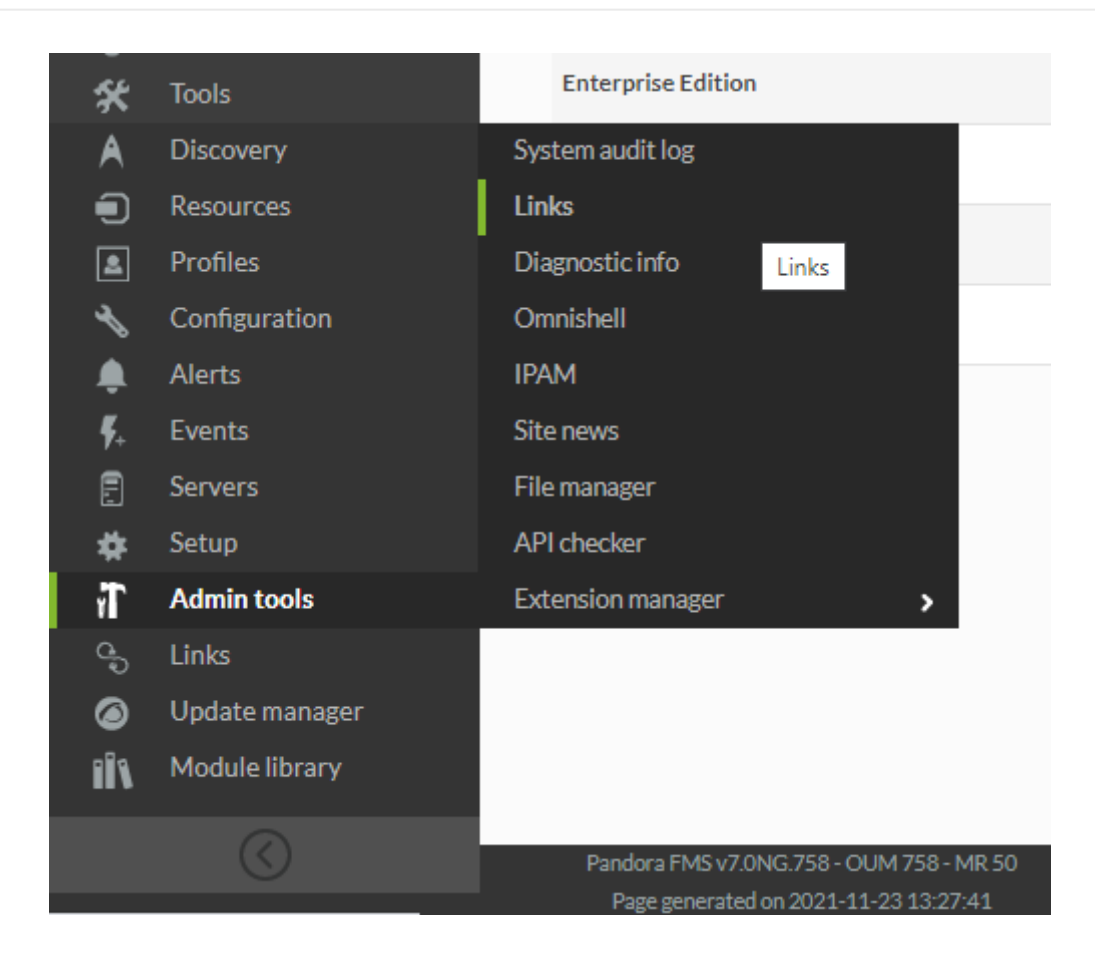

# **LINK MANAGEMENT**

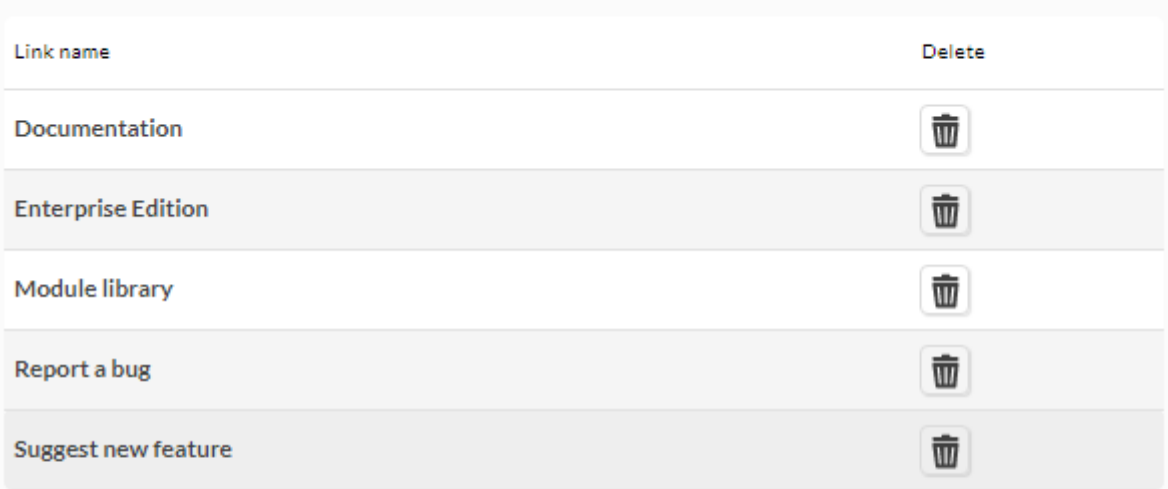

 $Add \rightarrow$ 

 $\bullet$ 

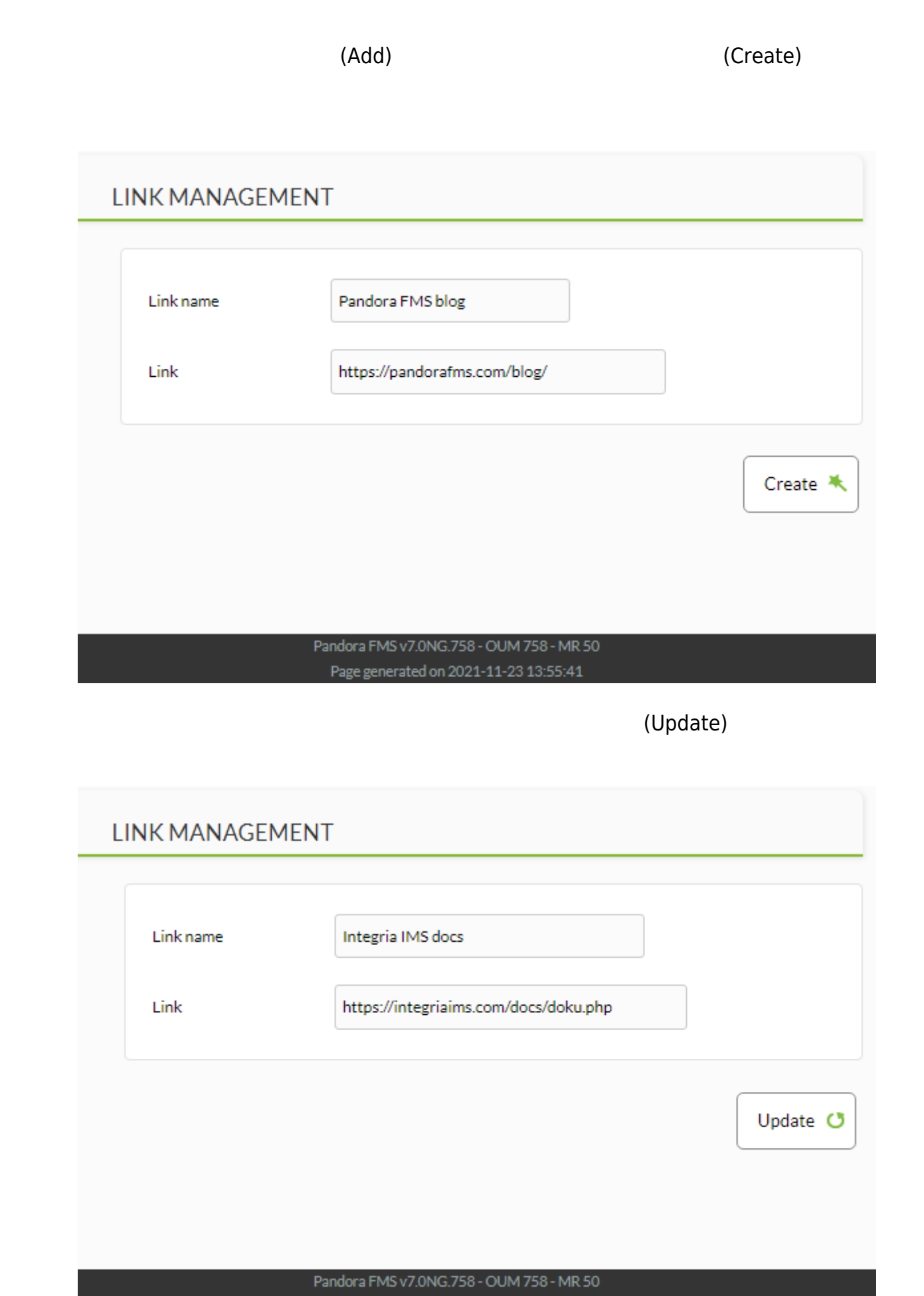

Page generated on 2021-11-23 13:55:41

*リンク* 削除するには、リンク一覧から削除したいリンクのごみ アイコ[ン](https://pandorafms.com/manual/!current/_detail/wiki/icon_trash.png?id=ja%3Adocumentation%3Apandorafms%3Amanagement_and_operation%3A12_console_setup) クリックします。

#### $\mathsf{Web}$   $\qquad \qquad \mathsf{.}$

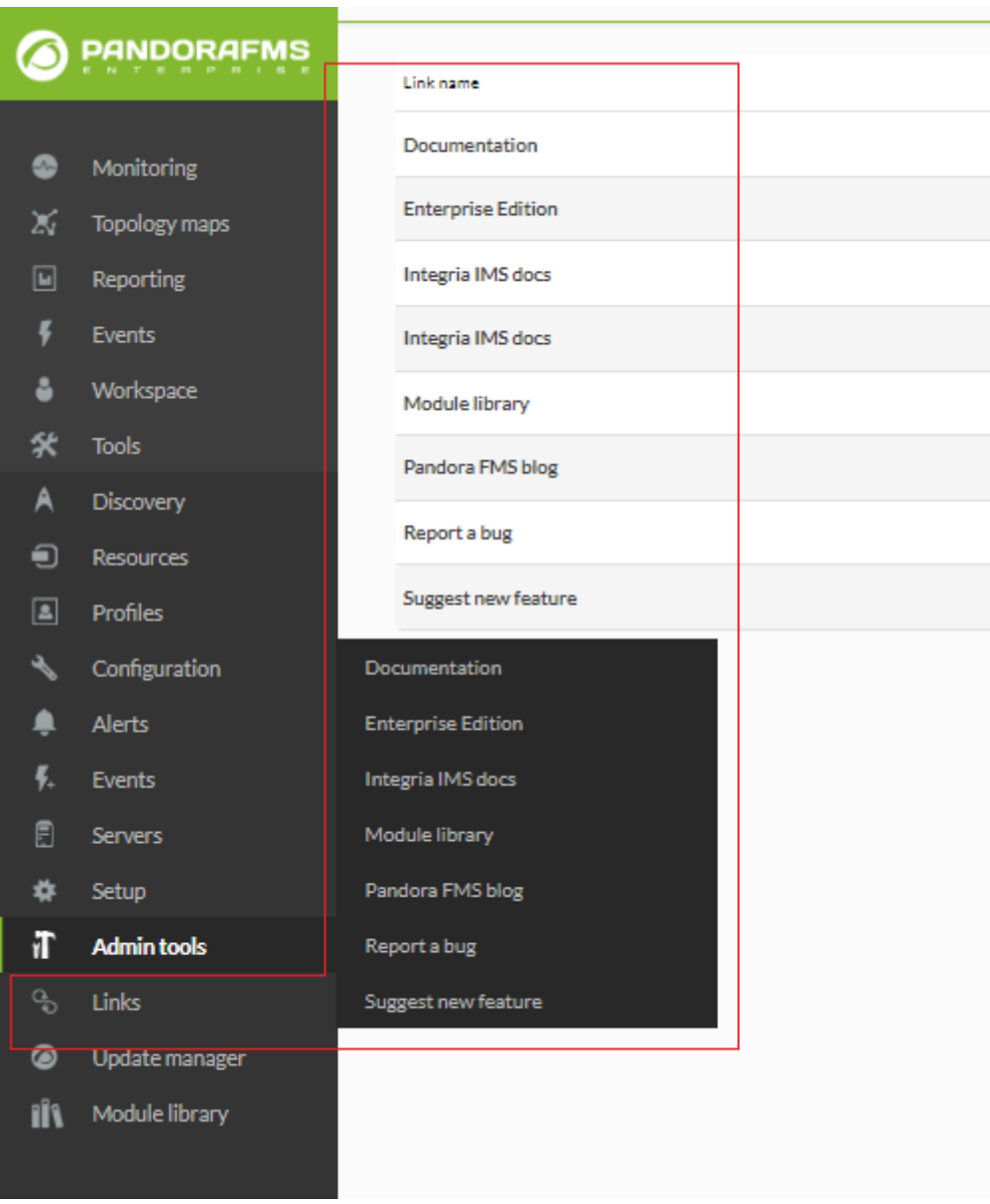

 $(Admin tools) \rightarrow (Diagnostic info)$  Pandora FMS

**[T](https://pandorafms.com/manual/!current/_detail/wiki/icono-modulo-enterprise.png?id=ja%3Adocumentation%3Apandorafms%3Amanagement_and_operation%3A12_console_setup)here is the option to export in PDF all the information.** 

[す](https://pandorafms.com/manual/!current/_detail/wiki/icono-modulo-enterprise.png?id=ja%3Adocumentation%3Apandorafms%3Amanagement_and_operation%3A12_console_setup)べての情報を PDF エクスポートするオプションがあります。

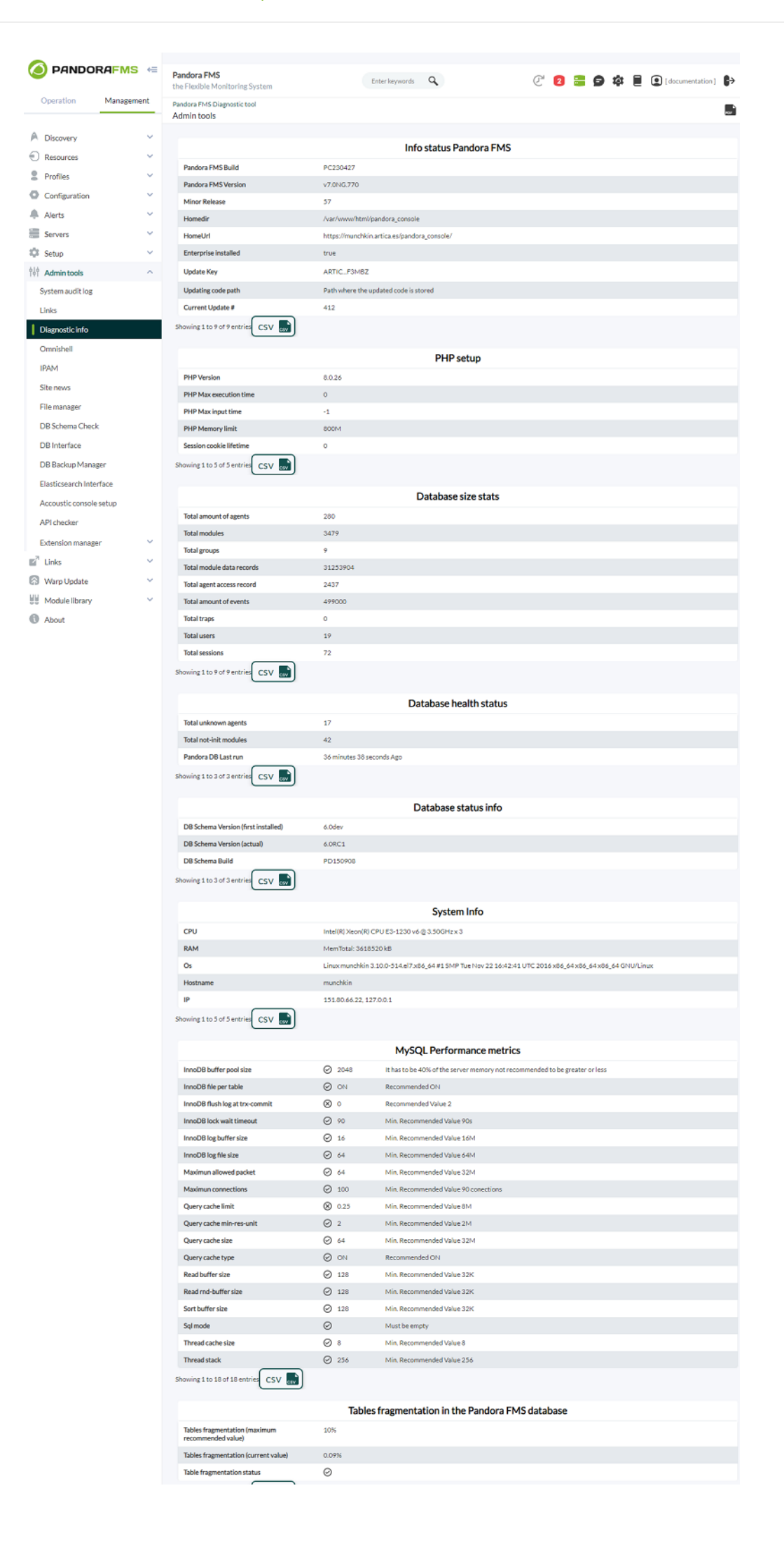

### Pandora FMS

# **Omnishell**

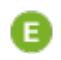

 $\bigcirc$ 

C NG 741

Omnishell  $\Box$ IT **Definitive Enterprise** Pandora FMS Enterprise □Pandora FMS

## Omnishell IT

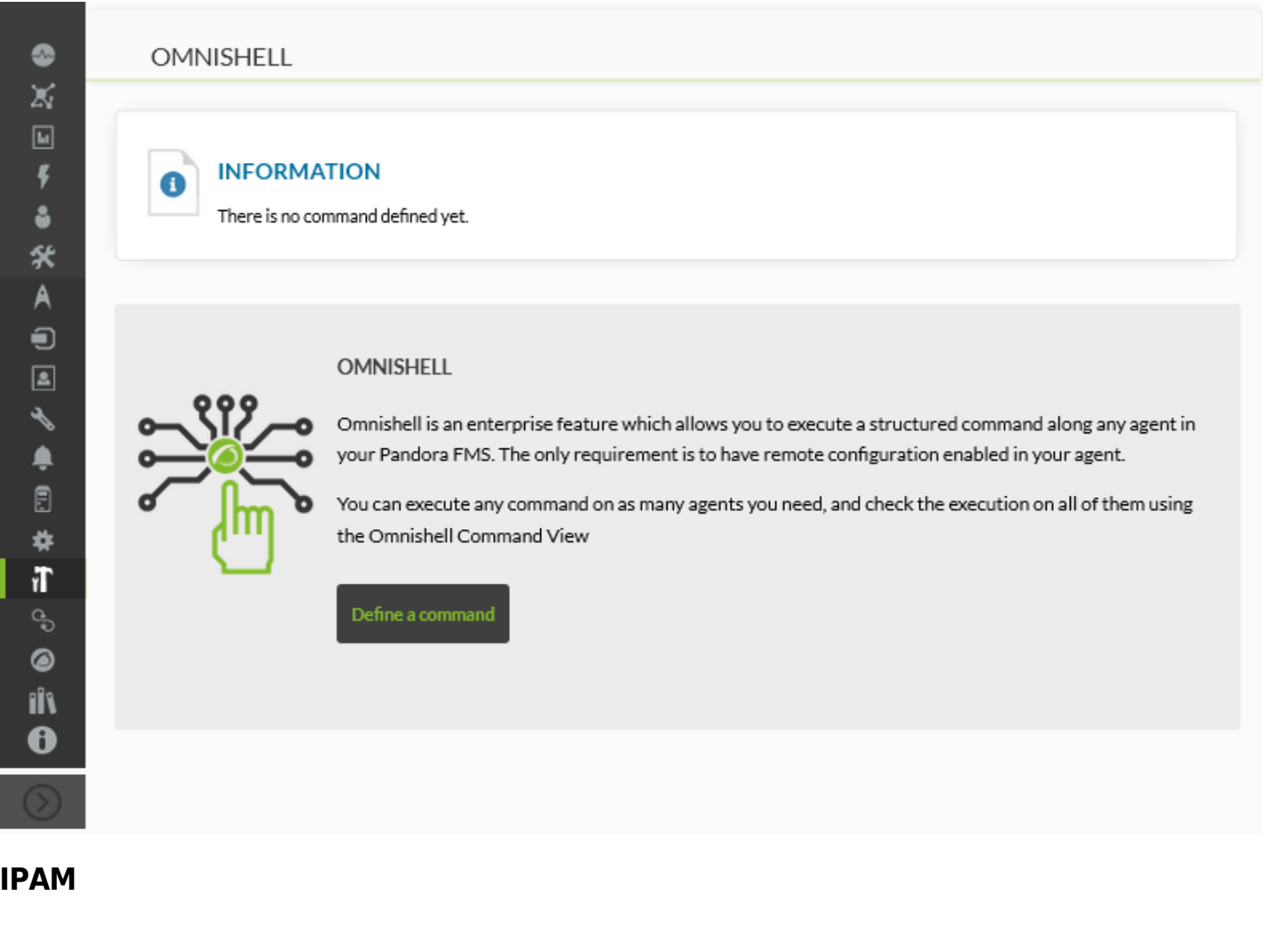

[I](https://pandorafms.com/manual/!current/_detail/wiki/icono-modulo-enterprise.png?id=ja%3Adocumentation%3Apandorafms%3Amanagement_and_operation%3A12_console_setup)PAM THE INTERNATION IS A THE INTERNATION IS A THE INTERNATIONAL EXPLORER THAT IS A THE INTERNATIONAL EXPLORER  $(ping$  (ping  $(ping)$  ) (DNS  $(ping)$ 

 $\overline{\text{OS}}$ 

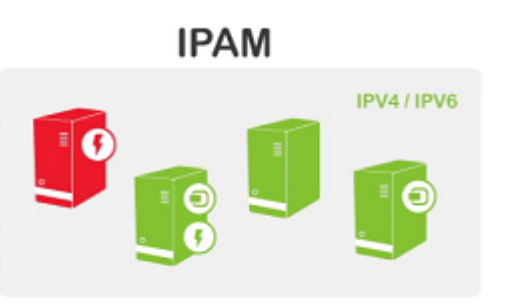

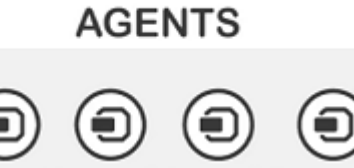

#### IPAM: IP

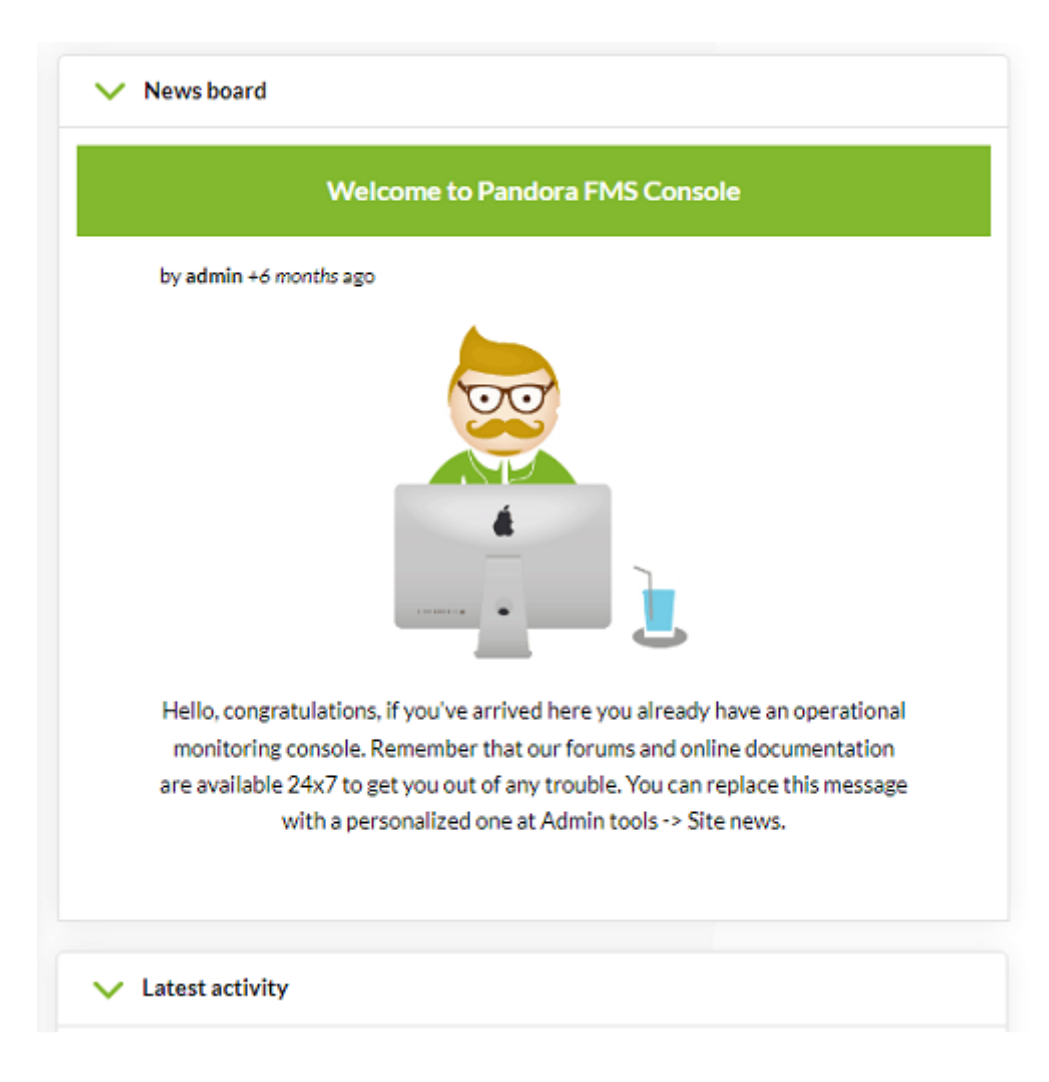

 $(Admin \, \text{Tools}) \rightarrow (Site \, News)$ 

# **MANAGE SITE NEWS**

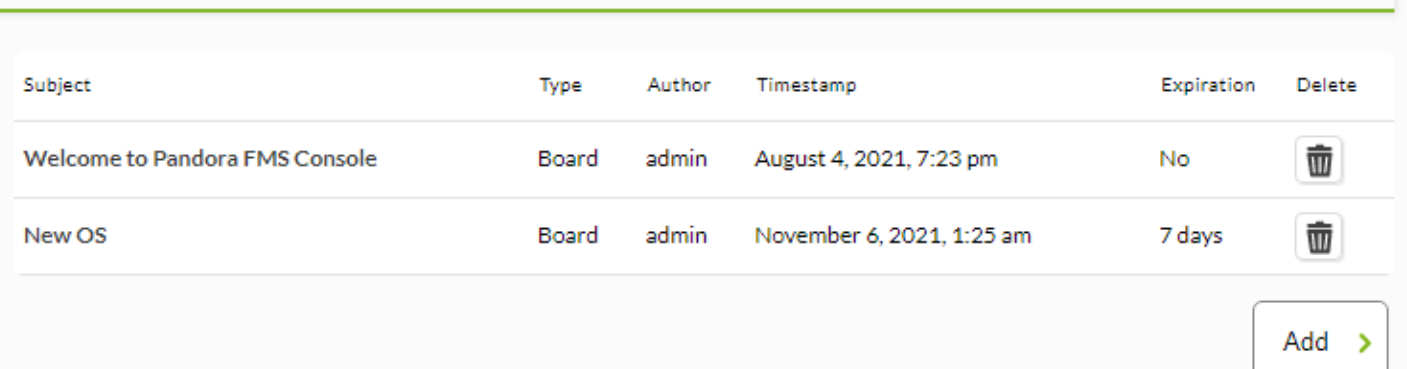

Pandora FMS v7.0NG.757 - OUM 758 - MR 50 Page generated on 2021-11-23 15:09:22

 $\mathbf{u}$ 

 $(Add)$ 

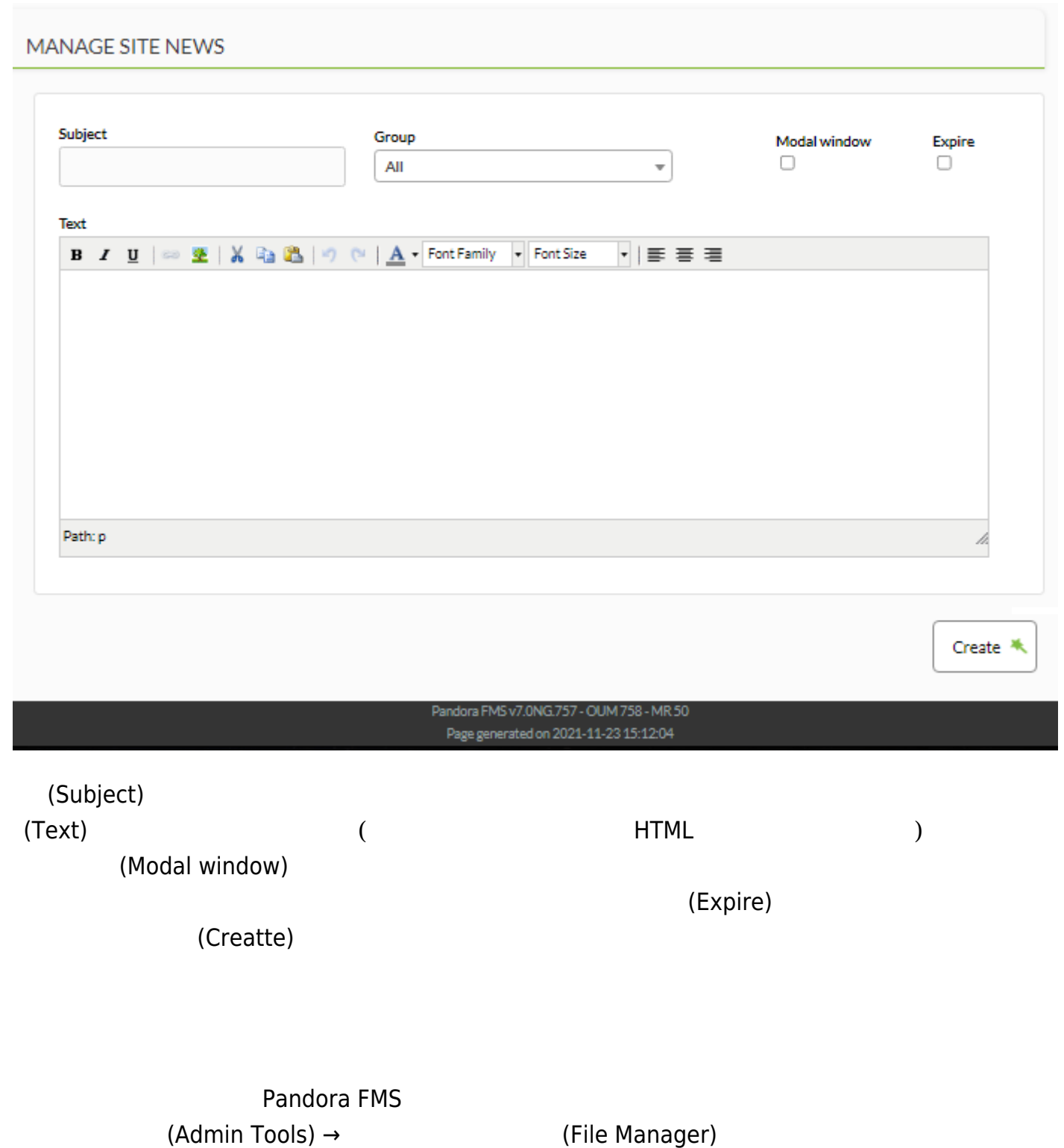
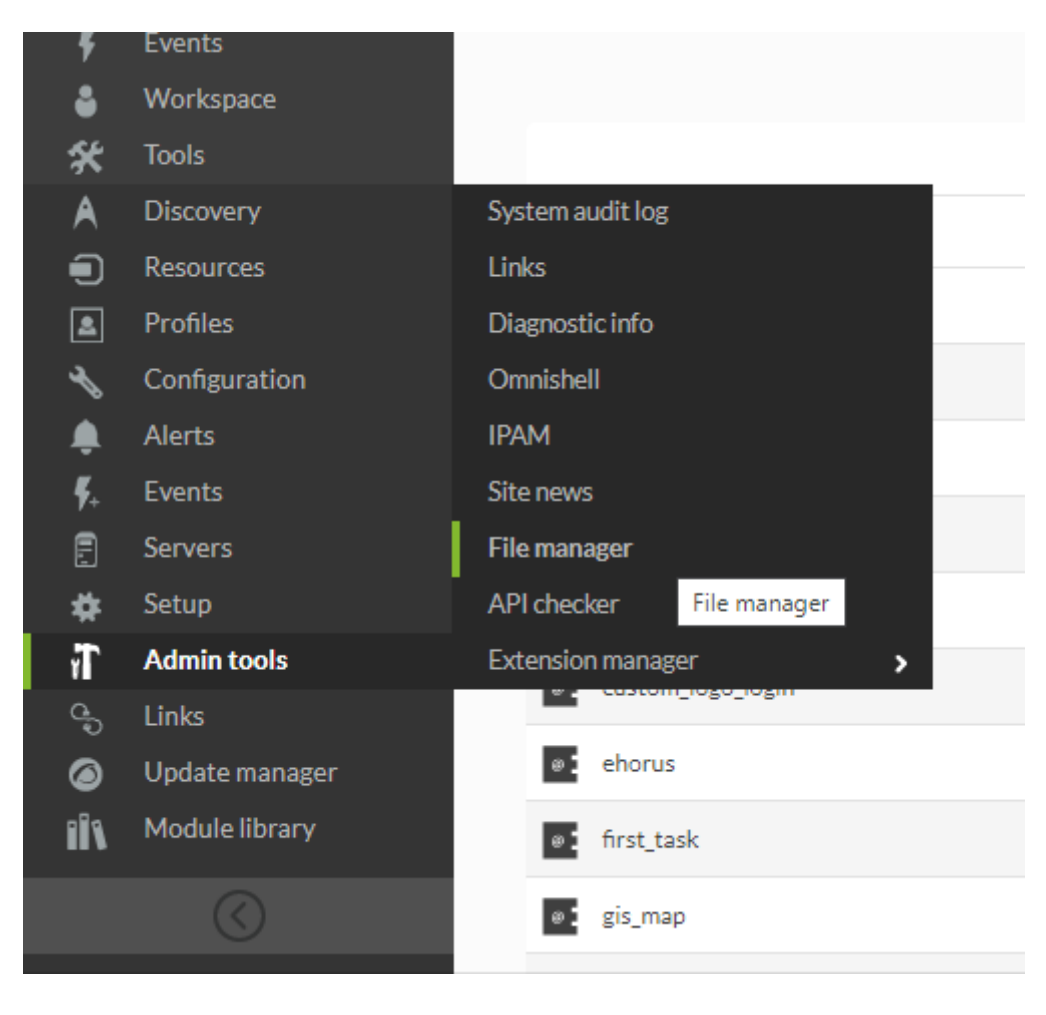

□Pandora FMS インストール images

# **FILE MANAGER**

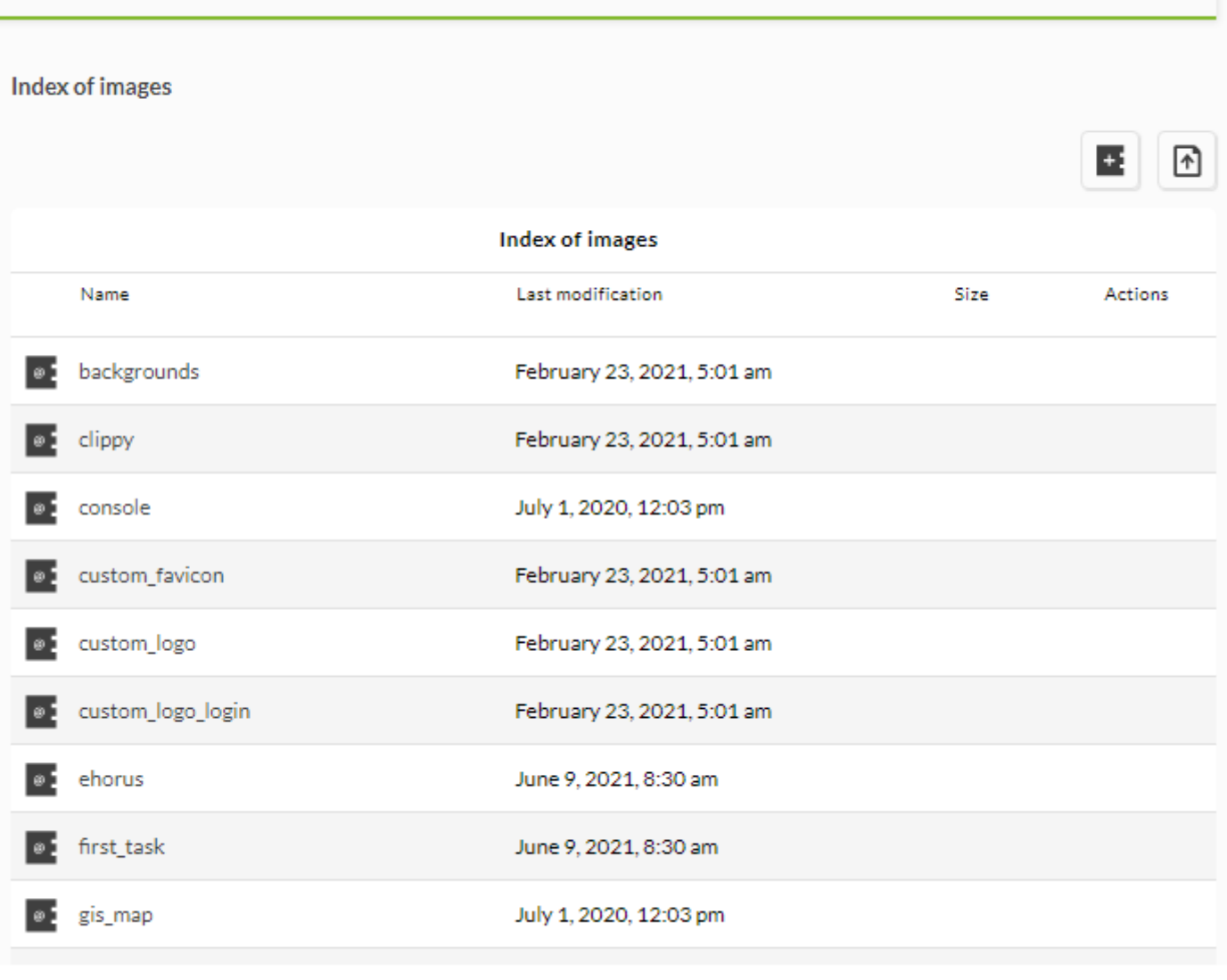

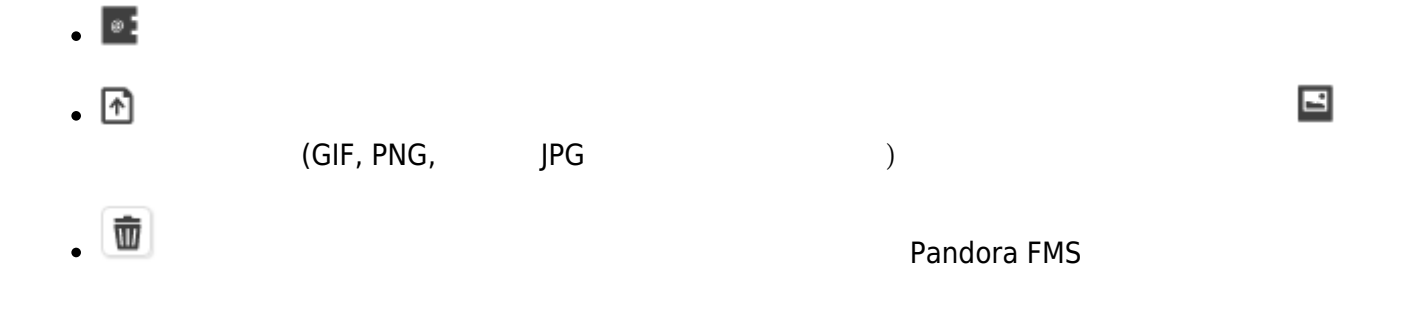

 $1$  4 □<image\_name>\_<status>.png

< image\_name >\_bad.png

 $\bullet$  < image\_name >\_ok.png

- < image\_name >\_warning.png
- $\bullet$  < image\_name >.png ( )

"[静的画像](https://pandorafms.com/manual/!current/ja/documentation/pandorafms/management_and_operation/05_data_presentation_visual_maps#静的画像)" を*参照*。

**FILE MANAGER** Index of images Œ  $\boxed{\uparrow}$ **Index of images** × Name **Create a Directory** Actions backgrounds +1 Create a Directory M Upload Files clippy subdirectory console custom\_favio  $Create \rightarrow$ custom\_logo October 27, 2021, 10:06 am custom\_logo\_login ehorus October 27, 2021, 10:06 am first\_task October 27, 2021, 10:06 am July 1, 2020, 12:03 pm gis\_map

(Create)

Pandora FMS

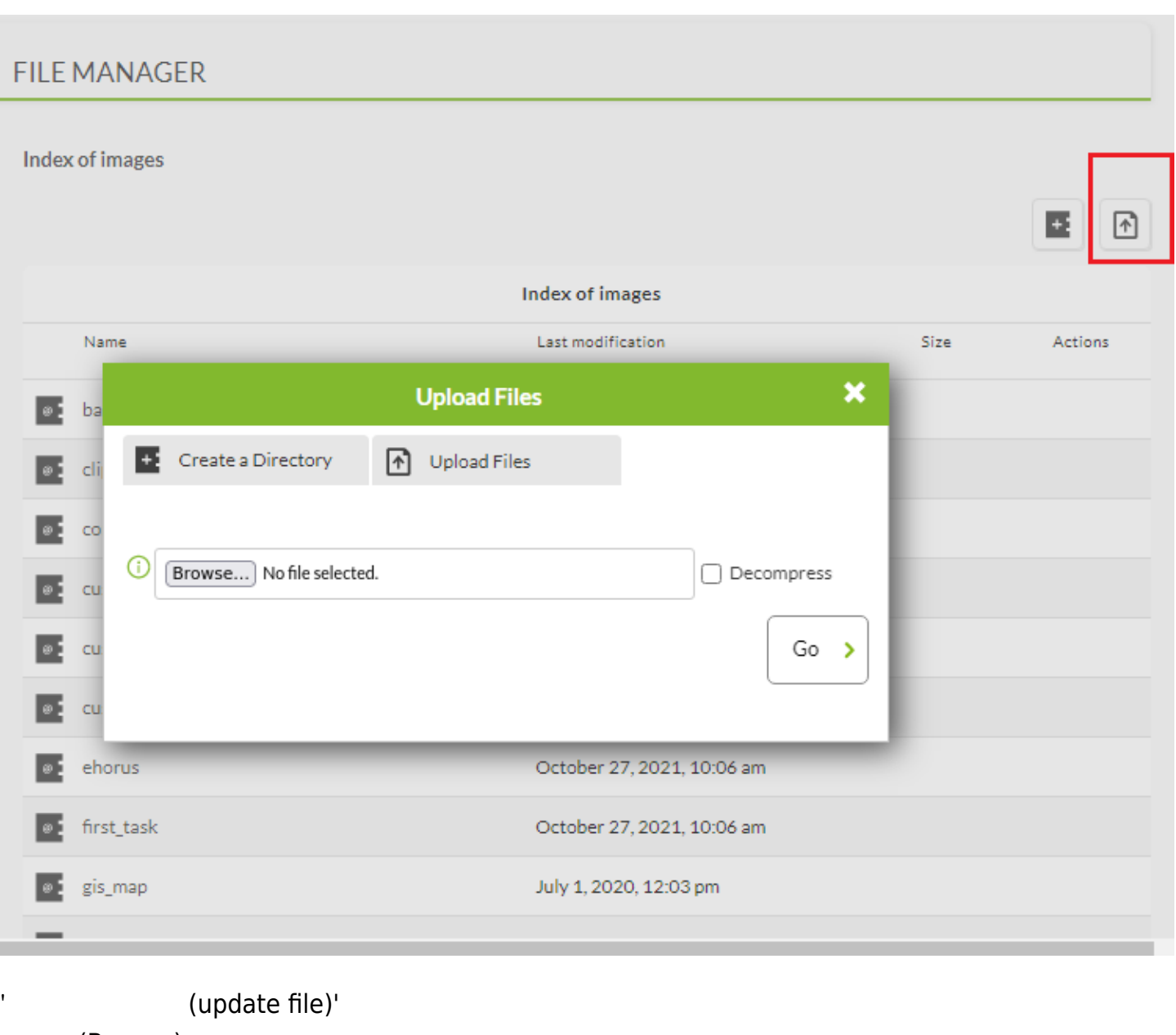

(Browse)

zip (.zip ) (Decompress)

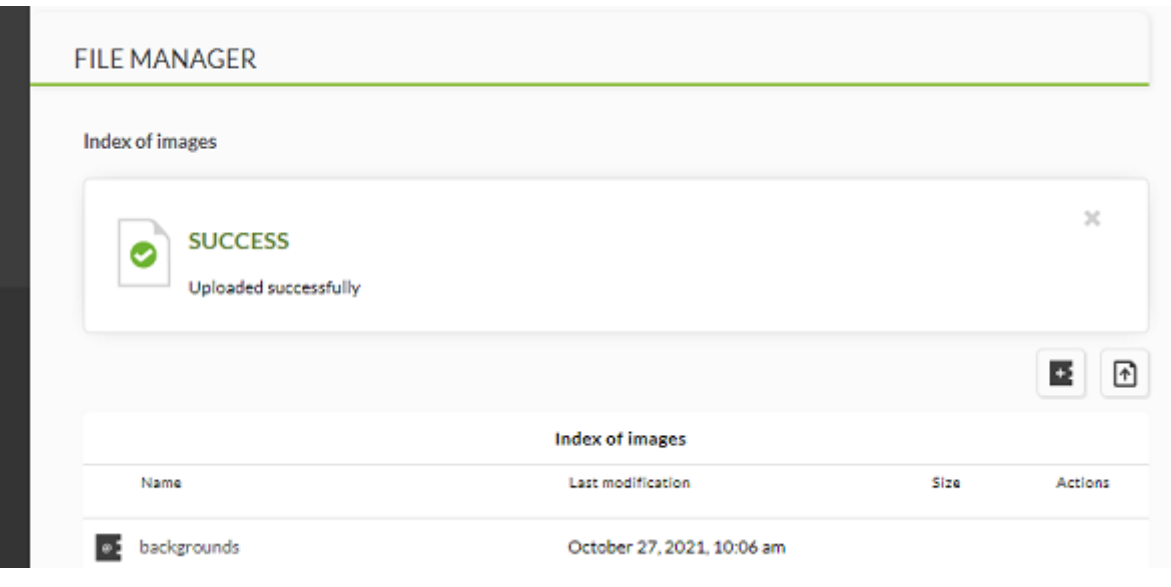

/var/www/html/pandora\_console/images/

### **DB スキーマチェック**

MySQL

Pandora FMS

## **DB インタフェース**

□SQL Pandora FMS

### **DB バックアップ管理**

#### Admin Tools / DB Backup Manager PANDORA FMS DATABASE BACKUP MANAGER

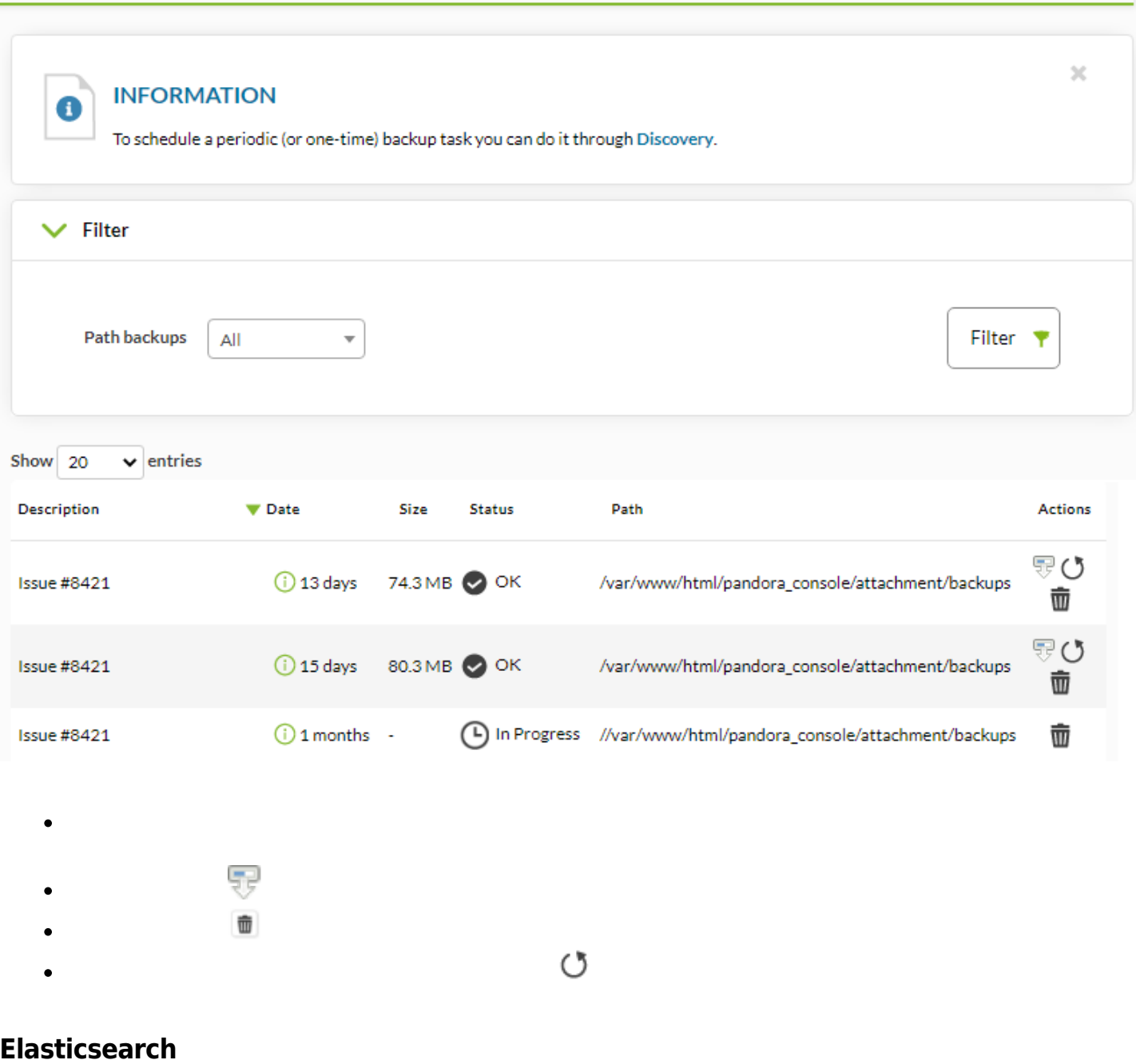

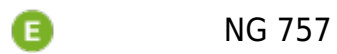

 $\bigcirc$ 

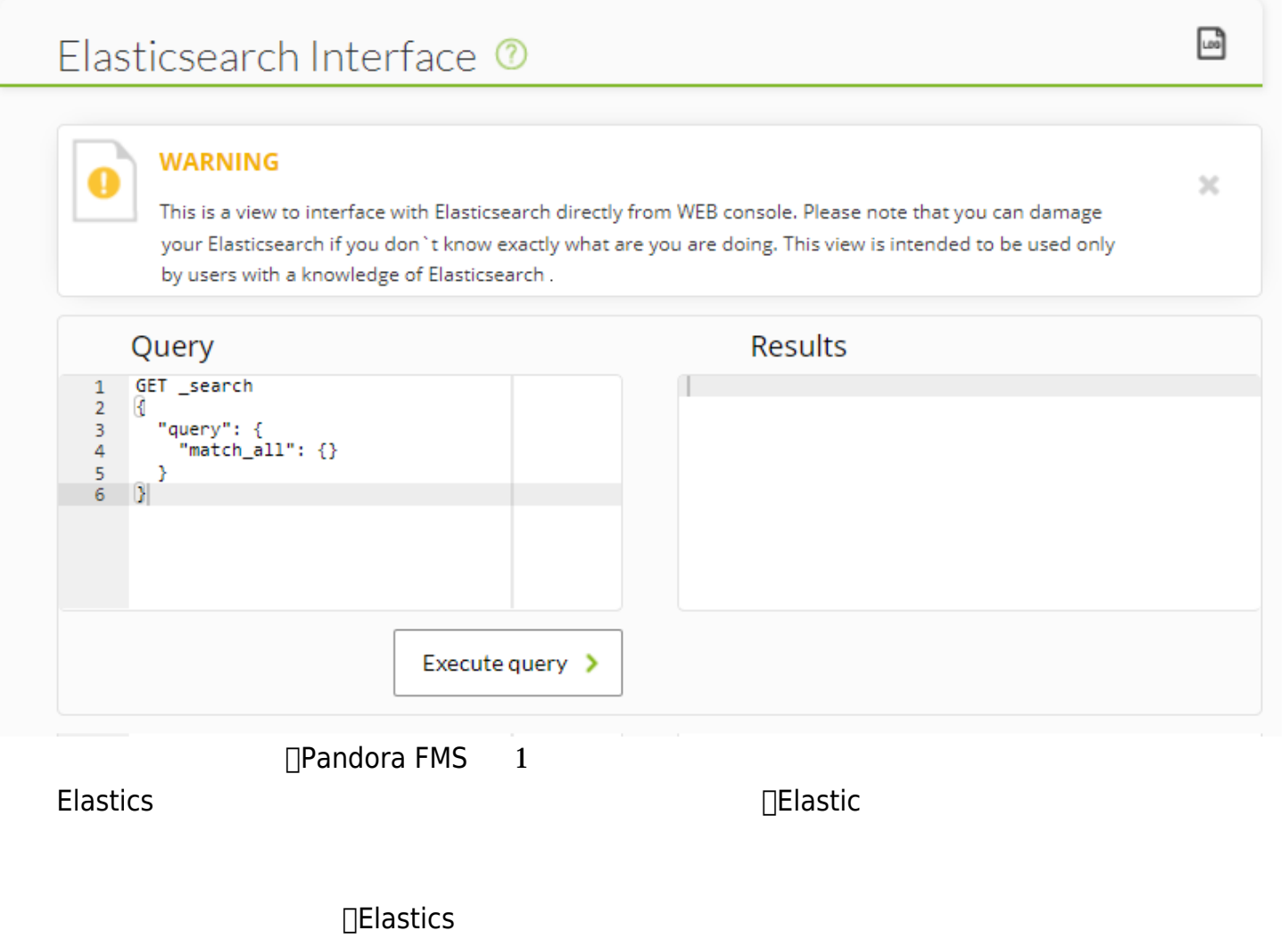

 $\Box$  Elastics  $\Box$ 

□Pandora FMS

**API チェッカ**

 $\odot$ 

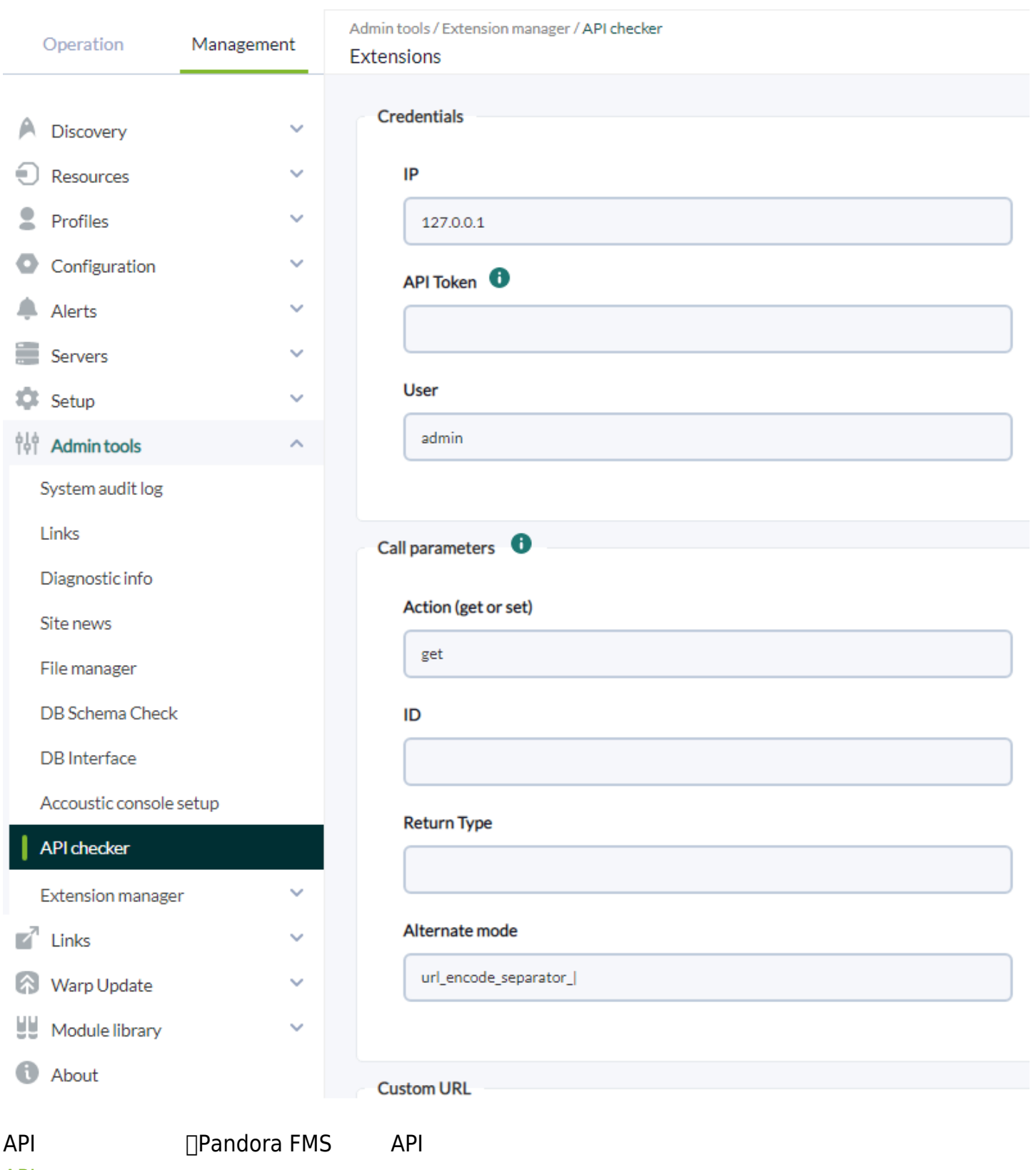

**API** 

 $\bullet$ 

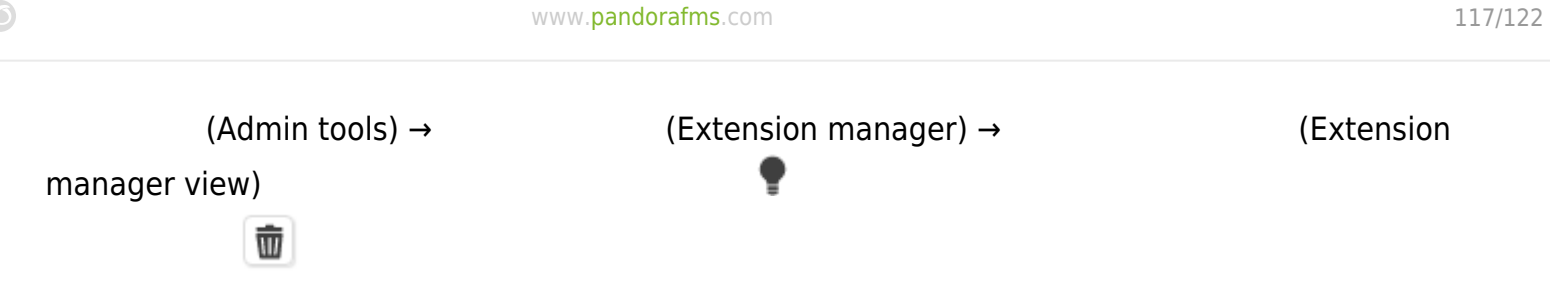

### **EXTENSIONS » DEFINED EXTENSIONS**

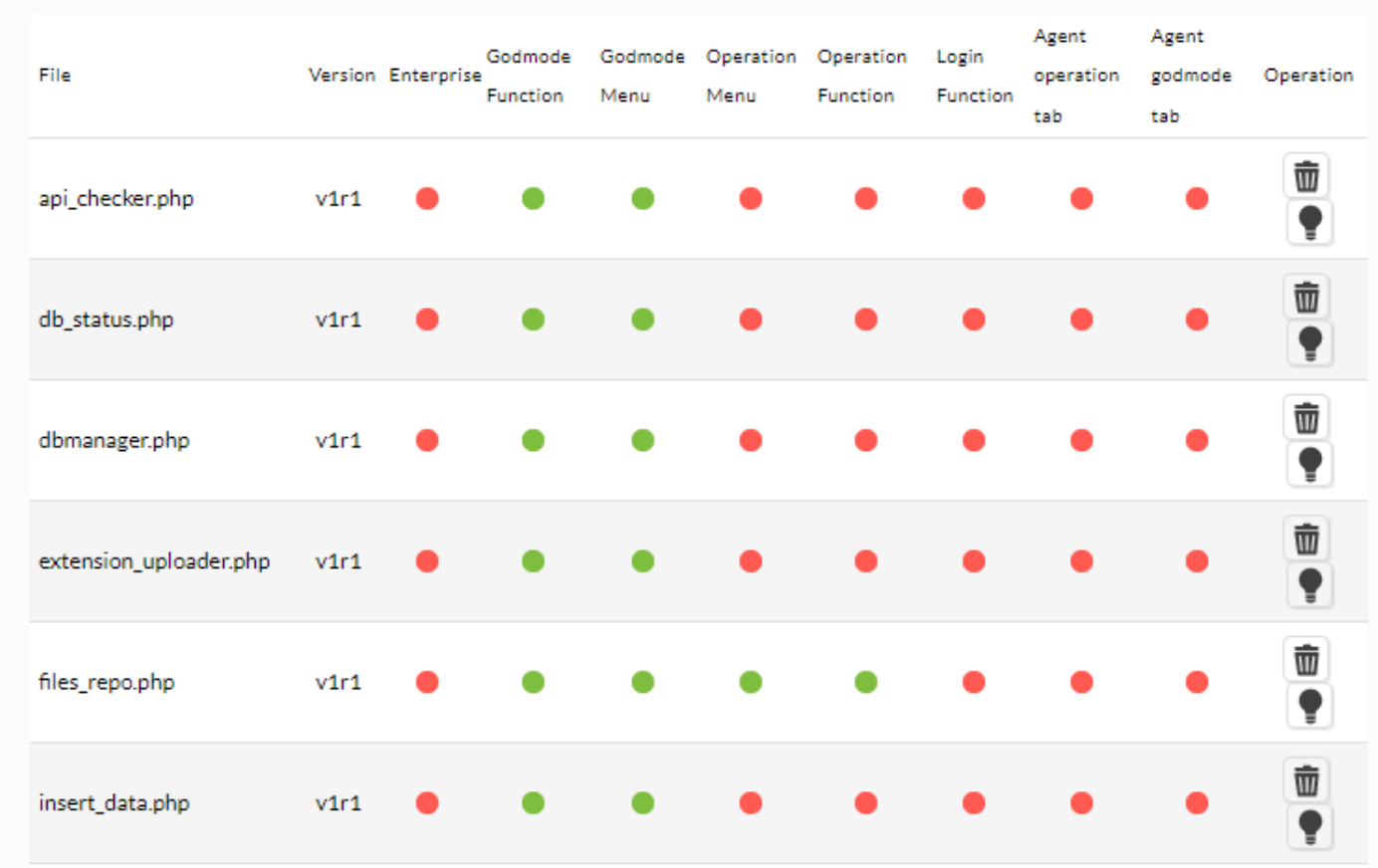

## □Pandora FMS

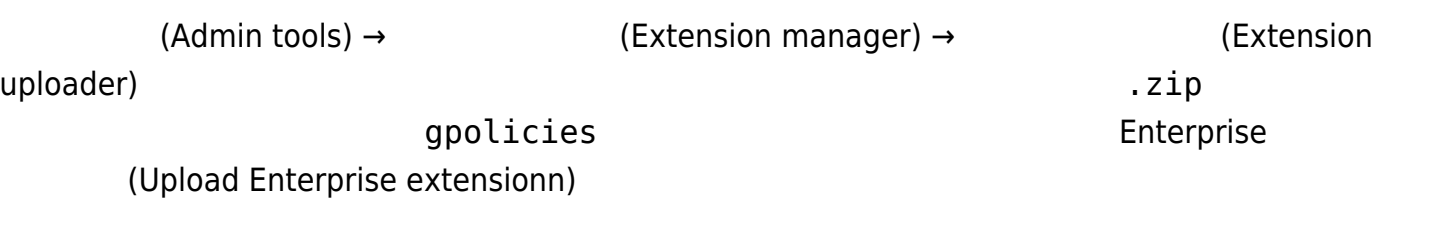

(Upload)

 $\bigcirc$ 

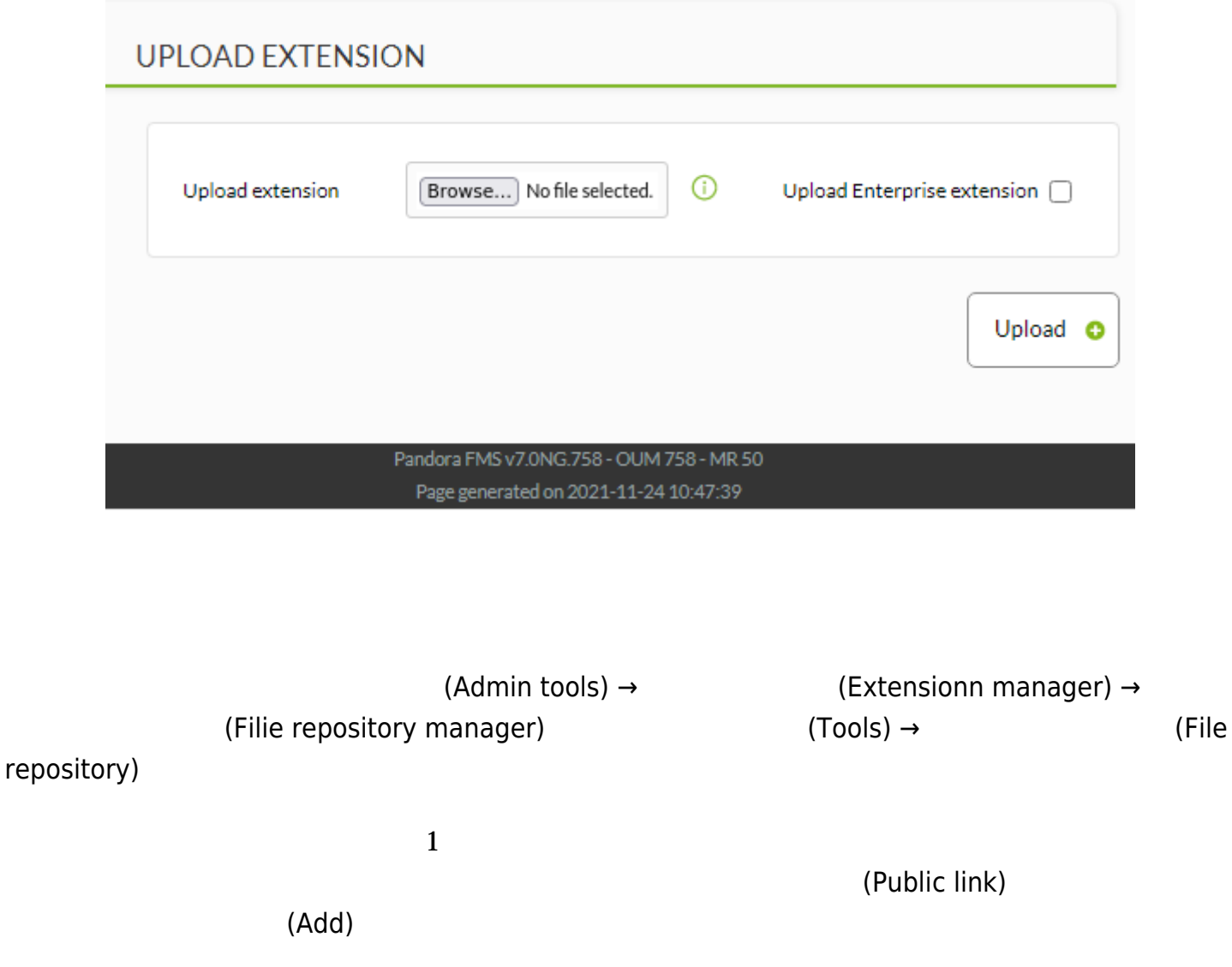

 $\bullet$  #

## **FILE REPOSITORY MANAGER**

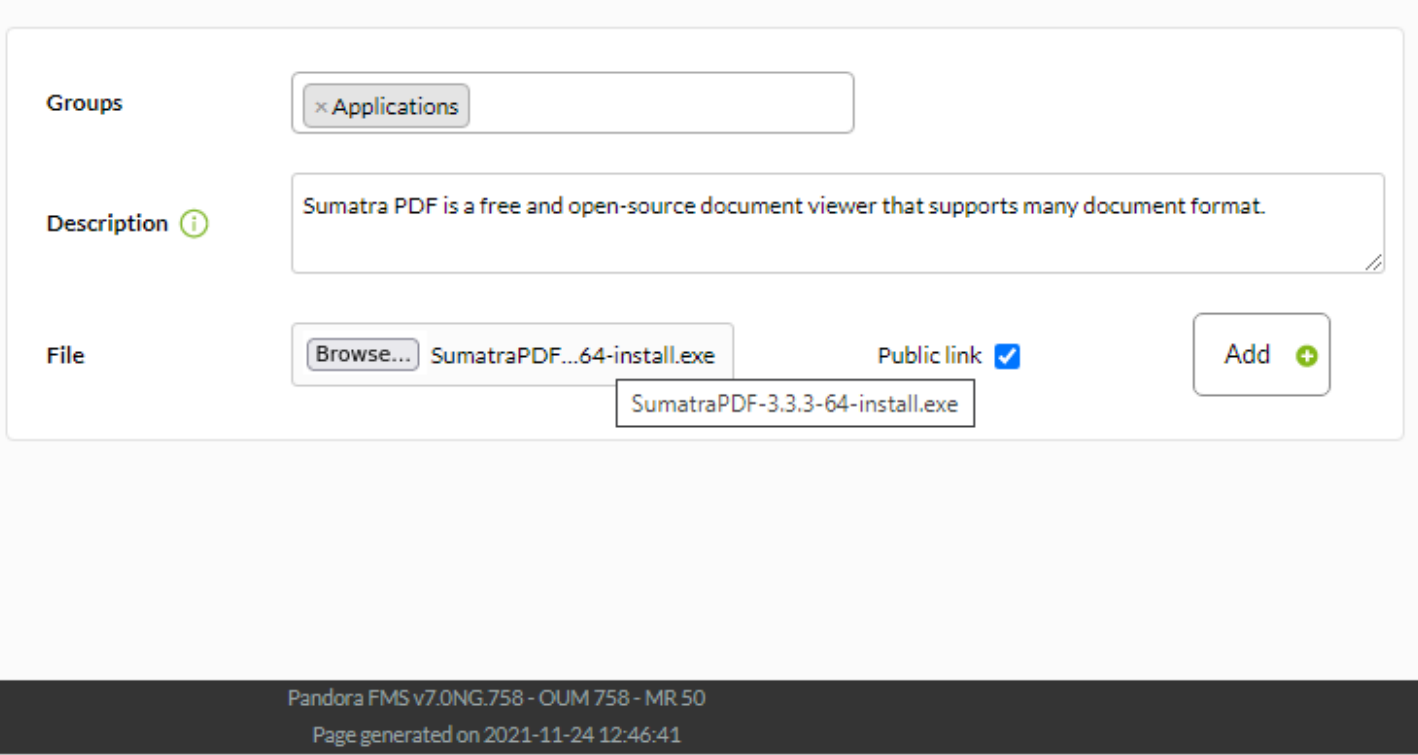

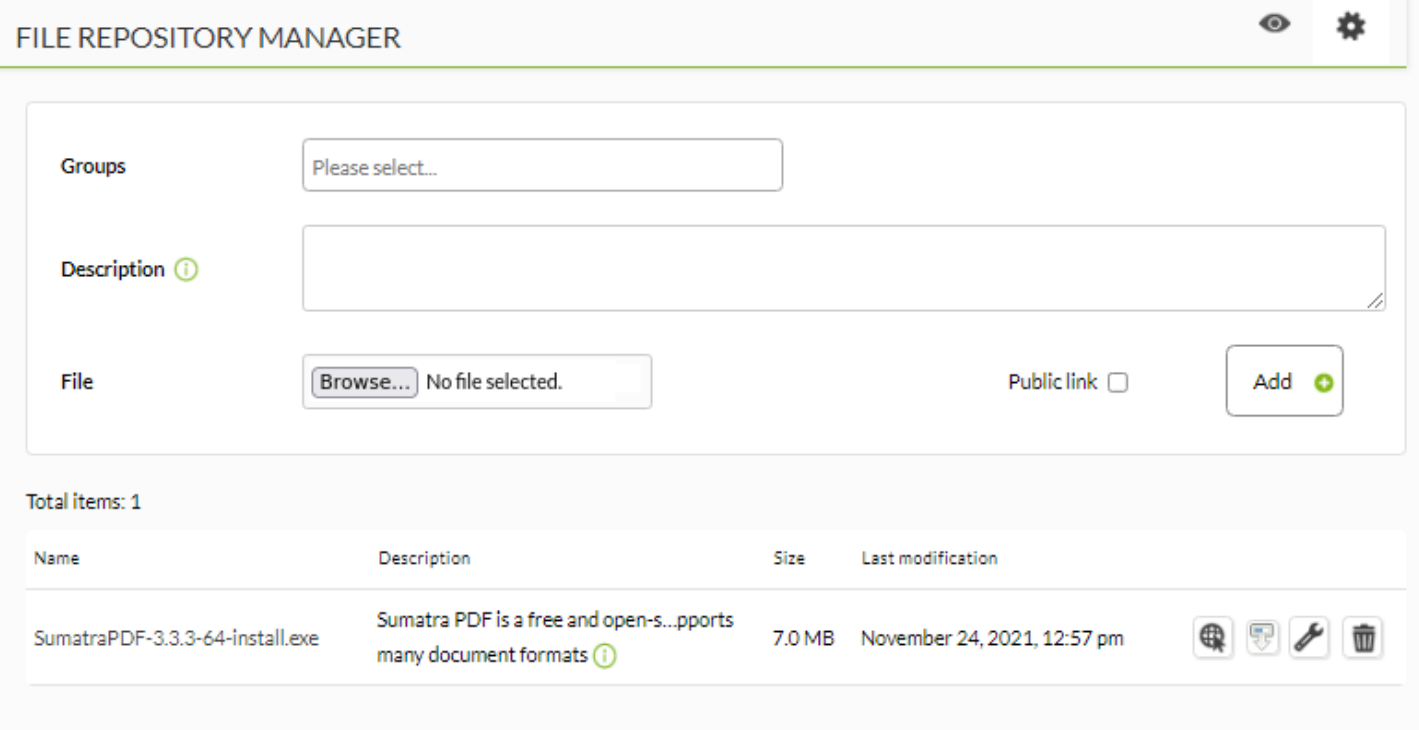

マンクレンタ スタックし マイコン マイコン マイコン マイコン しゅうしょう しゅうしょう しゅうしょう しょうしょう しゅうしょう しゅうしょう はんしゅうしょく はんしゃ はんしゃ はんしゃ しゅうしょく しゅうしょく

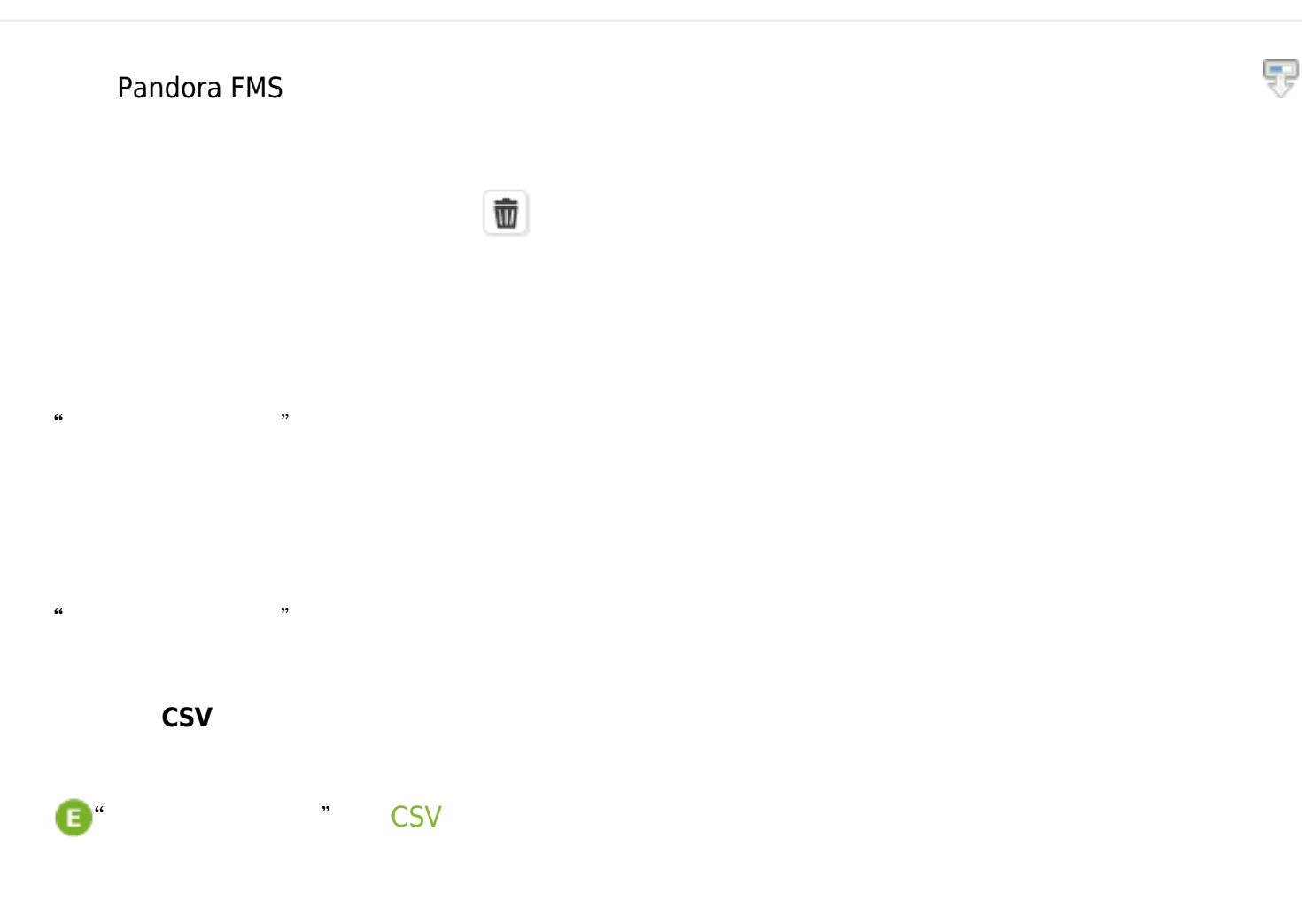

 $\Box$ OS  $\Box$ (Operating systems):

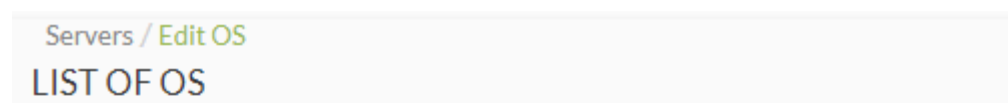

 $\mathbb{T}$  $\equiv$ 

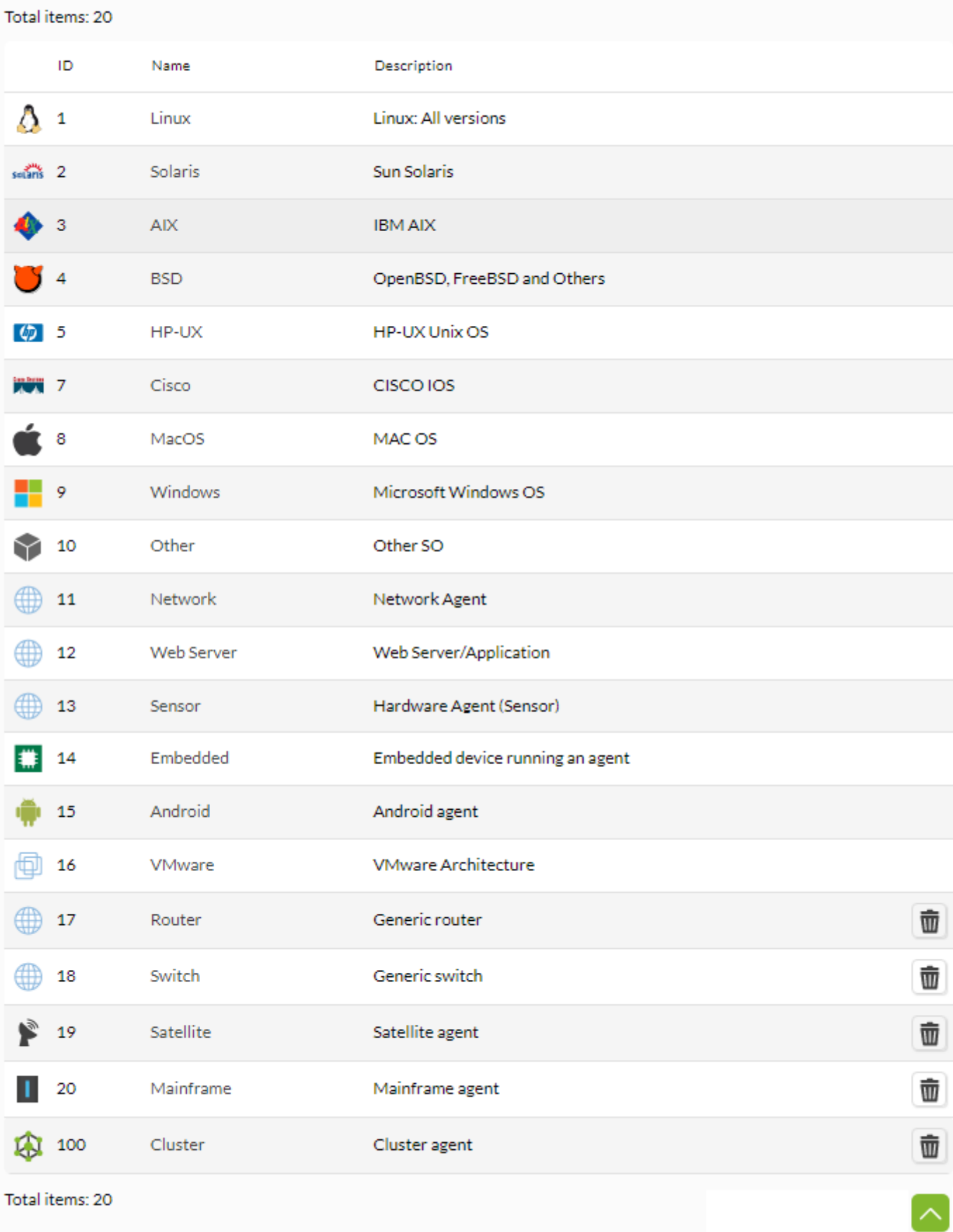

Total items: 20

Pandora FMS v7.0NG.758 - OUM 758 - MR 50 Page generated on 2021-11-23 08:39:35

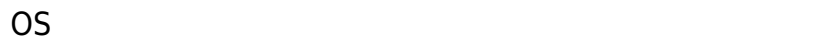

 $\bigcirc$ 

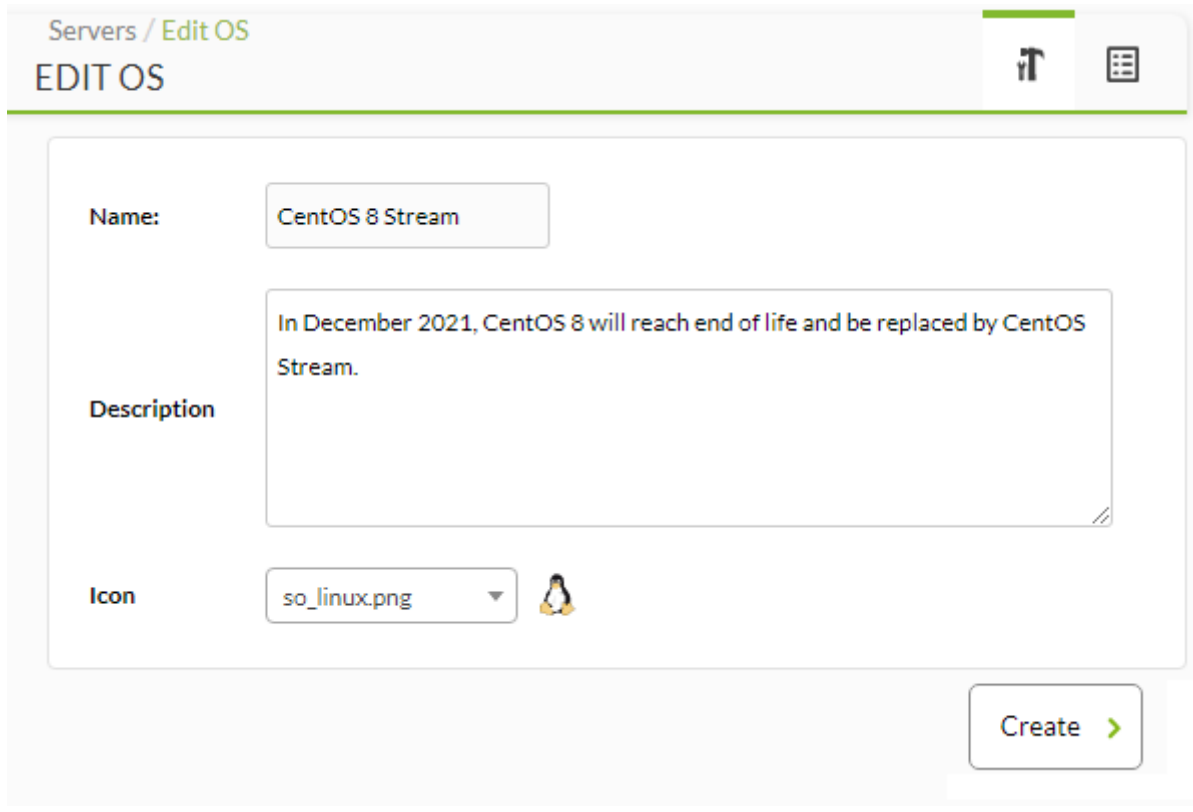

- (Name): OS  $\bullet$
- (Description): OS
- (Icon): OS  $\bullet$

### Pandora FMS